UNIVERSIDADE FEDERAL DO PARANÁ

**FELIPE CLARO DO NASCIMENTO LEMES**

**ESTUDO DE CASO: USO DE SOFTWARES BIM – REVIT E MS PROJECT APLICADO AO PLANEJAMENTO DE UMA RESIDÊNCIA UNIFAMILIAR** 

> **PONTAL DO PARANÁ 2021**

WHIT

**TANTA** 

# FELIPE CLARO DO NASCIMENTO LEMES

# ESTUDO DE CASO: USO DE SOFTWARES BIM – REVIT E MS PROJECT APLICADO AO PLANEJAMENTO DE UMA RESIDÊNCIA UNIFAMILIAR

Projeto apresentado como requisito à conclusão da disciplina TCC II do Curso de Engenharia Civil do Campus Pontal do Paraná – Centro de Estudos do Mar, da Universidade Federal do Paraná.

Orientadora: Prof. Elizabete Y.Nakanishi, Dra Eng.

PONTAL DO PARANÁ 2021

CATALOGAÇÃO NA FONTE: UFPR / SiBi - Biblioteca do Centro de Estudos do Mar Fernanda Pigozzi – CRB 9/1151

Lemes, Felipe Claro do Nascimento L552e Estudo de caso: uso de softwares BIM - REVIT e MSPROJECT aplicado ao planejamento de uma residência unifamiliar. / Felipe Claro do Nascimento Lemes. – Pontal do Paraná, 2021. 82 f.: il., 29 cm.

Orientadora: Profª. Drª. Elizabete Yukiko Nakanishi.

Monografia (Graduação) – Curso de Engenharia Civil, Campus Pontal do Paraná, Centro de Estudos do Mar, Universidade Federal do Paraná.

1. Construção civil. 2. Construção civil – Custos. 3. Construção civil – Planejamento. 4. Software. I. Título. II. Nakanishi, Elizabete Yukiko. III. Universidade Federal do Paraná.

CDD 624.068

# TERMO DE APROVAÇÃO

Felipe Claro do Nascimento Lemes

# "ESTUDO DE CASO: USO DE SOFTWARES BIM-REVIT E MS PROJECT APLICADO AO PLANEJAMENTO DE UMA RESIDÊNCIA UNIFAMILIAR"

Monografia aprovada como requisito parcial para a obtenção do grau de Bacharel em Engenharia Civil, da Universidade Federal do Paraná, pela Comissão formada pelos membros:

Enga. Civil Adriana de Campos

Eng. de Segurança Cesar David Castilho Correia Freitas

Prof. Dra. Enga Elizabete Y ishi Bavastri - CEM/UFPR Presidente

Pontal do Paraná, 12 de agosto de 2021.

## AGRADECIMENTOS

Agradeço primeiramente a minha esposa Vivian Catharina Gomes Rebello Lemes, a minha filha Letícia Catharina Rebello Lemes e a minha mãe Janete Claro do Nascimento pelo apoio em todos os momentos difíceis e pela compreensão na minha ausência em vários momentos.

Em segundo lugar quero agradecer a professora orientadora Dra eng Elizabete Yukiko Nakanishi Bavastri, que sempre esteve pronta para atender as minhas dúvidas, dando sugestões e me incentivando em momentos difíceis, foi muito gratificante a oportunidade única de aprendizagem que essa experiência proporcionou.

Ainda agradeço aos professores, amigos e demais familiares que de alguma forma contribuíram para a minha formação.

## **RESUMO**

O ano de 2.020 no Brasil trouxe grandes desafios no setor da construção civil, sendo um dos setores que apresentou queda no PIB (produto interno bruto) nos dois primeiros trimestres e um crescimento considerável no terceiro trimestre, e que em momentos difíceis faz-se necessário a otimização da produção para reduzir custos, maior precisão nos orçamentos, competividade no mercado e lucratividade. Assim, o objetivo deste trabalho é utilizar os softwares BIM REVIT e MS PROJECT no gerenciamento de custos de uma residência unifamiliar de 76,7 m² localizada no município de Paranaguá. A metodologia escolhida é a descritiva e tem por finalidade básica estratégica, pois o intuito é obter maior aprofundamento no tema de planejamento, utilizando softwares comerciais amplamente empregados em empresas de engenharias. Dessa forma o trabalho será do tipo estudo de caso. Os resultados apresentados demonstram a importância da implementação no uso desses softwares para o desenvolvimento no planejamento de obra.

Palavras-chave: BIM (Building Information Modeling). Planejamento de construção. Gestão de construção. BIM REVIT e MS PROJECT. Gerenciamento de custo.

# **ABSTRACT**

The year 2020 in Brazil brought great challenges in the civil construction sector, being one of the sectors that showed a drop in GDP (gross domestic product) in the first two quarters and a considerable growth in the third quarter, and that in difficult times it is necessary the optimization of production to reduce costs, greater accuracy in budgets, market competitiveness and profitability. Thus, the objective of this work is to use the BIM REVIT and MS PROJECT software in the cost management of a 76.7 m<sup>2</sup> singlefamily residence located in the city of Paranaguá. The chosen methodology is descriptive and has a strategic basic purpose, as the intention is to obtain a deeper understanding of the theme of planning, using commercial software widely used in engineering companies. Thus, the work will be of the case study type. The results presented demonstrate the importance of implementing the use of these software for the development of construction planning.

Keywords: BIM (Building Information Modeling). Construction planning. Construction Management. REVIT and MS PROJECT. Cost management.

# **LISTA DE FIGURAS**

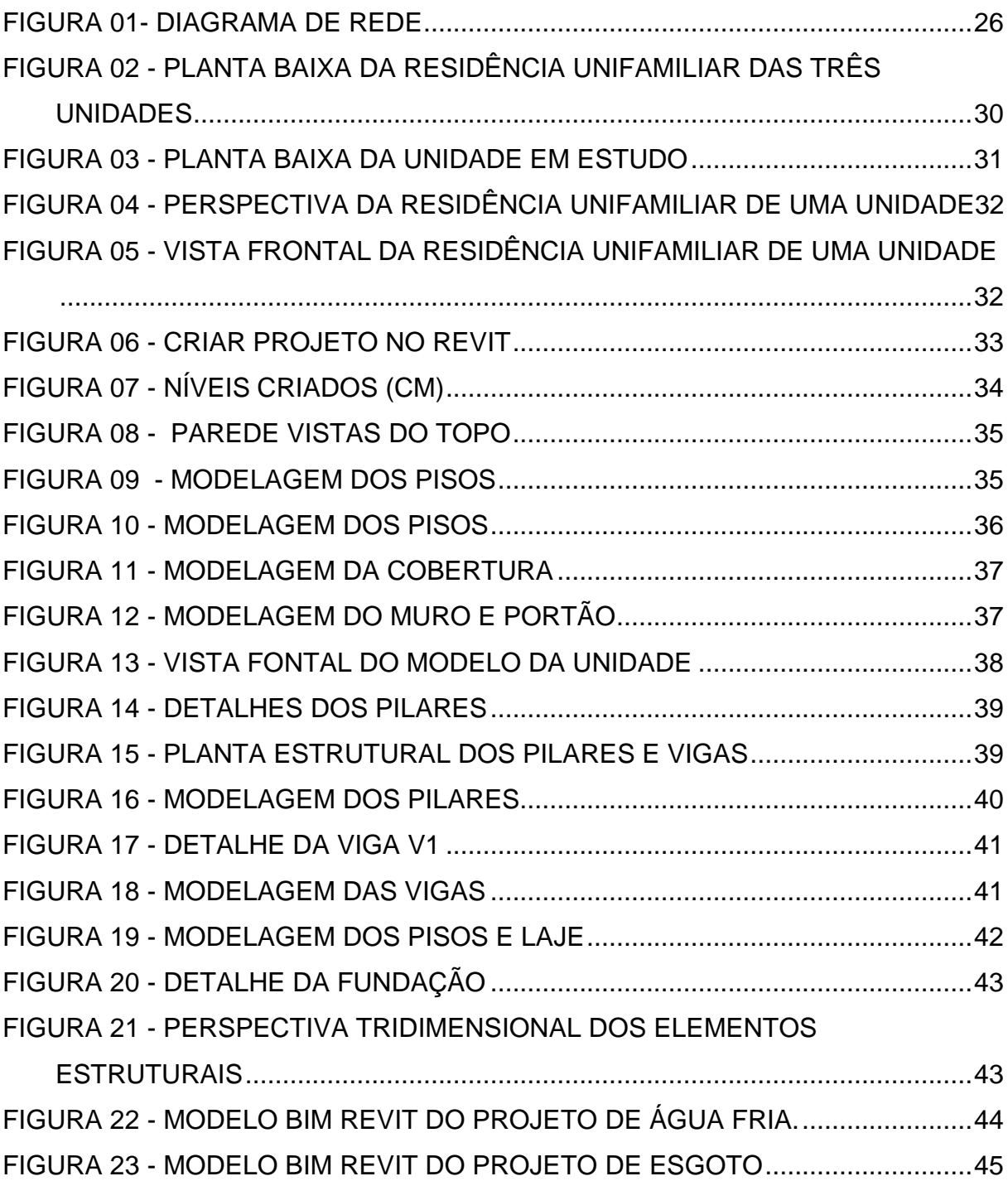

# **LISTA DE GRÁFICOS**

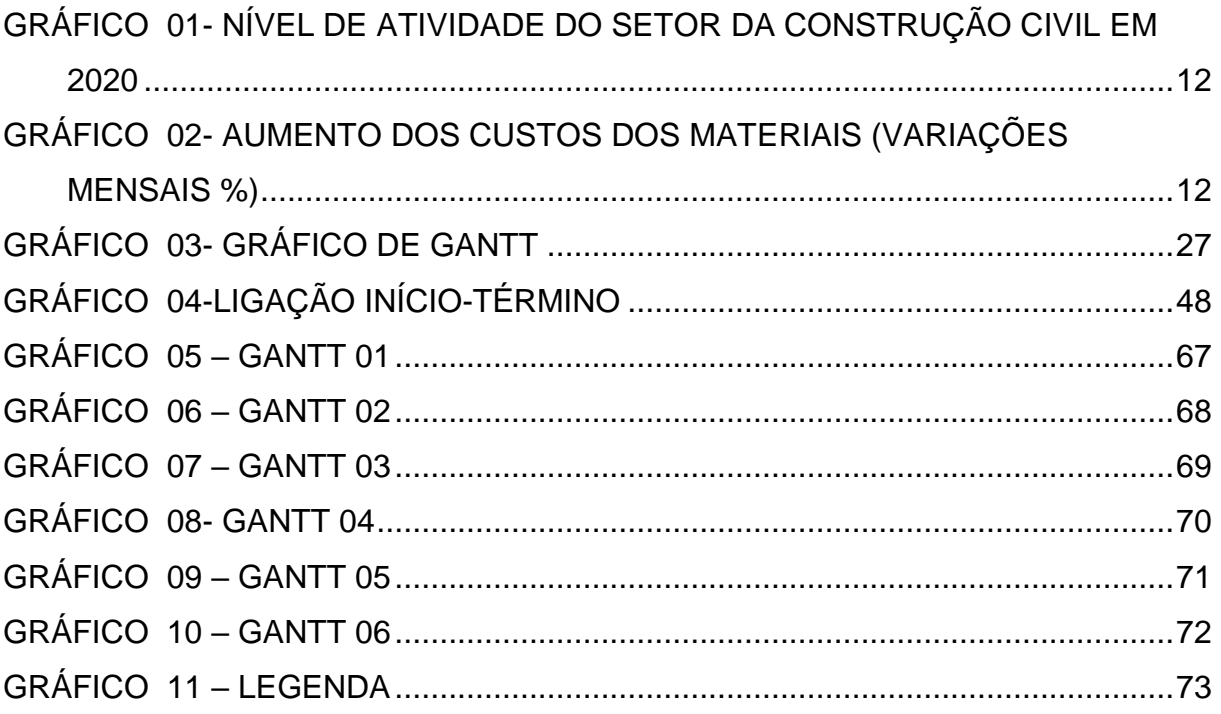

# **LISTA DE TABELAS**

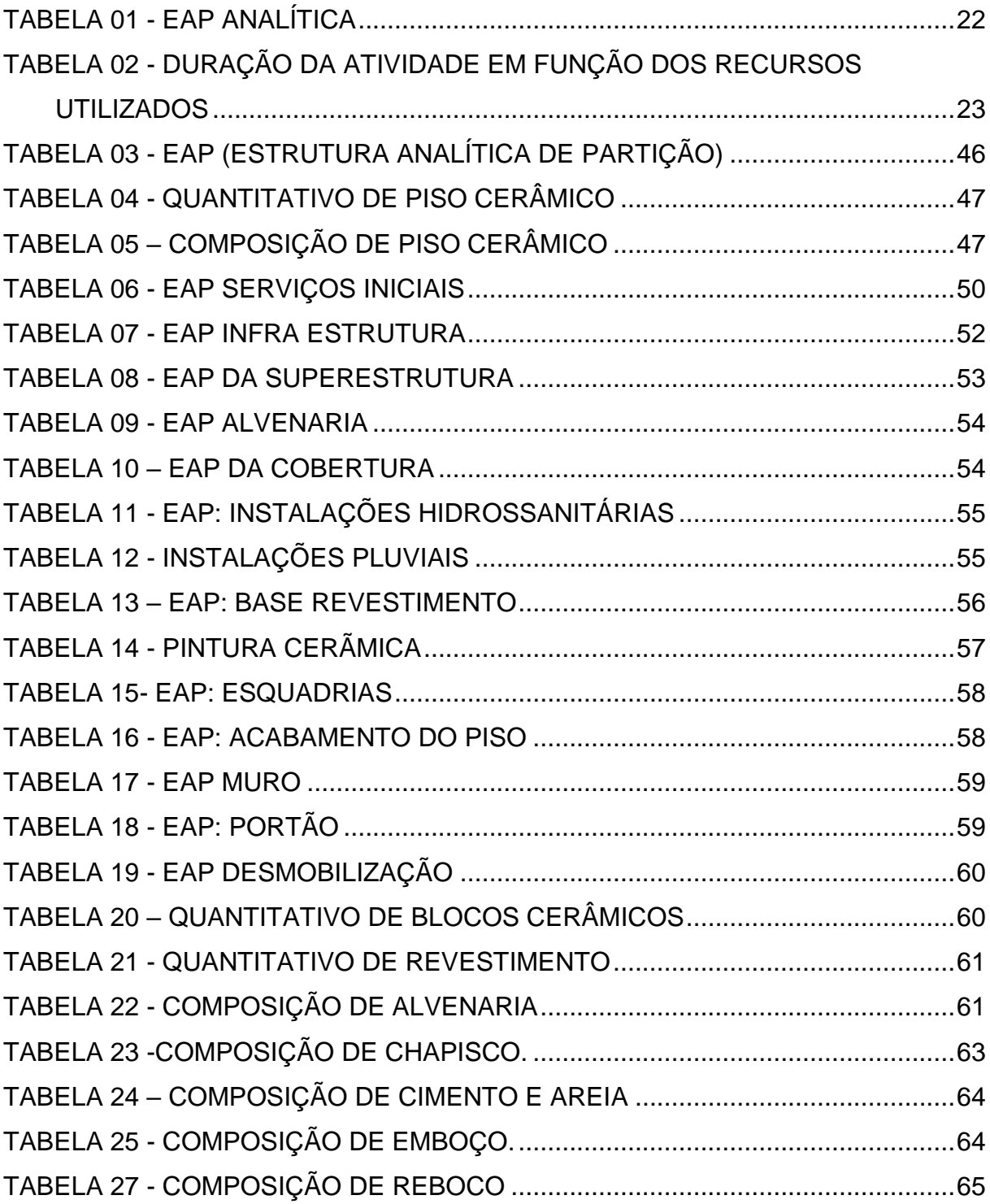

# **SUMÁRIO**

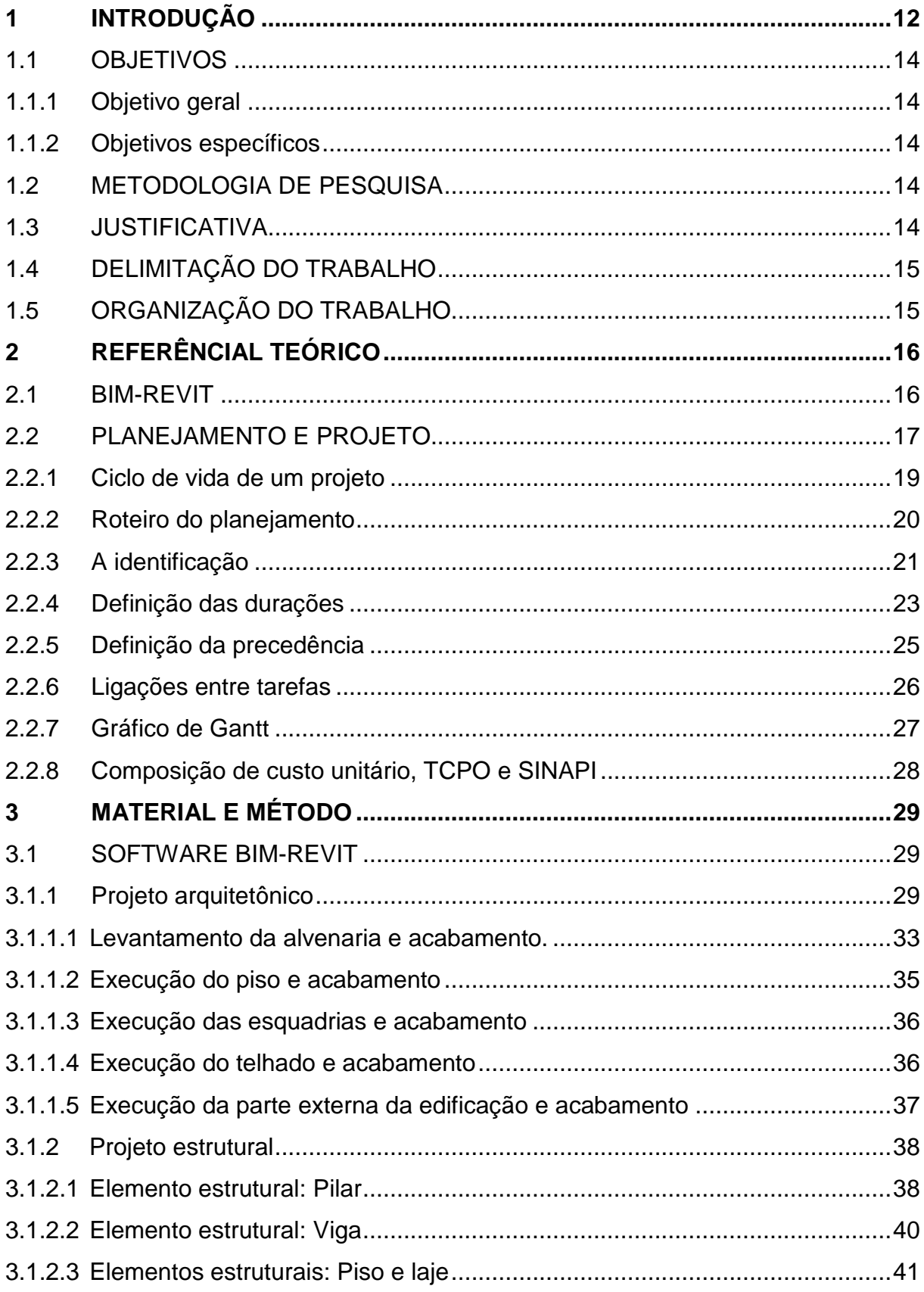

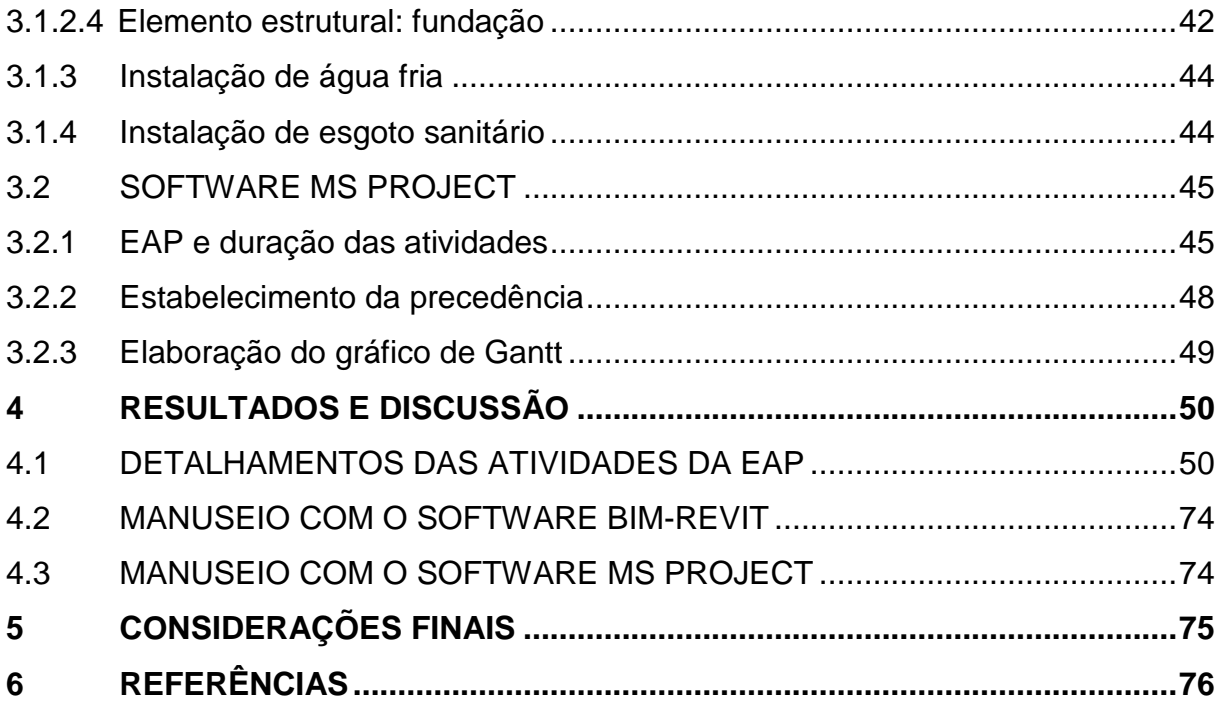

## **1 INTRODUÇÃO**

<span id="page-12-2"></span>No ano de 2020, no Brasil o setor da construção civil passou por um período "conturbado" e/ou "incerto" devido a pandemia causada pela COVID-19, como demonstra a curva de nível de atividade no setor da construção civil dada pela CNI (Confederação Nacional da Indústria), conforme ilustrado no Gráfico 01, evidenciando que o setor iniciou com crescimento na atividade em comparação com o ano de 2019, porém devido a restrições de atividades no início do ano de 2020, novamente passou por forte queda, com pior nível de atividade nos meses de março e abril, e a partir de maio iniciou recuperação na construção civil.

 $55,0$  $51,4$   $51.2$  $50.0$  $50.7$  $45<sub>0</sub>$ 44.3.445 40,0  $35,0$  $30,0$  $25,0$  $20,$ Out. Nov. Dez. Jan. Fev. Mar. Abr. Mai. Jun. Jul. Jun Ago. 2019

<span id="page-12-0"></span>GRÁFICO 01- NÍVEL DE ATIVIDADE DO SETOR DA CONSTRUÇÃO CIVIL EM 2020

FONTE: CBIC (2.020).

Assim, com o crescimento das atividades no setor da construção ocorreu elevação nos custos de materiais de construção, bem como da mão de obra em geral, pois trabalhadores de vários setores passaram a realizar atividades em casa (home office) e, consequentemente ocorreram aumento da demanda de novas construções e principalmente de reformas como é evidenciado o crescimento dos custos dos materiais de construção no Gráfico 02.

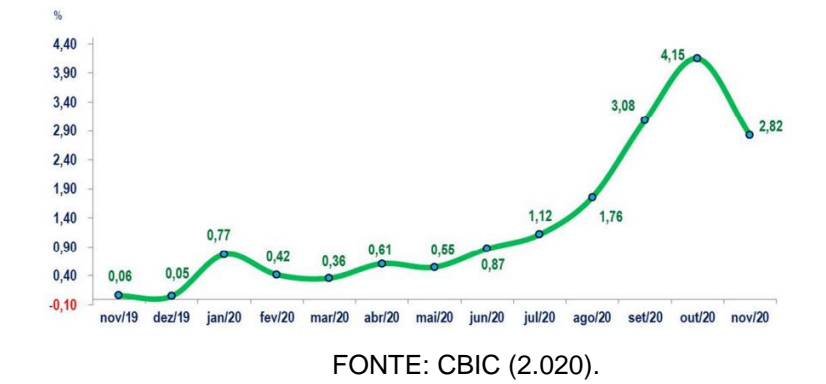

<span id="page-12-1"></span>GRÁFICO 02- AUMENTO DOS CUSTOS DOS MATERIAIS (VARIAÇÕES MENSAIS %)

Nesse sentido, com maior oferta de empreendimento e aumento da competitividade faz-se necessário realizar a otimização no processo de produção, aumentar a concorrência, diminuir gastos e para tanto pode-se utilizar, por exemplo os princípios da engenharia de custos.

Assim, a engenharia de custos pode ser definida como "a área da engenharia onde princípios, normas, critérios e experiência são utilizados para resolução de problemas de estimativa de custos, avaliação econômica, de planejamento e de gerência e controle de empreendimentos" (DIAS, 2.011, p. 9). Atrelado a engenharia de custos está o gerenciamento de projetos, este por sua vez tem por finalidade "a coordenação eficaz e eficiente de recursos de diferentes tipos, [...] e esforços necessários para obter-se o produto final desejado" (LIMMER, 1.997, p. 12).

O principal objetivo do gerenciamento de custos é otimizar o projeto, sendo o projeto "um esforço temporário empreendido para criar um produto, serviço ou resultado único" (PMBOK, 2.017, p. 4), e para isso, é necessário fazer planejamento do projeto.

Dessa forma, há diversos benefícios em realizar um bom planejamento para a otimização da alocação dos recursos, maior competitividade da empresa, melhores gerenciamentos dos problemas encontrados no decorrer da execução do projeto, etc. A falta do planejamento pode produzir prejuízos geralmente acompanhados de "estouros" ou descontrole nos orçamentos, atrasos nos prazos gerando insatisfação na entrega do serviço das partes interessadas, má qualidade do projeto entre outras.

Nesta perspectiva, este trabalho busca a otimização do gerenciamento de um empreendimento (residência unifamiliar), para isso utiliza dois softwares comerciais, o primeiro o BIM-3D (Building Information Modeling) como o REVIT e, o segundo o MS PROJECT. O BIM-REVIT possui diversas opções e configurações de trabalho, por esse motivo será delimitada como instrumento auxiliar para determinar os quantitativos dos materiais e, com o software MS PROJECT será determinado o planejamento. Por fim, para determinar a duração das atividades da obra da residência unifamiliar será utilizado as tabelas da TCPO (Tabela de Composição de Custos de Obra) e ainda as tabelas da SINAPI (Sistema Nacional de Pesquisas de Custos da Construção Civil) para determinar os índices de produtividades das atividades.

#### <span id="page-14-0"></span>1.1 OBJETIVOS

#### <span id="page-14-1"></span>1.1.1 Objetivo geral

Praticar a usabilidade dos softwares comerciais BIM-REVIT e o MS PROJECT no planejamento de uma residência unifamiliar de 76,7m² localizada no município de Paranaguá.

### <span id="page-14-2"></span>1.1.2 Objetivos específicos

- Realizar a modelagem arquitetônica no BIM-REVIT;
- Desenvolver o planejamento de execução da unidade em estudo;
- Avaliar a usabilidade dos softwares.

#### <span id="page-14-3"></span>1.2 METODOLOGIA DE PESQUISA

A metodologia escolhida é a descritiva e tem por finalidade básica estratégica, pois o intuito é obter maior aprofundamento no tema de planejamento, utilizando softwares comerciais amplamente empregados em empresas de engenharias. Assim, o trabalho será do tipo estudo de caso e abrangerá: (1°) Revisão bibliográfica teórica sobre assunto, incluindo estudo no TCPO; (2°) Estudos e aprendizado na utilização dos softwares BIM REVIT e MS PROJECT; e (3°) Levantamento do quantitativo de material e determinação do cronograma físico da obra.

Ainda, para melhor entendimento sobre a utilização das ferramentas disponíveis (softwares e tabelas) o projeto arquitetônico e algumas plantas de estruturas foram fornecidas por uma empresa de arquitetura e realizado as simulações nesses projetos existentes.

#### <span id="page-14-4"></span>1.3 JUSTIFICATIVA

O crescimento da economia brasileira e crescente elevação nos custos de materiais de construção, exige dos empreendimentos um bom planejamento. Nesse sentido, Mattos (2010, p.22) diz "a previsão oportuna de situações desfavoráveis e de indícios de desconformidade permite ao gerente da obra tomar providências a tempo, adotar medidas preventivas e corretivas, e tentar minimizar os impactos no custo e no prazo".

Assim, este trabalho busca fortalecer conhecimentos na área de gerenciamento de custos sobre o tema e, no uso dos softwares comerciais BIM – REVIT e MS PROJECT, uma vez que esses assuntos bem como a utilização de softwares são poucos estudados na graduação, pois não existe disciplina específica nesse tema. À vista disso, considerou-se uma excelente oportunidade de aprofundar os conhecimentos em planejamento e utilização de softwares comerciais no Trabalho de Conclusão de Curso.

# <span id="page-15-0"></span>1.4 DELIMITAÇÃO DO TRABALHO

Este trabalho delimitou-se em desenvolver o BIM 3D e 4D, onde o primeiro é a modelagem paramétrica da unidade residencial e o segundo é o planejamento. Devido às incertezas do setor da construção civil, o planejamento integrado a tecnologia BIM é fundamental para direcionar profissionais e empresas para um projeto de qualidade, reduzindo riscos e aumentando lucros. Este trabalho limitou-se a um estudo de caso de uma unidade unifamiliar desenvolvida no município de Paranaguá, Paraná.

# <span id="page-15-1"></span>1.5 ORGANIZAÇÃO DO TRABALHO

O trabalho contempla em quatro capítulos sendo o primeiro destinado a introduzir o leitor ao assunto; apresentar os objetivos; metodologia; justificativa e a delimitação.

No segundo capítulo apresenta a revisão da literatura sobre o tema.

O terceiro capítulo refere-se à metodologia aplicada.

O capítulo quatro apresenta os resultados obtidos seguindo os métodos utilizados. Por fim a conclusão e sugestões para trabalhos futuros.

### <span id="page-16-0"></span>**2 REFERÊNCIAL TEÓRICO**

#### <span id="page-16-1"></span>2.1 BIM-REVIT

Segundo Eastman (2.014, p. 1) a "modelagem da Informação da Construção (em inglês, Building Information Modeling) é um dos mais promissores desenvolvimentos na indústria relacionada à arquitetura, engenharia e construção". E, de acordo com Campestrini (2.015, p.16) "Ela surgiu como resultado de pesquisas científicas de países mais tecnologicamente desenvolvidos na construção civil na década de 70".

> Atualmente, o processo de implementação de uma edificação é fragmentado e depende de formas de comunicação baseadas em papel. Erros e omissões nos documentos em papel frequentemente resultam em custos imprevistos, atrasos e eventuais litígios judiciais entre os vários participantes de um empreendimento. (EASTMAN, 2.014, p. 2).

Chien citado por Mesquita (2.018, p. 2) "BIM é uma tecnologia em desenvolvimento no qual os modelos de informações digitais são empregados em um espaço virtual para alcançar alta qualidade, construção eficiente e gerenciamento por todo o ciclo de vida de uma instalação". Nesse mesmo seguimento, para Antunes (2.014, p. 135) "a tecnologia BIM (Building Information Modeling) se destaca atualmente com seu grande potencial de otimização de diversas atividades relacionadas à construção".

Segundo Eastman (2.014, p. 1) "quando implementado de maneira apropriada, o BIM facilita um processo de projeto e construção mais integrado que resulta em construções de melhor qualidade com custo e prazo de execução reduzidos". Assim a ABDI-MDIC (2.017, p. 7) informa que "inovações como a Modelagem da Informação da Construção ou BIM (do inglês Building Information Modeling) são vetores essenciais para a mudança e quebra de paradigmas em um setor intensivo em mão de obra com forte impacto social".

Entre os principais softwares BIM está o Autodesk REVIT, este "é um software de design de projeto de arquitetura e engenharia e um sistema completo de documentação do projeto que suporta todas as fases do processo" (JUSTI, 2.008, p. 140) como o projeto arquitetônico, estrutural, elétrico, entre outros. Então o uso do REVIT propicia a quantificação a partir da decomposição dos elementos do projeto,

esses elementos no REVIT pertencem as chamadas famílias. "Uma Família é um grupo de elementos com um conjunto de propriedades comuns, denominadas parâmetros, e uma representação gráfica relacionada" (DUTRA, 2.017, p. 8).

Para Justi (2008, p. 143) "o "coração" da plataforma REVIT é a engrenagem de parametrização, onde qualquer mudança no modelo acarreta mudanças em todos os documentos do projeto, sejam eles cortes, vistas, fachadas, quantitativo, etc".

Nesse sentido, após o levantamento dos quantitativos da residência unifamiliar, será necessário fazer o planejamento, para isto será utilizado o software que tem interação BIM e assim não gerar retrabalho, ou seja, um dos softwares que complementa o REVIT é o MS PROJECT. Este possui diversas possibilidades tais como realizar orçamento, cronograma, gráficos de Gantt, curva s, acompanhamento de obra, aditivos e muitas outras funções. Então no software MS PROJECT será utilizado a composição do projeto (residência unifamiliar), pois este programa permite utilizar qualquer tabela de preços unitários ou tabela de referência e, neste caso será utilizado o TCPO e SINAPI. O MS PROJECT permite inclusive utilizar base de referência própria.

Por fim, para evidenciar a potencialidade no uso de Bim REVIT, Justi (2.008, p. 141) comenta que o uso do software BIM traz vantagens:

- Maior velocidade na entrega (economia de tempo);
- Melhor coordenação (menos erros nos desenhos);
- Diminuição de custos (economia de dinheiro);
- Trabalho com maior qualidade;

#### <span id="page-17-0"></span>2.2 PLANEJAMENTO E PROJETO.

Atualmente no Brasil empreendimentos públicos e/ou privados são feitos com planejamento informal, baixa garantia de qualidade, prazo ou orçamento. Geralmente o empreiteiro solicita um valor da obra de custo baixo pela mão de obra e assim ganhar a concorrência. Porém com o passar do tempo ele não consegue manter a mesma equipe com o valor acordado, então começa uma longa discussão por aumento no valor da mão de obra, gerando atrasos e até mesmo a paralização da obra e consequentemente o aumento do custo do empreendimento.

No Brasil ainda prospera o mito do tocador de obras como descreve Mattos (2.010, p. 27) "engenheiro que tradicionalmente tem postura de tomar decisões rapidamente, apenas com base na experiência e na intuição, sem o devido planejamento, o que é considerado perda de tempo". Esta informalidade proporciona um ambiente de desperdício, o que no Brasil era considerado aceitável, mas esta realidade vem mudando.

Com a crise nos últimos anos, houve uma redução dos recursos financeiros e empreendimentos, isso gerou aumento na competitividade das empresas do ramo, fazendo com que a sistematização da gestão seja primordial, um diferencial vital para empresas de pequeno a grande porte. Dados como prazo, custo, lucro bruto, lucro líquido e o fluxo de caixa sejam informações valiosas, para isso o planejamento e o controle desempenham uma função primordial para as construtoras, proporcionando aumento da produtividade.

Limmer (1.997 p. 2) "numa época em que se fala em qualidade, ... produtividade, é preciso que o gerenciamento de um projeto seja feito como um todo, concatenando-se recursos humanos, materiais, equipamentos e também políticos". Sendo o projeto entendido como "um esforço temporário empreendido para criar um produto, serviço ou resultado exclusivo" (PMBOOK 2.008 citado por MATTOS 2.010, p. 31).

Projeto é definido como "um conjunto de atividades, ordenadas logicamente e inter-relacionadas, que conduzem a um objetivo predeterminado, atendendo-se a condições definidas de prazo, custo, qualidade e risco" (LIMMER 1.997, p. 9).

Para chegar aos objetivos dentro dos parâmetros determinados é preciso fazer o planejamento e o controle do projeto. Segundo Limmer (1.997, p. 2) "planejar e controlar são atividades mutuamente exclusivas: uma não existe sem a outra".

Há diversos benefícios em aplicar o planejamento e o controle. Para Mattos (2.010, p. 21) as principais são:

- Conhecimento pleno da obra;
- Detecção de situações desfavoráveis;
- Agilidade de decisões;
- Relação com o orçamento;
- Otimização na alocação de recursos;
- Referência para acompanhamento;
- Padronização;
- Referência para metas;
- Documentação e rastreabilidade;
- Criação de dados históricos;
- Profissionalismo.

E de acordo com Limmer (1.997, p. 4) outros benefícios são:

- Definir a organização para executar a obra;
- Integrar e coordenar esforços de todos os envolvidos;
- Assegurar boa comunicação entre os participantes da obra;
- Suscitar a conscientização dos envolvidos para prazos, qualidade e custo;
- Caracterizar a autoridade do gerente;
- Definir uma diretriz para o empreendimento.

#### <span id="page-19-0"></span>2.2.1 Ciclo de vida de um projeto

Segundo Limmer (1.997, p. 10) "a vida de um projeto compõe-se de 4 (quatro) estágios básicos, quais sejam: concepção, planejamento, execução e finalização".

A concepção compreende a identificação da necessidade de implementação do projeto, sendo necessário, é feita a definição do escopo, onde é feita uma descrição mais detalhada possível do projeto, quais são os ambientes, materiais, a utilização, o padrão de qualidade, a formulação do empreendimento, definindo as fases de implantação, as restrições legais, a forma de contratação, etc.

Ainda na concepção encaminha-se o estudo de viabilidade técnica e econômica do projeto, onde deverá possuir "um plano preliminar de implantação, um projeto preliminar de engenharia, uma estimativa de custos e um cronograma preliminares, as possíveis condições de financiamento, a identificação de alternativas" (LIMMER, 1.997, 10), além da "análise de custo-benefício, avaliação dos resultados a serem obtidos em função do custo orçado, determinação do montante requerido ao

longo do tempo" (MATTOS,2.010, p. 32). Por fim a definição da fonte dos recursos, sendo por recursos próprios, financiamentos ou empréstimo, podendo ser mista. A partir desse momento se tem a evolução do anteprojeto para o projeto básico.

A segunda etapa consiste no planejamento, que é realizado o detalhamento do projeto e do planejamento, primeiramente deverá ser realizado o projeto executivo, onde deverá ser completo, com todos os elementos pertencentes ao projeto. Este projeto executivo deve conter "desenhos, especificações de materiais, de equipamentos e técnicas de execução, cronogramas, orçamentos e diretrizes gerenciais" (LIMMER, 1.997, p. 10). Estes projetos servirão de base para o orçamento executivo e do cronograma.

A terceira etapa é a execução, esta fase consiste no "estabelecimento de uma estrutura organizacional para o gerenciamento e a implementação do projeto, a aquisição de materiais e de mão-de-obra, a materialização dos componentes físicos do projeto" (LIMMER, 1.997, p. 10). Além das atividades referente a administração contratual e a fiscalização do projeto que possuem atividades como "medições, diário de obras, aplicação de penalidades, aditivos ao contrato ..., supervisão das atividades de campo, reuniões de avaliação do progresso, resolução de problema; etc." (MATTOS, 2.010, p. 33).

E por fim a última etapa é a finalização, esta atividade "visa colocar em operação a obra construída, treinando-se para isso operadores, transferir sobras de materiais aos seus legítimos proprietários, documentar resultados, transferir responsabilidades, desmobilizar recursos e realocar a equipe envolvida na execução" (LIMMER, 1.996, p. 10) e por fim gerar a resolução das últimas pendências e o termo de recebimento definitivo.

#### <span id="page-20-0"></span>2.2.2 Roteiro do planejamento

Para Limmer (1.997, p. 16) "o planejamento de um projeto é feito em nível estratégico e tático para ser, posteriormente, desenvolvido em nível operacional, constituindo-se então em programação".

O nível estratégico segundo Barreto (2017, p.43) compreende o planejamento de longo prazo, com conteúdo mais genérico, sintético e abrangente, sendo as decisões tomadas pelo alto escalão. Enquanto o nível tático o planejamento é de médio prazo e com conteúdo menos genérico e mais detalhado, sendo as decisões tomadas no nível gerencial. Por fim o nível operacional compreende o planejamento de curto prazo, com conteúdo detalhado, específico e analítico

Ainda segundo Limmer o planejamento e a programação do projeto levam ao controle do mesmo.

De acordo com Mattos (2.010, p. 45) a elaboração progressiva do roteiro do planejamento é muito lógica, seguindo passos bem definidos, coletando dados das fases anteriores e acrescentando elementos ou informações. Segundo o roteiro apresentado pelo autor deve seguir os seguintes passos:

- Identificação das atividades;
- Definição das durações;
- Definição da precedência;
- Montagem do diagrama de rede;
- Identificação do caminho crítico;
- Geração do cronograma e cálculo das folgas.

# <span id="page-21-0"></span>2.2.3 A identificação

A identificação das atividades é um dos momentos mais importes do planejamento, pois faltando alguma atividade aumentará o custo orçado, deixará o cronograma desconexo com a realidade do projeto e poderá aumentar o tempo para a conclusão, gerando atrasos e mais custos para a conclusão.

Segundo Limmer 1.997 p. 19 "o caminho mais simples e imediato é o da análise dos componentes do projeto, procedendo-se à sua partição a partir do todo, até atingir-se um componente de porte adequado ao planejamento e controle de sua materialização". Este método é conhecido como Estrutura Analítica de Partição (EAP) e definida por BOITEUX como:

> É uma divisão natural do projeto, de caráter essencialmente prático, que se realiza levando-se em conta os produtos finais: bens de consumo, máquinas, equipamentos, informações, etc., e as suas divisões funcionais, isto é, as funções e operações suscetíveis de controle em que ele se divide. Em resumo, a Estrutura Analítica de nada mais é do que uma síntese estrutural do projeto. (BOITEUX, 1.985, citado por LIMMER, 1.997, p. 21).

Segundo Limmer (1.997, p. 21) "a EAP pode conter qualquer número de níveis de partição [...], não se devendo passar de seis níveis". Para Mattos (2.010, p. 45) "a EAP tem a vantagem de organizar o processo de desdobramento do trabalho, permitindo que o rol de atividades seja facilmente checado e corrigido".

Como definido por Mattos (2.010, p. 64) "a EAP analítica ... vem associada a uma numeração lógica, segundo a qual cada novo nível ganha um digito a mais". Assim, a Tabela 01, indica um exemplo descrito por Mattos (2.010, p. 64).

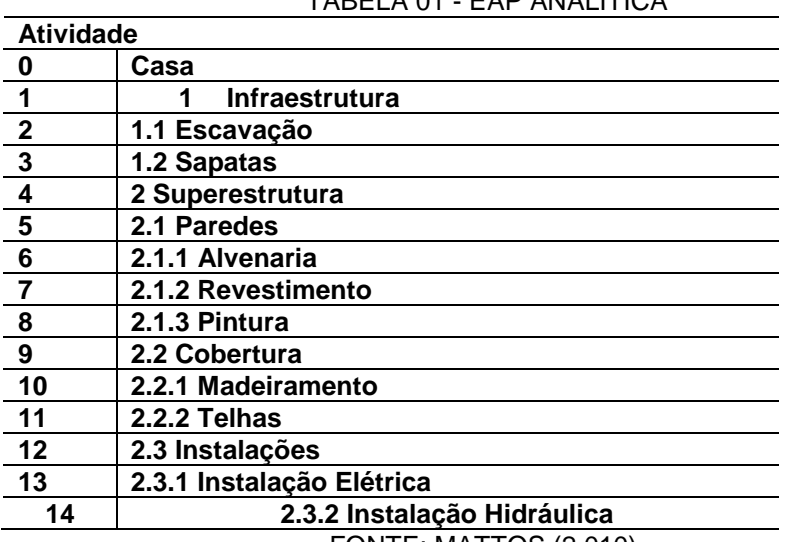

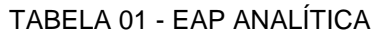

FONTE: MATTOS (2.010).

Ainda segundo Mattos (2.010, p.70) tem-se os seguintes benefícios ao utilizar uma EAP:

- Ordena o pensamento e cria uma matriz de trabalho lógica e organizada;
- Individualiza as atividades que serão as unidades de elaboração do
- Cronograma;
- Permite o agrupamento das atividades em famílias correlatas;
- Facilita o entendimento das atividades consideradas e do raciocínio utilizado
- Na decomposição dos pacotes de trabalho;
- Facilita a verificação final por outras pessoas;
- Facilita a localização de uma atividade dentro de um cronograma extenso;
- Facilita a introdução de novas atividades;
- Facilita o trabalho de orçamentação porque usa atividades mais precisas e palpáveis;
- Permite a atribuição de códigos de controle que servem para alocação dos custos incorridos no projeto;
- Evita que uma atividade seja criada em duplicidade.

# <span id="page-23-0"></span>2.2.4 Definição das durações

Para Limmer (1.997, p. 39) "o tempo de duração de um projeto constitui um dos elementos fundamentais do seu planejamento". Então, para desenvolver o cronograma, deverá ser determinado a duração de cada atividade, em dias, semanas ou meses. A duração de cada atividade depende de três variáveis, sendo a quantidade de serviço a ser realizado, a produtividade da mão-de-obra e/ou equipamentos e da quantidade de colaboradores e/ou equipamentos na execução da tarefa.

A duração será pode ser calculada pela equação 01, o que gera a Tabela 02, com a discretização da duração da atividade como exemplo em análise.

$$
Duração = \frac{Quantidade x Índice}{Quantidade de recursos x jornada}
$$
\n(01)

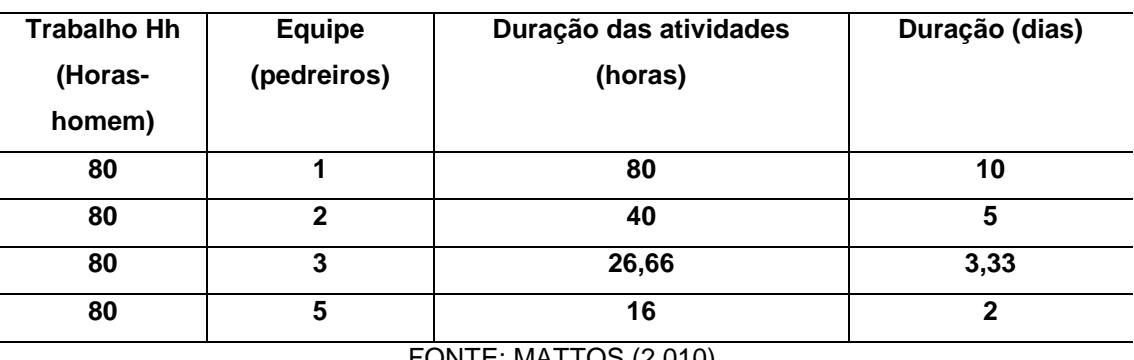

TABELA 02 - DURAÇÃO DA ATIVIDADE EM FUNÇÃO DOS RECURSOS UTILIZADOS

FONTE: MATTOS (2.010).

De acordo com Mattos (2.010, p. 47) "Esse passo é de suma importância porque amarra as produtividades estabelecidas no orçamento com as durações atribuídas no planejamento". A partir deste momento interliga-se o orçamento com o planejamento de forma eficiente e planejada.

Para os casos onde não se dispõem de dados de produtividades dos colaboradores, pode-se utilizar a estimativa paramétrica, sendo a composição de custo unitário "tabelas que contêm os insumos do serviço em questão, com seus respectivos índices (ou coeficiente de consumo), custo unitário e custo total" (Mattos, 2.010, p. 76), ou seja, pode-se determinar a duração das atividades a partir dos índices. Assim alguns benefícios ao utilizar os índices e a produtividade no orçamento (MATTOS. 2.010, p. 77), são:

- revelam a produtividade orçada, que é aquela que norteou a formação do custo da obra;
- fornecem um parâmetro para comparação do orçado com o realizado;
- representam o limite além do qual a atividade se torna deficitária;
- permitem a detecção de desvios;
- ajudam o gerente a estabelecer metas de desempenho para as equipes.

Dessa forma, para determinar a duração em função da equipe utilizando-se os índices, pode-se utilizar conforme a necessidade uma das formulações apresentadas na equação 02 e 03, conforme descrito por Mattos (2.010, p. 82), em função da equipe.

- Usando o índice.

$$
Duração = \frac{Quantidade x Índice}{Quantidade de recursos x jornada}
$$
 (02)

- Usando a produtividade.

$$
Duração = \frac{Quantidade}{Productividade x Quantidade de recursos x Jornada}
$$
 (03)

Ainda, poderá ser necessário a determinação da equipe em função da duração, por exemplo como apresentado por Mattos (2.010, p. 83), ou seja, utilizandose a equação 04 ou 05, dada pela equipe em função da duração:

- Usando o índice.

Quantidade de recursos = 
$$
\frac{Quantidade x Índice}{Duração x jornada}
$$
 (04)

- Usando a produtividade

Quantidade de recursos = 
$$
\frac{Quantidade}{Productividade x Duração x Jornada}
$$
 (05)

Para este trabalho será utilizado o TCPO (Tabelas de Composições de Preços para Orçamentos) e a (SINPI) "Sistema Nacional de Pesquisas e Índices da Construção Cívil" as quais constituem as principais referências para a preparação de orçamentos de obras no Brasil. Para o entendimento da classificação e codificação segue a normatização da NBR 15.965.

> A ABNT NBR 15.965 é um sistema de classificação das informações que oferece à indústria da construção a possibilidade de padronização para o todo o país da nomenclatura utilizada nos seus processos. Embora exista uma hierarquizada dentro de cada uma de suas várias tabelas, o sistema de classificação da ABNT NBR 15.965 utiliza uma classificação "facetada". Essa requer a utilização e combinação de diversos termos, com seus correspondentes códigos, oriundos de diferentes tabelas, para a discriminação completa de um componente, recurso, ou processo ou resultado gerado. (TCPO, 2.017, p.10).

#### <span id="page-25-0"></span>2.2.5 Definição da precedência

Mattos (2.010, p. 48), define precedência como "a dependência entre as atividades ..., com base na metodologia construtiva da obra, analisando-se a particularidade dos serviços e a sequência executiva das operações". PMBOK (2.018, p. 189) corrobora com a definição dada por Mattos com a seguintes definições "uma atividade predecessora é uma atividade que logicamente vem antes de uma atividade dependente em um cronograma. Uma atividade sucessora e uma atividade dependente que logicamente vem depois de outra atividade em um cronograma".

#### <span id="page-26-1"></span>2.2.6 Ligações entre tarefas

Conforme Mattos (2.010, p. 49) "denomina-se rede o conjunto de atividades amarradas entre si, que descrevem inequivocamente a lógica de execução do projeto". E segundo Limmer (1.997 p.41) o método foi desenvolvido pelo francês Roy e esta atividade possui como característica ser mais fácil de criar e interpretar, não possui atividades fantasmas e pode representar as defasagens entre as atividades.

Existem 4 (quatro) formas básicas de representar a ligação das atividades, sendo a mais utilizada este trabalho o tipo Término-Início (TI), onde é necessário terminar uma atividade para outra começar. É possível atribuir defasagem positivas ou negativas entre as atividades interligadas, como apresentada na Figura 01. O tamanho das flechas não tem importância, a única função é mostrar a ligação entre as atividades.

<span id="page-26-0"></span>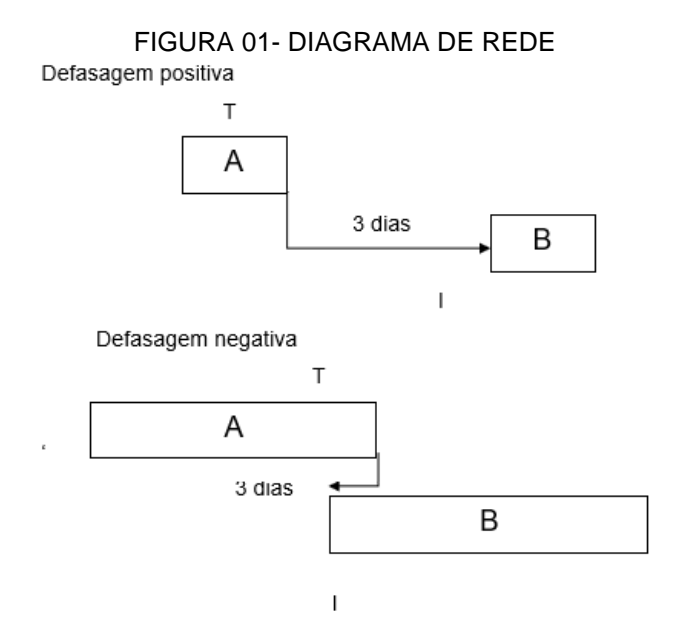

FONTE: O autor (2.021).

## <span id="page-27-1"></span>2.2.7 Gráfico de Gantt

Umas das ferramentas que permite fácil entendimento do andamento do projeto é o cronograma elaborado por Gantt. Além de trazer diversos benefícios ao planejamento, permite o controle visível do andamento do projeto.

Segundo Limmer (1.1996, p. 49) o cronograma de Gantt "é construído listando-se as atividades de um projeto em uma coluna e as respectivas durações, representadas por barras horizontais, em colunas adjacentes, com extensão de acordo com a unidade de tempo adotada no projeto".

Para Mattos (2.010, p. 202) existe diversos benefícios ao utilizar o cronograma de Gantt, sendo:

- Sua apresentação é simples e de fácil assimilação;
- Facilita o entendimento do significado da folga;
- É a base para alocação dos recursos;
- É a base para o cronograma físico-financeiro;
- É ótima ferramenta de monitoramento e controle;
- Serve para geração das programações periódicas e distribuição de tarefas aos responsáveis;
- Serve para mostrar o progresso das atividades.

<span id="page-27-0"></span>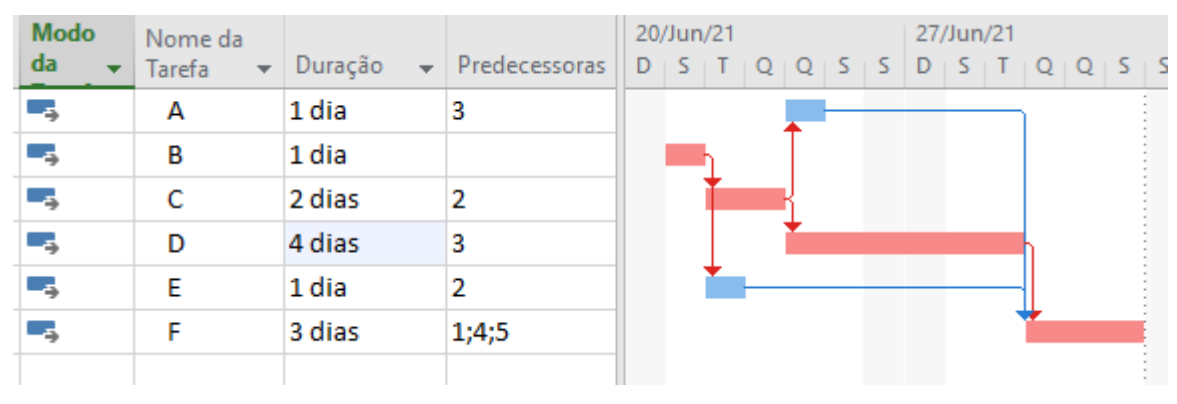

#### GRÁFICO 03- GRÁFICO DE GANTT

FONTE: O autor (2.021).

#### <span id="page-28-0"></span>2.2.8 Composição de custo unitário, TCPO e SINAPI

Em conformidade com Mattos (2.006, p. 62) "dá-se o nome de composição de custos ao processo de estabelecimento dos custos incorridos para a execução de um serviço ou atividade, individualizado por insumo e de acordo com certos requisitos préestabelecidos". Basicamente é feito a descrição do custo direto de produção que compreende três tipos segundo Limmer (1.997, p. 101):

- Mão-de-obra;
- Materiais;
- Equipamentos.

Para determinar o custo da mão-de-obra leva-se em consideração os seguintes fatores, conforme definido por Mattos (2.006, p. 79) que "são os encargos sociais, trabalhistas e indenizatórios previstos em lei e aos quais o empregador está obrigado" e, os encargos no sentido amplo que é definido como "uma extensão do conceito tradicional de encargos sociais e trabalhistas" (MATTOS, 2.006, p. 87).

Para este trabalho será utilizado o TCPO (Tabelas de Composições de Preços para Orçamentos), "constitui a principal referência para a preparação de orçamentos de obras no Brasil" (TCPO, 2010, p. 7) e SINAPI (Sistema Nacional de Pesquisas de Custos da Construção Civil). Para o entendimento da classificação e codificação segue a normatização da NBR 15.965.

> A ABNT NBR 15.965 é um sistema de classificação das informações que oferece à indústria da construção a possibilidade de padronização para o todo o país da nomenclatura utilizada nos seus processos. Embora exista uma hierarquizada dentro de cada uma de suas várias tabelas, o sistema de classificação da ABNT NBR 15.965 utiliza uma classificação "facetada". Essa requer a utilização e combinação de diversos termos, com seus correspondentes códigos, oriundos de diferentes tabelas, para a discriminação completa de um componente, recurso, ou processo ou resultado gerado. (TCPO, 2.017, p.10).

## <span id="page-29-0"></span>**3 MATERIAL E MÉTODO**

#### <span id="page-29-1"></span>3.1 SOFTWARE BIM-REVIT

O projeto arquitetônico, estrutural e hidráulico desenvolvido na simulação envolvem (03) três unidades residenciais unifamiliares conjugadas. Informando que o projeto arquitetônico desenvolvido já foi executado por uma empresa de Arquitetura e que as mesmas foram cedidas (emprestadas) em formato PDF para realizar as simulações deste trabalho. Dessa forma a Figura 02, ilustra a planta para a aprovação do habite-se na prefeitura.

No projeto arquitetônico, duas das unidades residenciais conjugadas são praticamente iguais (planta baixa rebatidas), por possuírem as mesmas dimensões dos ambientes. No entanto a terceira unidade residencial apesar de dispor dos mesmos ambientes, um dos quartos possui uma suíte, além das disposições estarem projetadas e dispostas de forma diferentes em planta.

Dessa forma, neste trabalho utilizou-se apenas 01 das unidades residenciais (Figura 03) de forma a reproduzi-la com o uso dos softwares comerciais BIM-REVIT e MS-PROJECT, pois o objetivo principal é no auxílio na aplicação desses no desenvolvimento do planejamento de obra.

Para ilustrar melhor o projeto arquitetônico simulado, as Figuras 04 e 05 mostram a perspectiva tridimensional (3D) e a vista frontal da unidade, respectivamente a ser estudada neste trabalho.

#### <span id="page-29-2"></span>3.1.1 Projeto arquitetônico

A unidade estudada possui os seguintes ambientes: 02 (dois) quartos, sendo 01 (um) com suíte; 01 (um) cozinha, 01 (um) banheiro social, 01 (um) lavatório e 01 (um) sala de estar, área de serviço e quintal conforme planta baixa na Figura 03, perfazendo um total de 76,70 m<sup>2</sup> de área construída.

<span id="page-30-0"></span>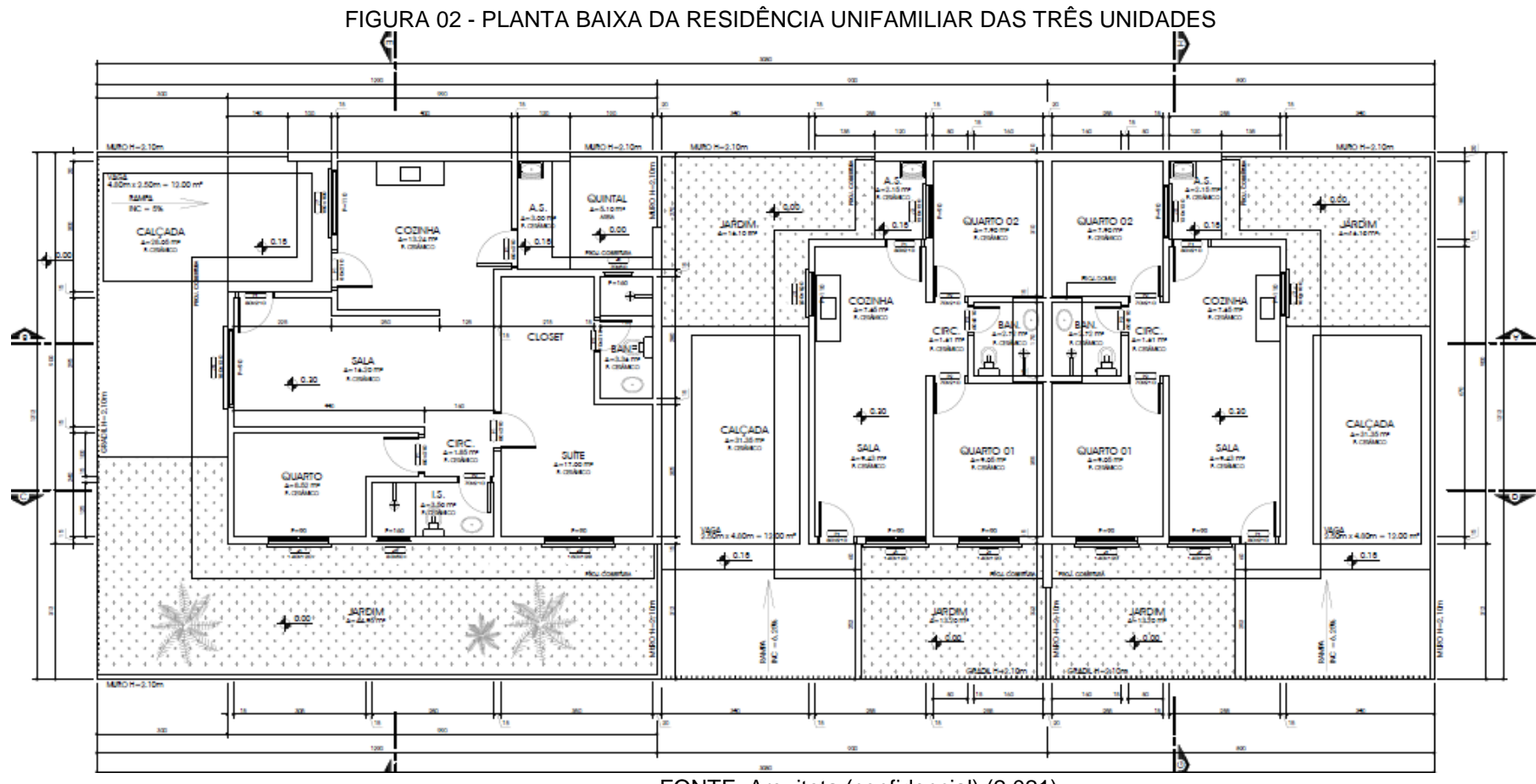

FONTE: Arquiteta (confidencial) (2.021).

<span id="page-31-0"></span>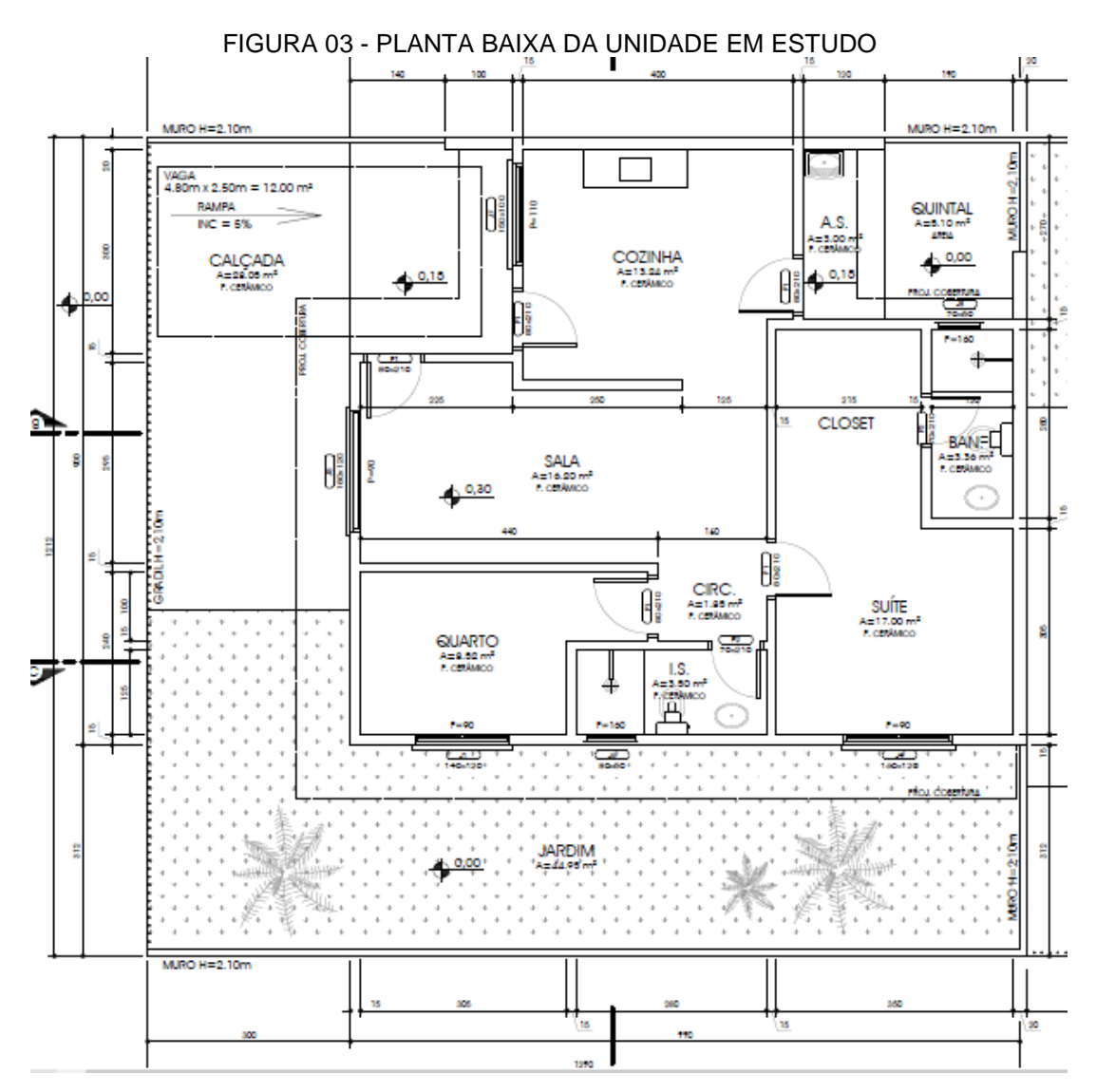

FONTE: Arquiteta (confidencial) (2.021).

<span id="page-32-0"></span>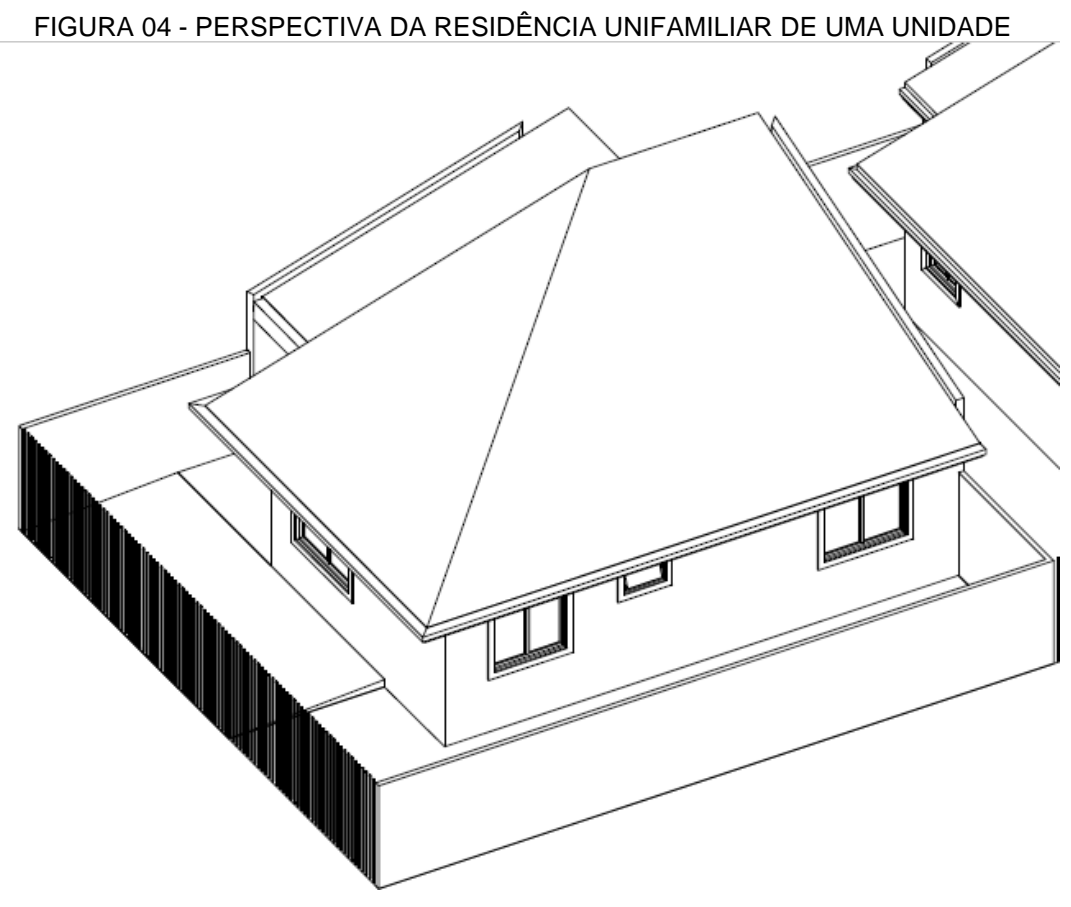

FONTE: Arquiteta (confidencial) (2.021).

FIGURA 05 - Vista frontal DA RESIDÊNCIA UNIFAMILIAR DE UMA UNIDADE

<span id="page-32-1"></span>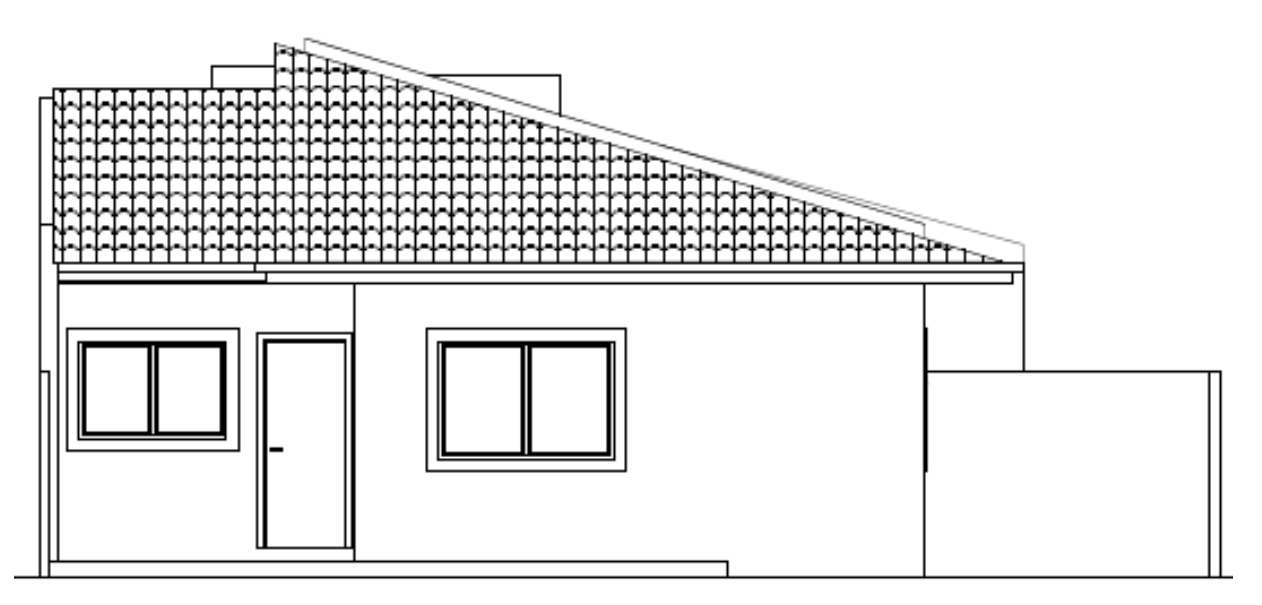

FONTE: Arquiteta (confidencial) (2.021).

Á seguir, serão apresentados alguns passos que foram criados para a realização da simulação do projeto arquitetônico com a utilização no software BIM-REVIT. Assim, estes projetos foram gerados a partir do templete **Modelo de arquitetura** para o projeto arquitetônico, **Modelo estrutural** para o projeto estrutural e **Modelo de construção** para o projeto de água fria e esgoto. Assim a Figura 06 mostra o início da criação desse no software comercial utilizado.

<span id="page-33-0"></span>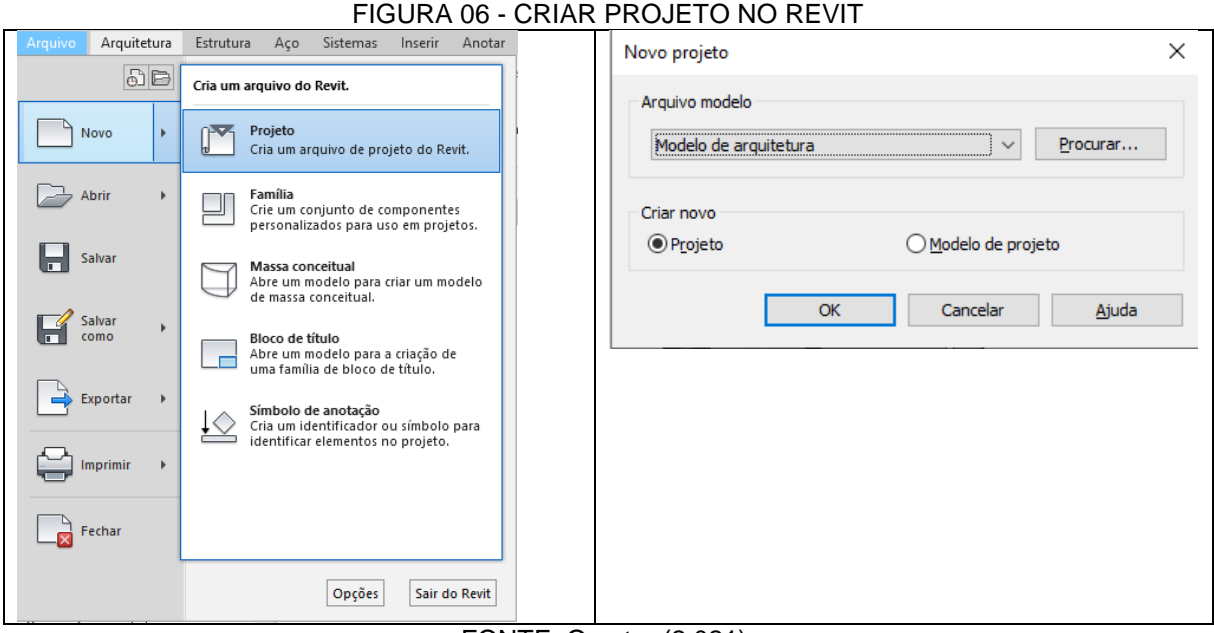

FONTE: O autor (2.021).

Após a criação no arquivo iniciou-se a modelagem dos parâmetros do projeto arquitetônico que são descritos abaixo.

<span id="page-33-1"></span>3.1.1.1 Levantamento da alvenaria e acabamento.

A modelagem iniciou com a criação dos níveis TÉRREO com cota 0,0cm para o PISO 1 (Térreo) com cota 30,0cm, a LAJE na cota 310,0cm e a COBERTURA na cota de 540,0cm conforme Figura 07.

<span id="page-34-0"></span>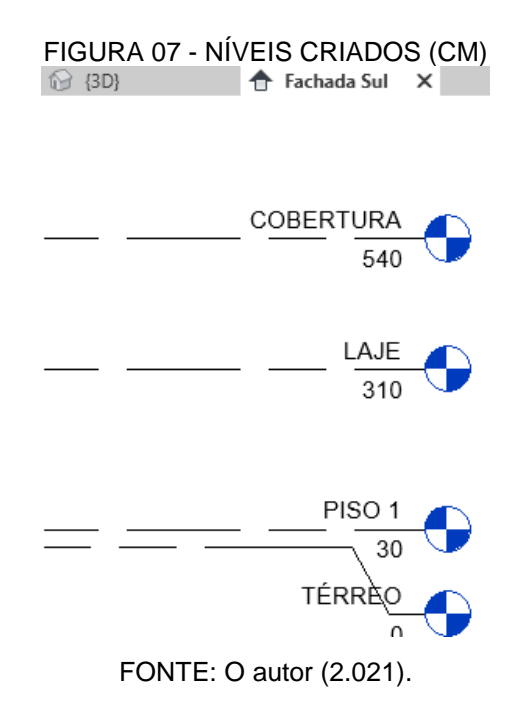

Na modelagem foram considerados dois tipos de ambientes para as paredes, sendo a primeira área molhada que incluem os ambientes da cozinha, banheiro, área de serviço, paredes externas e o muro. A segunda área para as paredes, foram consideradas secas, que não recebem águas de chuvas e/ou vapor de água e que consistem nos ambientes dos quartos, sala e corredor (Figura 08)

Para as paredes das áreas molhadas com exceção do banheiro o acabamento considerado foram as etapas de chapisco, emboço, reboco e massa corrida PVA acrílica. No banheiro foi considerado chapisco, emboço e revestimento em azulejo de 40x40cm. Para as paredes das áreas secas o acabamento considerado foi constituído por chapisco, emboço, reboco, massa corrida PVA e tinta látex PVA.

<span id="page-35-0"></span>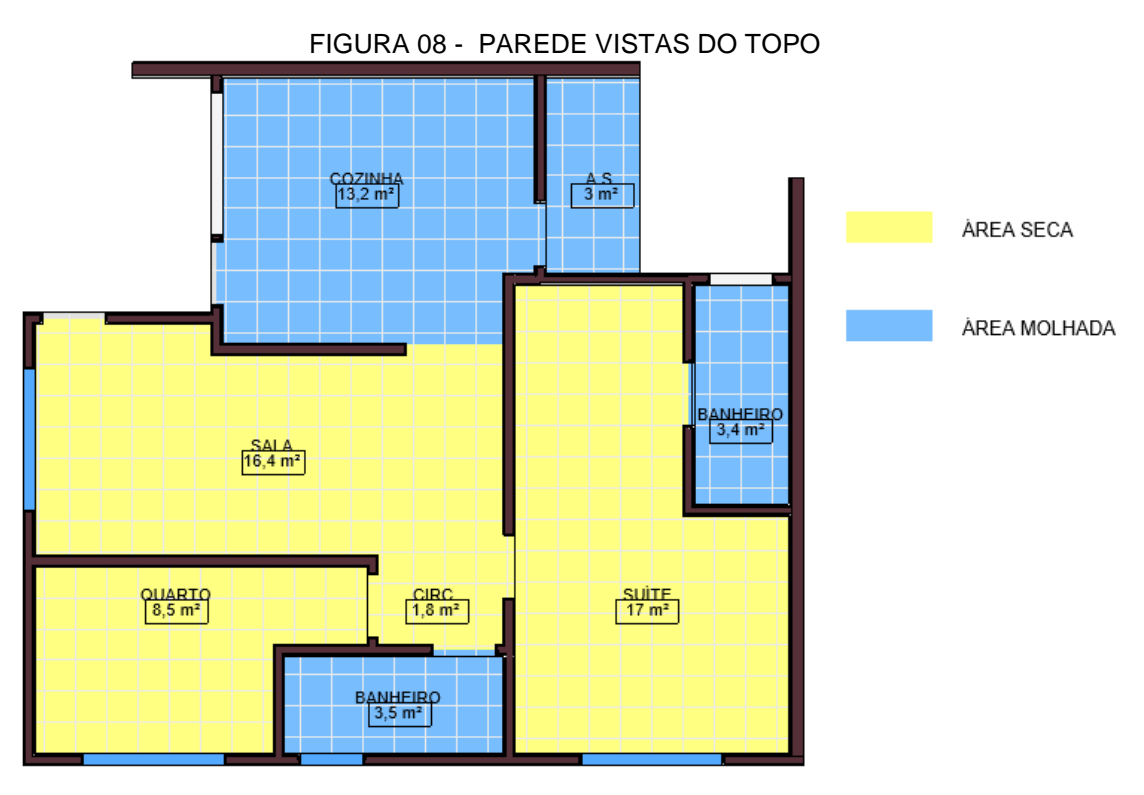

FONTE: O autor (2.021).

# <span id="page-35-2"></span>3.1.1.2 Execução do piso e acabamento

Foram criados 3 (três) tipos de pisos: (1°) piso interno de concreto armado com malha quadrada e diâmetro 4,2 mm, a tela em aço CA 60, tendo a espessura de 8,5cm (piso) e, o acabamento com revestimento em cerâmica de 40x40 cm na cor cinza; (2°) a laje em concreto armado com espessura de 10,0cm, com acabamento na parte inferior com massa corrida PVA acrílica e por fim o (3°) piso externo foi considerado com acabamento com bloco de concreto do tipo paver de espessura de 6,0cm. A Figura 09 ilustra os três pisos considerados.

<span id="page-35-1"></span>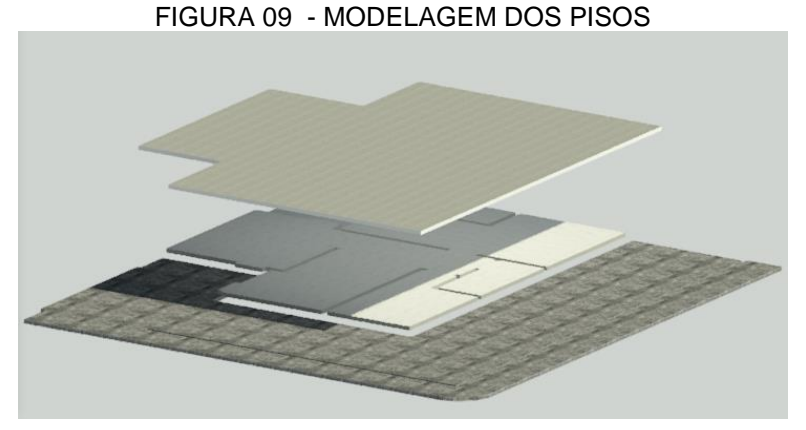

FONTE: O autor (2.021).
# 3.1.1.3 Execução das esquadrias e acabamento

Para as aberturas foram consideradas: (1°) todas as 07 (sete) portas em madeira de 80 cm de largura e 210 cm de altura e (2°) Janelas: foram criadas de 02 tipos, de correr com duas folhas 150x100cm sem veneziana, contendo 4 unidades e, tipo maxim-ar de 80x60 cm. Ambas em acabamento de alumínio contendo 2 unidades. A Figuras 10 ilustra as aberturas.

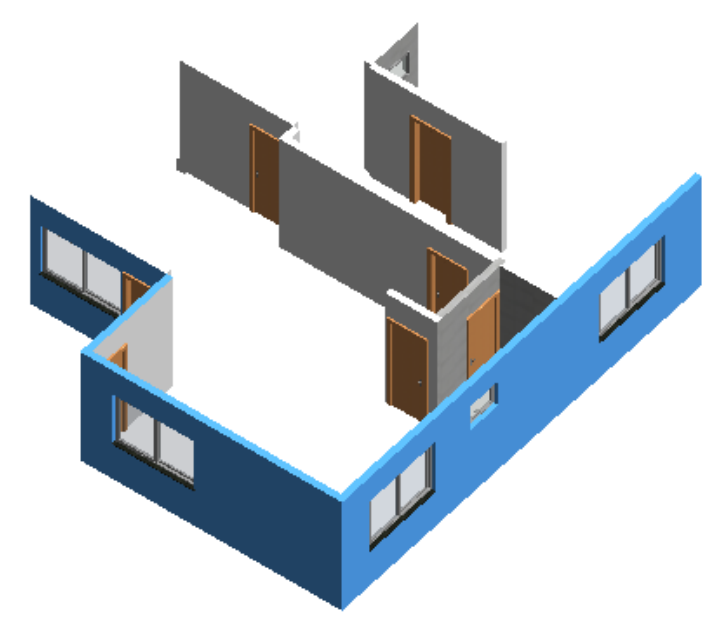

FIGURA 10 - MODELAGEM DOS PISOS

FONTE: O autor (2.021).

## 3.1.1.4 Execução do telhado e acabamento

Devido ao fato de a unidade considerada no estudo estar localizada na esquina (entre duas ruas) e conforme projeto arquitetônico (Figuras 02, 03 e 04), a cobertura do telhado foi elaborada em duas partes que considerou a configuração do traçado do desenho. Assim, a primeira parte teve uma água, localizada próximo ao muro de divisa e, a segunda parte foi elaborada com duas águas. Ambas partes dos telhados possuem a mesma inclinação de 30% (Figura 11). Em todo o perímetro do beiral foi colocado calha para evitar que as águas de chuva escorressem diretamente sobre a lateral da parede edificada.

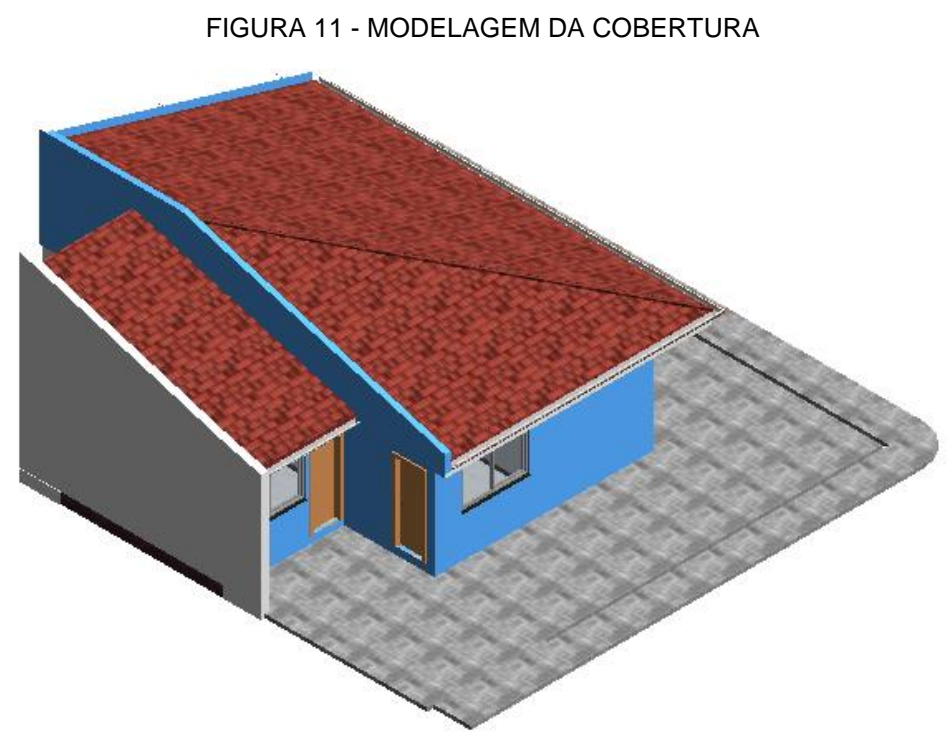

FONTE: O autor (2.021).

## 3.1.1.5 Execução da parte externa da edificação e acabamento

Foi considerado em alvenaria com espessura de 10,0cm e altura de 1,0m. Sobre esta mureta, na parte superior foi colocado um gradil com 1,10m de altura, totalizando a altura de fechamento em 2,10m. O portão de acesso ao automóvel foi feito totalmente com grade com altura de 2,10m para acompanhar o gradil da mureta, como ilustram as Figuras 12 e 13.

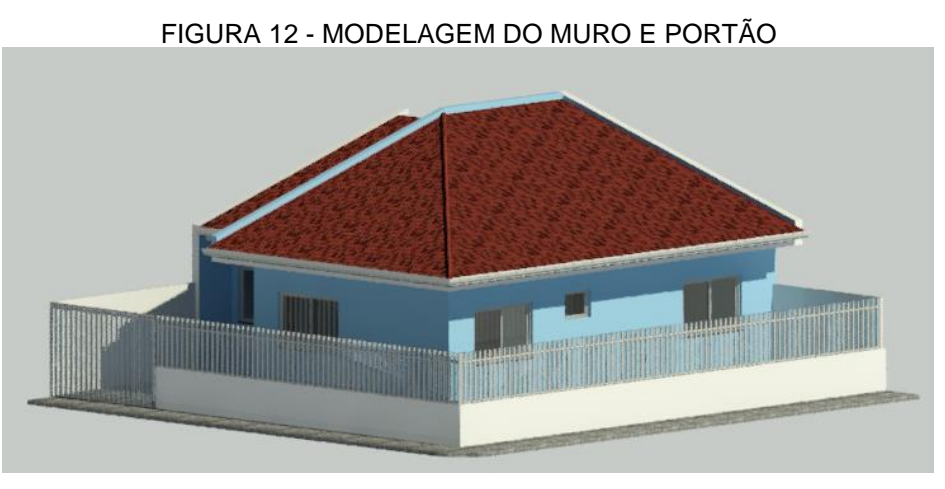

FONTE: O autor (2.021).

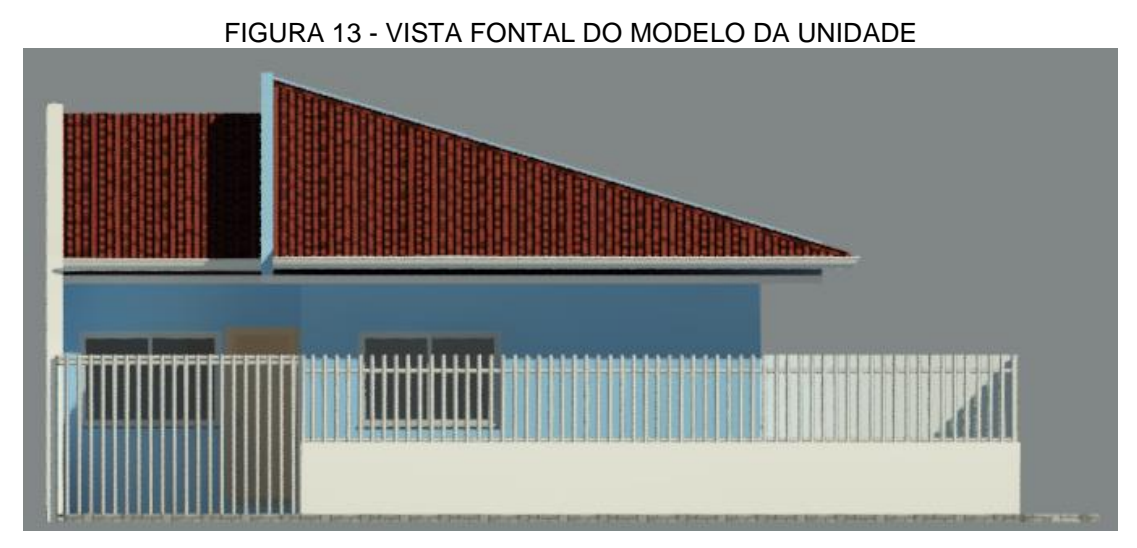

FONTE: O autor (2.021).

# 3.1.2 Projeto estrutural

Os elementos estruturais considerados também tiveram como base nos projetos elaborados pela empresa de Arquitetura e replicados nos softwares BIM-REVIT, conforme seguem:

# 3.1.2.1 Elemento estrutural: pilar

Os pilares da unidade familiar considerada totalizaram em 15 peças do elemento estrutural (pilares), e para melhor adaptação desses no projeto arquitetônico tiveram 02 (dois) dimensões, a primeira quadrada de 18x18cm e a segunda retangular de 18x13cm, conforme a Figura 14 que indica o detalhamento das armaduras e das fôrmas. Na Figura 15 encontra-se a planta estrutural de locação dos pilares e das vigas. Para as armaduras foram utilizadas barras de aço de 10,0mm (CA50) e as armaduras dos estribos de aço de 5,0mm (CA60).

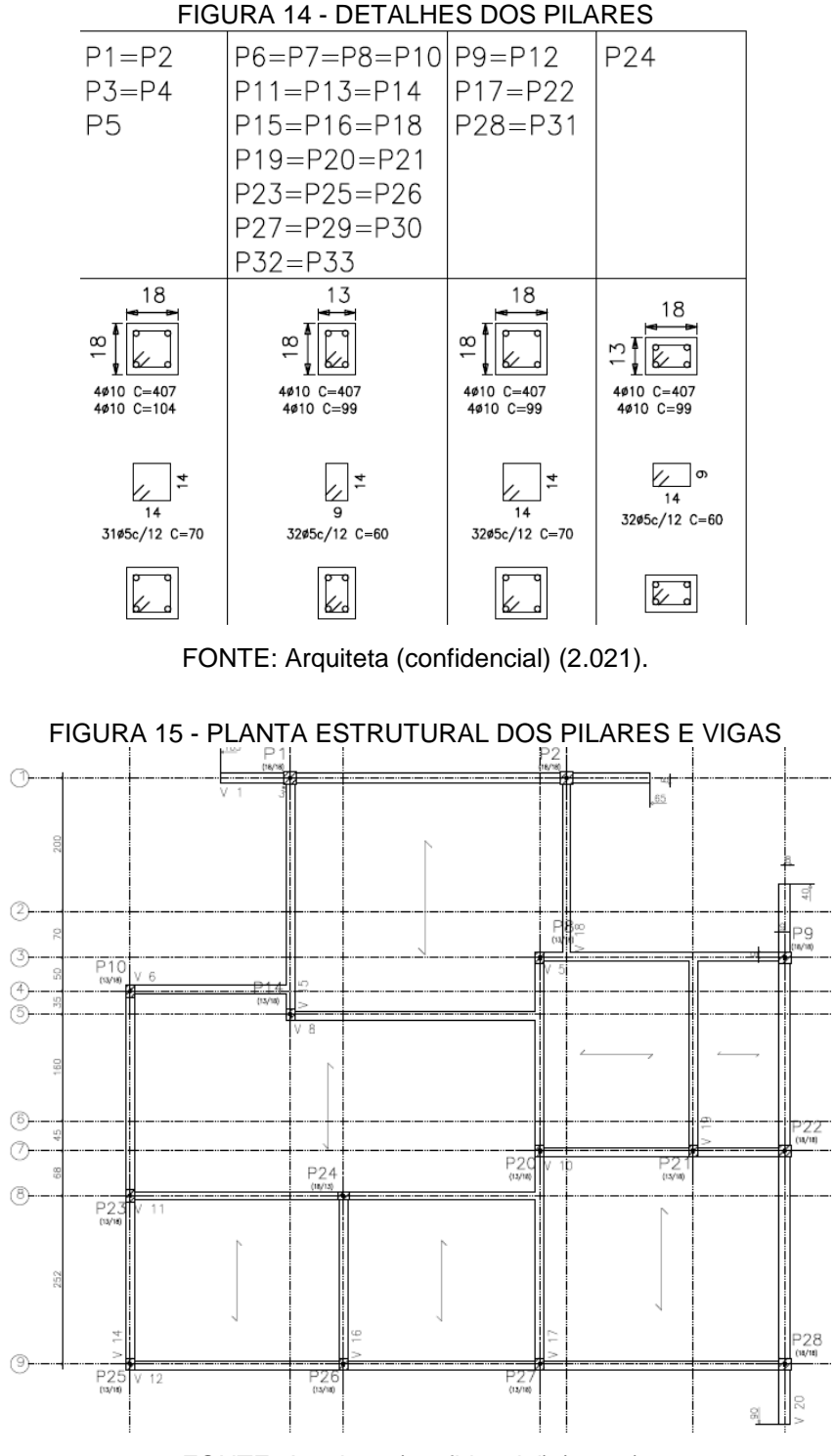

FONTE: Arquiteta (confidencial) (2.021).

A modelagem no software BIM-REVIT iniciou adicionando-se uma família para pilar de concreto armado e configurando conforme o tipo. Na sequência fez-se a colocação das armaduras seguindo os seguintes passos:

- a) Selecionar o pilar> Aba modificar/ Pilares estruturais> armadura>vergalhão;
- b) Em seguida deve-se definir um plano de trabalho> orientação de trabalho;
- c) Definir o tipo de vergalhão e por fim o conjunto.

Como já possuía a planta de locação dos elementos estruturais dos pilares, bem como o detalhamento das armaduras, a elaboração dessas no software foi muito rápido e fácil, em comparação a locação das vigas. A Figura 16 ilustra as posições dos 15 pilares considerados.

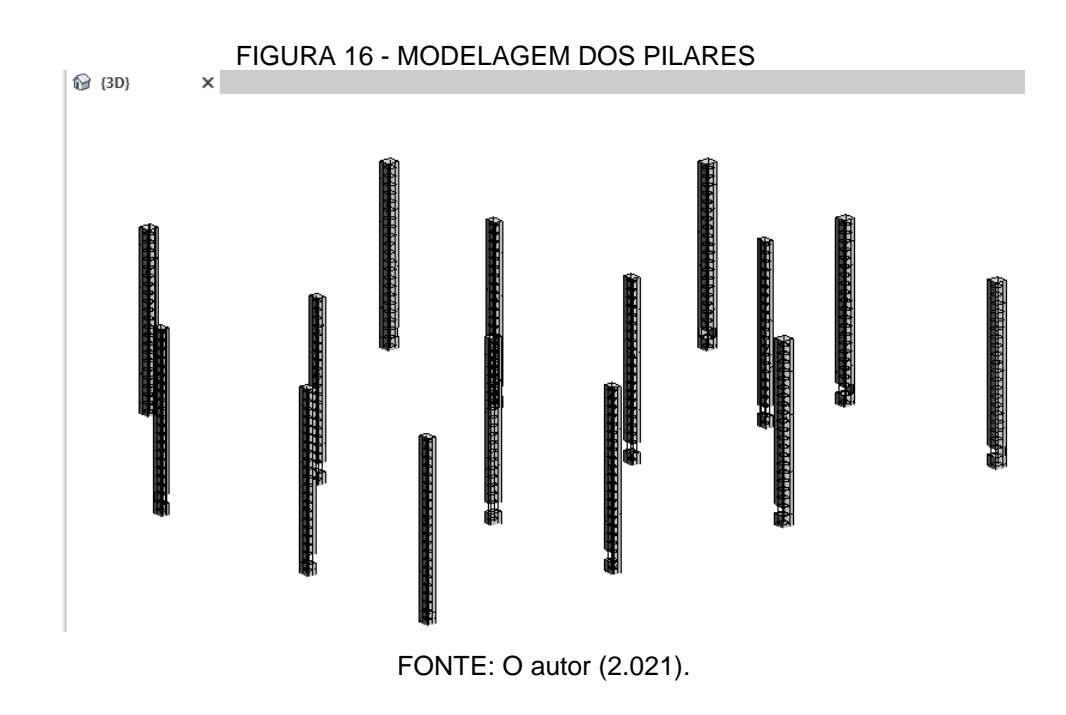

#### 3.1.2.2 Elemento estrutural: viga

Todas as vigas foram projetadas para terem as mesmas dimensões de 17x40cm, apenas seguindo as variações dos comprimentos das paredes de cada vão dos ambientes. Por exemplo, a Figura 17 ilustra o detalhamento da armadura da viga (V1) de número 01, tendo dimensão de 17x40cm e comprimento total de 645cm, armada com 04 barras de aço de 10,0mm.

Na modelagem das vigas seguiu-se os mesmos passos dos pilares, e por terem várias extensões nos comprimentos dos elementos de cada viga, iniciou adicionando-se uma família de viga de concreto armado, conforme Figura 18.

 $V<sub>1</sub>$ 

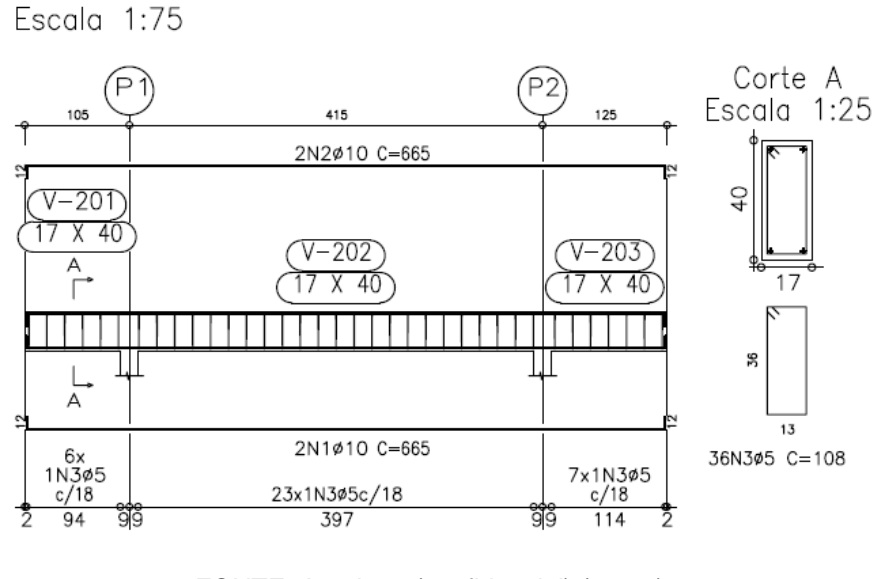

FONTE: Arquiteta (confidencial) (2.021).

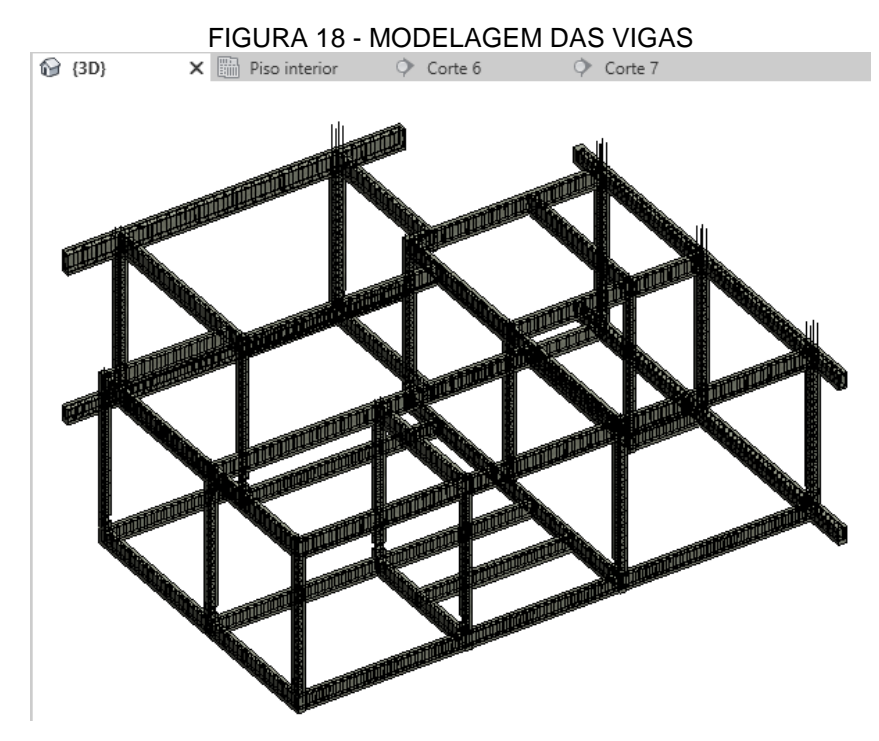

FONTE: O autor (2.021).

### 3.1.2.3 Elementos estruturais: piso e laje

O projeto executivo do elemento estrutural do piso e da laje não foram disponibilizados pela empresa de Arquitetura. Então, foram adotadas as armaduras

dessas para realizar a simulação no software. Assim para o piso em concreto armado teve a espessura e= 8,5cm com armadura em tela quadrada de 10x10cm e diâmetro de 4,2mm. Para a laje em concreto armado (espessura e=10,0cm) considerou-se barras de aço de 8,0mm (CA50) e espaçadas a cada 18,0cm. Ressalta-se de que as armaduras, espaçamentos e os diâmetros das barras foram consideradas apenas para fins educacionais, já que não foram emprestadas as pranchas estruturais desses elementos estruturais.

Dessa forma, as modelagens das armaduras foram realizadas seguindo os passos dos casos já feitos para os pilares e das vigas. Escolheu-se um plano de trabalho, orientação e o vergalhão a ser utilizado, como ilustrado na Figura 19.

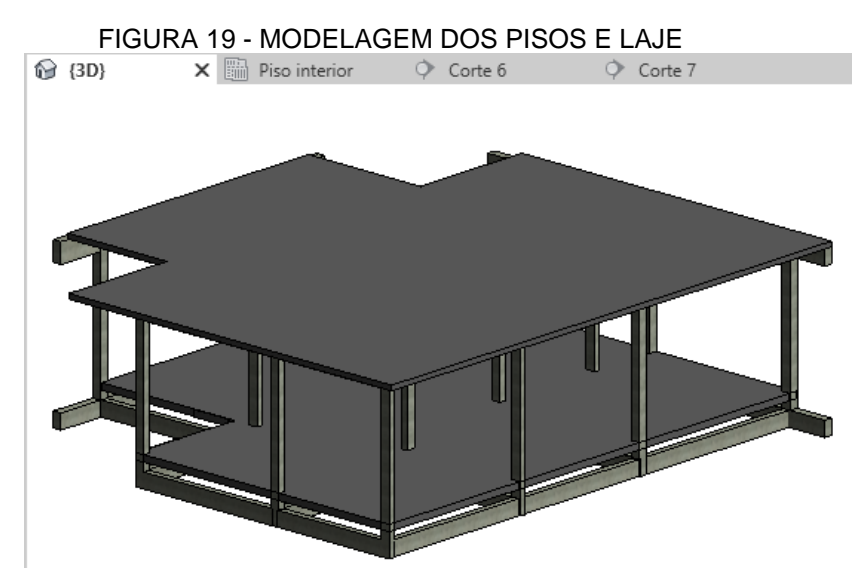

FONTE: O autor (2.021).

3.1.2.4 Elemento estrutural: fundação

Para a elaboração das fundações foram consideradas 15 unidades, exatamente nas mesmas posições das locações dos pilares, conforme planta estrutural passado pela empresa de Arquitetura. Tiveram 02 configurações dimensionais de 60x110x35cm e 70x70x30cm (Figura 20).

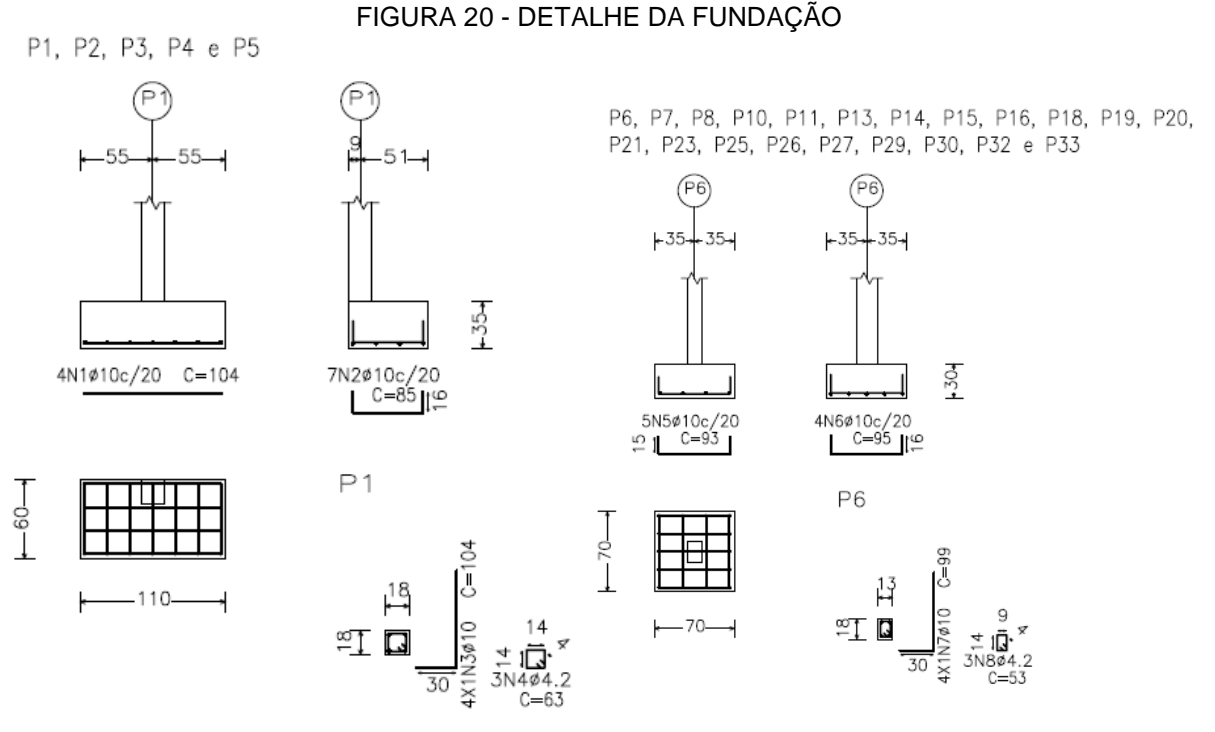

FONTE: Arquiteta (confidencial) (2.021).

As armaduras das fundações possuem barras de aço de 10,0mm (CA50) e estribos 4,2mm (CA60). Para melhor visualização, a Figura 21, mostra a perspectiva tridimensional dos elementos estruturais simulados no software BIM-REVIT: viga, pilar e fundação.

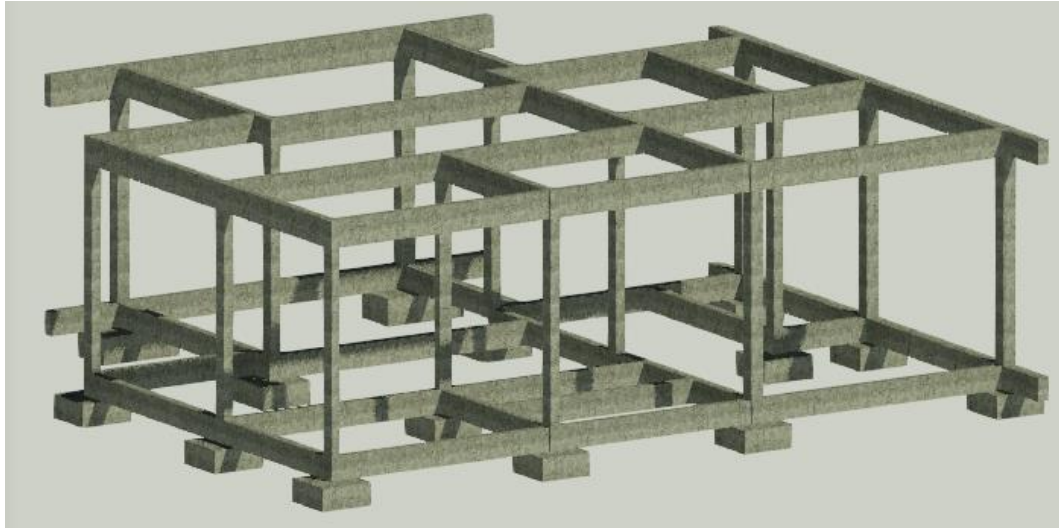

FIGURA 21 - PERSPECTIVA TRIDIMENSIONAL DOS ELEMENTOS ESTRUTURAIS

FONTE: O autor (2.021).

#### 3.1.3 Instalação de água fria

O projeto de água fria foi repassado pela empresa de Arquitetura e dessa forma a Figura 22 mostra o esquema isométrico (sem escala) elaborado com as tubulações das instalações de água fria, desde a entrada no cavalete até a chegada no reservatório, e ainda a distribuição de água fria para os pontos de utilização.

Para a instalação de água fria foram utilizadas tubulações soldáveis com diâmetros de 25mm e de 50mm, conforme a necessidade da vazão e pressão nos pontos de utilização. Iniciou-se a alimentação de água no cavalete (entrada), com tubulação de 25mm até o reservatório. O barrilete foi considerado com o diâmetro da tubulação de 50mm e após as colunas de distribuição e os ramais com diâmetro de 25mm.

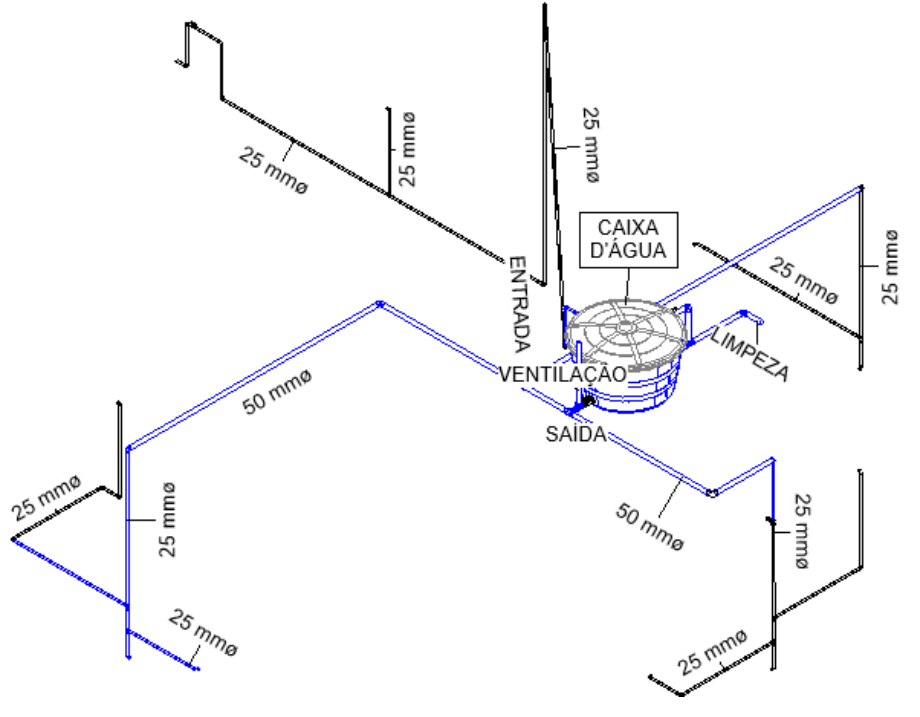

FIGURA 22 - MODELO BIM REVIT DO PROJETO DE ÁGUA FRIA.

FONTE: O autor (2.021).

## 3.1.4 Instalação de esgoto sanitário

As instalações foram traçadas a partir das peças de utilização visualizadas na planta baixa. Tendo os diâmetros das tubulações de 40, 50 e 100 mm. As tubulações

de 40 e 50mm possuem inclinação de 2% ou mais e a tubulação de 100 mm possui 1% de inclinação no mínimo. A Figura 23 ilustra o isométrico (sem escala) da tubulação de esgoto sanitário.

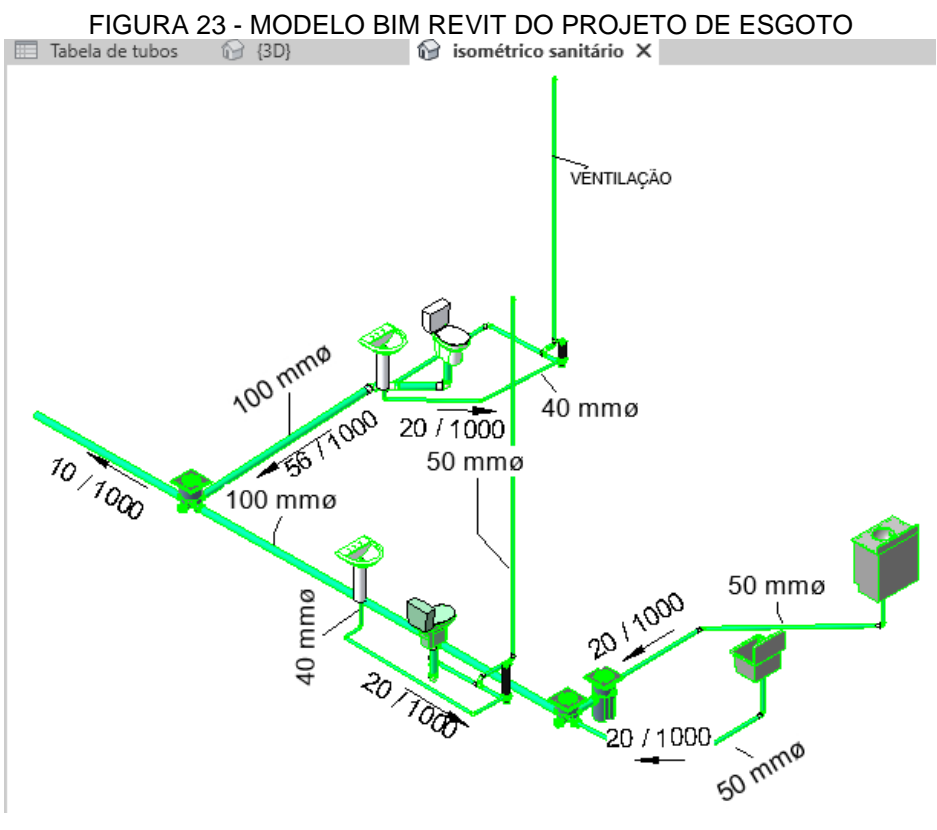

FONTE: O autor (2.021).

Após a realização dos projetos: arquitetônico, estrutural, água fria e esgoto sanitário no software BIM- REVIT, foram levantados os quantitativos de materiais utilizando-se uma ferramenta disponível no próprio software.

# 3.2 SOFTWARE MS PROJECT

## 3.2.1EAP e duração das atividades

Após o levantamento dos quantitativos dos materiais da construção da unidade unifamiliar obtidos no software BIM-REVIT (item 3.1), foram feitas as identificações dos serviços no software MS PROJECT. Para tal, realizou-se a detecção das atividades em níveis seguindo a sequência lógica da EAP (Engenharia

Analítica de Partição), que considera somente as etapas de execução da obra, até a desmobilização do canteiro conforme ilustrada na Tabela 03.

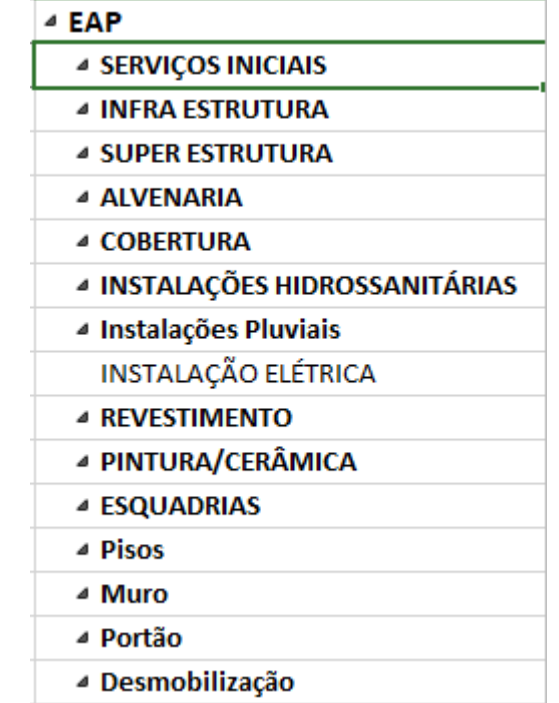

## TABELA 03 - EAP (ESTRUTURA ANALÍTICA DE PARTIÇÃO)

FONTE: O autor (2.021).

Após, foram determinadas as durações de cada atividade que depende de três variáveis, sendo: a quantidade de serviço a ser realizado; a produtividade da mãode-obra e/ou equipamentos e da quantidade de colaboradores e/ou equipamentos na execução da tarefa.

Assim, para determinar as durações das atividades aplicou a equação 01 (Capítulo 02), a utilização dos índices disponíveis nas tabelas da TCPO (Tabela de Composições de Preços para Orçamento) e, dos relatórios das tabelas da SINAPI (Sistema Nacional de Pesquisa de Custos e Índices da Construção Civil), elencadas de forma sucinta abaixo:

a) criação de colunas no software MS-PROJECT para identificação de parâmetros, tais como índice, quantidade de trabalho, recursos (mão de obra ou equipamento), improdutividade e duração estimada;

A Tabela 04 indica os quantitativos individuais da metragem quadrada do piso a ser revestido com cerâmica. Como exemplo de utilização a Tabela 05 representa a composição unitária do revestimento do piso cerâmico, descrevendo o consumo de mão de obra e dos materiais utilizados para a execução da tarefa em análise. Dessa forma, todas as composições das tarefas foram baseadas nas tabelas da TCPO (Tabela de Composição de Preço para Orçamento) e/ou das tabelas da SINAPI (Sistema Nacional de Pesquisas e Índices da Construção Civil).

Portanto, de forma a exemplificar a determinação da duração das atividades, e tomando-se como exemplo a execução de colocação de revestimento do piso cerâmico, que possui uma área total de 67,8m² (Tabela 04), tendo como a mão de obra (agente principal) três azulejistas (Tabela 05), obtém-se a duração de 1,03 dias (equações 06 e 07).

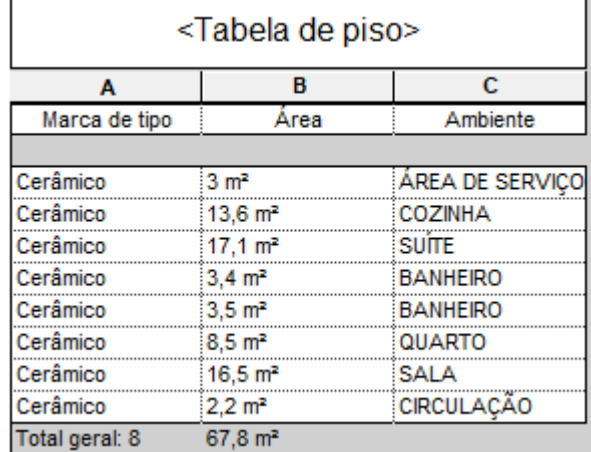

# TABELA 04 - QUANTITATIVO DE PISO CERÂMICO

FONTE: TCPO (2.017).

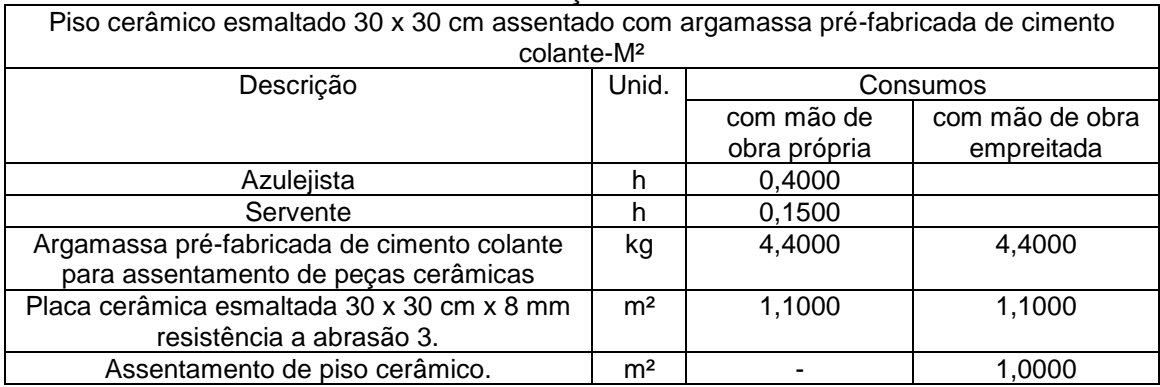

#### TABELA 05 – COMPOSIÇÃO DE PISO CERÂMICO

FONTE: TCPO (2.017).

$$
Duração = \frac{Quantidade x Índice}{Quantidade de recursos x jornada}
$$
 (06)

$$
Durac\tilde{a}o = \frac{67,8x0,4}{3x8,8} = 1,03 dia \tag{07}
$$

#### 3.2.2 Estabelecimento da precedência

Uma vez encontrado as durações de cada etapa das atividades, conforme exemplo descrito no item 3.2.1, realiza-se a determinação da precedência dessas atividades, que é a importância cronológica que deve aparecer em primeiro lugar, ou seja, que antecede a atividade em análise. Assim, pode-se estimar algumas soluções diferentes, uma vez que corrobora com a experiência do planejador, que tem a visão global dos métodos construtivos e suas etapas de execução.

Para a identificação da precedência das tarefas seguiu-se as ligações (precessão) das atividades construtivas: Término-Início, Início-Início, Término-Término e, para as atividades logísticas ligação Início-Término. Por exemplo, para a atividade de colocação das armaduras nas fôrmas das peças em concreto armado das vigas primeiramente é necessário realizar a montagem das fôrmas e das escoras, e ainda, antes desta, deve-se realizar a fabricação das fôrmas. Desse modo, o gráfico 04, elucida uma parte simplificada na determinação da precedência da atividade "colocação da armadura das vigas" e para a realização executiva dessa, já deveria estar montada/pronta a tarefa de montagem das escoras, assim sendo, a montagem da escora é a precedente da colocação das armaduras.

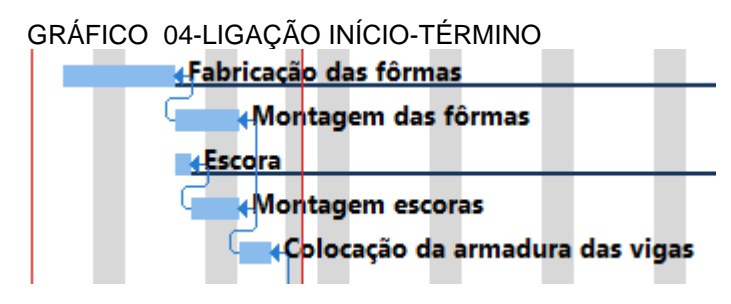

FONTE: O autor (2.021).

Portanto, todas as atividades foram estimadas as predecessoras de cada tarefa, baseada no próprio conhecimento do autor. Realçando de que as identificações das predecessoras podem ter variadas soluções, dependendo da habilidade e experiência do planejador, porte da empresa, tempo e prazo de execução, condições ambientais entre outros condicionantes.

### 3.2.3 Elaboração do gráfico de Gantt

O software MS PROJECT gera automaticamente o Gráfico de Gantt que ilustra o avanço das diferentes etapas das atividades executivas de uma construção. O que facilita enormemente o desenvolvimento do fluxograma das atividades predecessoras, uma vez que deve ser informado todas as atividades, as durações e as precedência. Além disso, cria ainda o caminho crítico (tarefas mais afetadas pela data de termino), realçando a sequência de atividades de rede que somam a maior duração geral (tempo mais longo). Tudo isso, proporciona uma ampla visão sobre a melhor forma de estruturar o cronograma, de maneira a garantir que seja realizada as tarefas no tempo determinado e, assim a obra entregue no prazo pré-estabelecido.

Além do mais, no fluxograma do Gráfico de Gantt pode-se observar de forma fácil toda a estrutura da EAP (Estrutura Analítica de Participação), e ainda é extremamente útil a exposição gráfica na obra, para que todos os trabalhadores e funcionários envolvidos possam acompanhar o andamento do cronograma, em todas as etapas das tarefas já realizadas, bem como daquelas a serem executadas com suas durações.

# **4 RESULTADOS E DISCUSSÃO**

## 4.1 DETALHAMENTOS DAS ATIVIDADES DA EAP

A seguir, serão apresentadas as etapas das atividades de forma detalhadas das EAPs (Estruturas Analíticas de Participações) já mostrada na Tabela 03 (item 3.2, subitem 3.2.1, capítulo 03) que contém 15 etapas a serem pormenorizadas e realizadas no software MS PROJECT.

4.1.1 EAP: Serviços iniciais

Para a atividade SERVIÇOS INICIAIS (Tabela 06) considerou-se 2 tarefas: A primeira tarefa é o fechamento em tapume na área envoltória do terreno com portão para carga e descarga e acesso de transeuntes. A segunda tarefa foi a confecção do Canteiro de Obra, constituída por 04 tarefas: ligação provisória de energia elétrica, instalação provisória sanitária, montagem provisória do barracão (depósito), tendo fechamento com tábuas de madeira e piso de concreto magro.

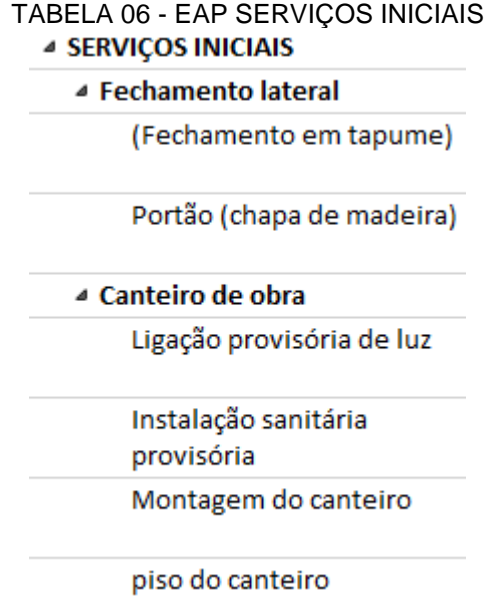

#### 4.1.2 EAP: Infraestrutura

Para a atividade de INFRAESTRUTURA (Tabela 07) foram consideradas as seguintes tarefas: Locação de obra, Fundação, Alvenaria de Embasamento e Reaterro. Assim, a tarefa de Locação foi estudada o projeto para amarração da obra com o terreno, demarcando a obra com pontaletes e tábuas corridas de fechamento, para que possam ser feitas as fundações, viga baldrames. Atentando-se ao enquadramento para que as paredes formem ângulos de 90°, usando gabaritos ou Pitágoras. (a<sup>2</sup>=b<sup>2</sup>+c<sup>2</sup>).

Para a tarefa de fundação foram consideradas a escavação das valas para as sapatas e vigas baldrames com 15cm a mais em ambos os lados para facilitar a instalação das formas e a impermeabilização. Sendo aplicado uma camada de concreto magro para as sapatas e lastro de brita para as vigas baldrames. Em seguida foi considerada a produção das formas das sapatas e das vigas baldrames com tábuas e sarrafos em madeira de pinus.

As armaduras dos elementos estruturais (armação) foram propostas pela aquisição de peças já prontas (montadas de fábrica) para diminuir o tempo gastos (duração) no canteiro de obra. Ainda, os espaçadores das armaduras com a fôrma escolheram-se os tipos circulares de plástico com 2,0cm de cobrimento. Além disso, deixando a armadura de arranque que é a armadura de espera para os pilares.

Ao término da chegada, separação e montagem das armaduras para a concretagem das peças estruturais, foi considerado a aquisição de concreto dosado em central, especificamente para a aplicação das sapatas e vigas baldrames. Então, após a concretagem foi adotado 7 dias de defasagem para a desforma para que o concreto ganhasse resistência o suficiente para a desforma e, posteriormente a aplicação da impermeabilização nos baldrames, e assim a realização do reaterro dessas.

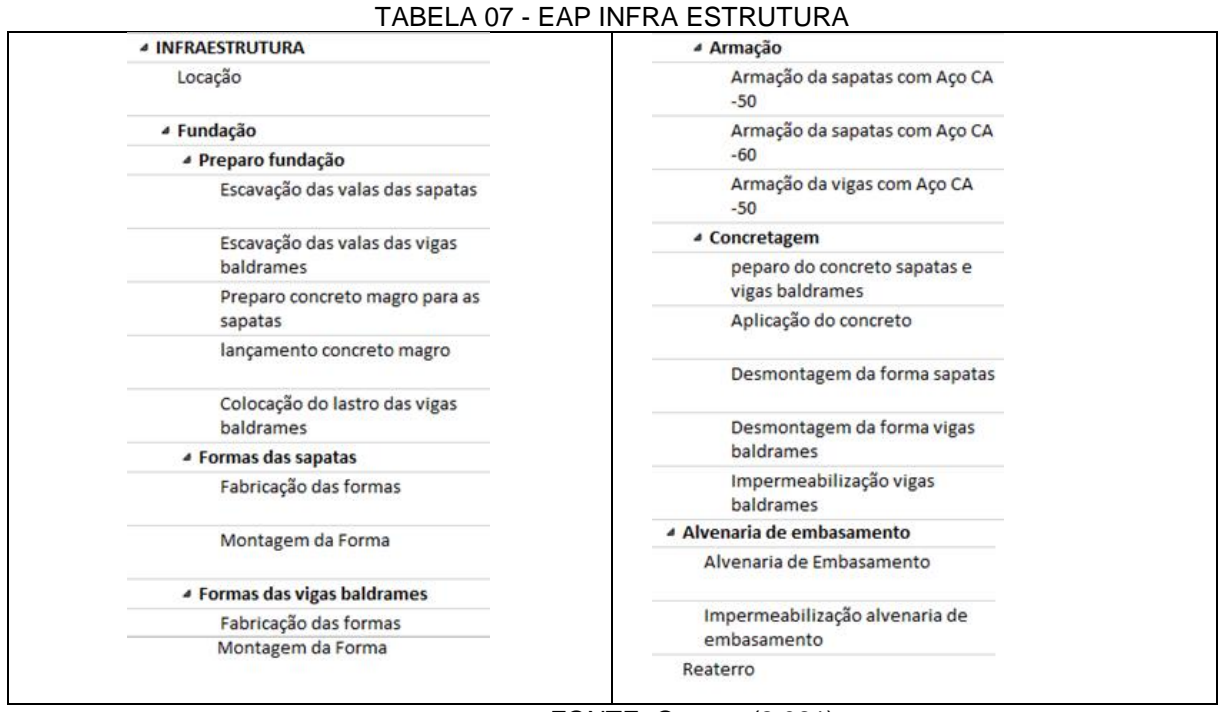

FONTE: O autor (2.021).

### 4.1.3 EAP: Superestrutura

Para a EAP da atividade SUPERESTRUTURA (Tabela 08) foram consideradas 5 tarefas Contrapiso, Pilares, Vigas, Laje, Concretagem da Viga e Laje.

Assim a tarefa inicial foi na execução de um contrapiso, tendo uma camada de brita no fundo e na colocação de uma lona plástica ao redor (laterais) para proteção de umidade. Então, a montagem da armadura elaborada em tela de aço CA-60 e diâmetro de 4,2mm, espaçadores circulares de 2,0cm obtendo dessa forma o cobrimento mínimo de 2,0cm.

A concretagem do contrapiso foi considerado a aplicação de concreto dosado em central, com transporte por carrinho de mão do concreto e, após a execução da regularização do piso.

Para a execução dos pilares foi considerada na EAP a armação e montagem das formas, colocação das armaduras prontas, preparo do concreto feitas em betoneiras devido ao pouco volume de concreto para preenchimento desses pilares, e assim a aplicação do concreto e, então a desmontagem das formas após 14 dias.

A próxima atividade foi a construção das vigas e da laje, e para estas atividades foram adotadas fabricação e montagem das formas, aquisição e montagem das escoras, colocação das armaduras, aquisição do concreto dosado em central,

aplicação do concreto, transporte, regularização da laje, desmontagem das escoras e fôrmas após 14 dias.

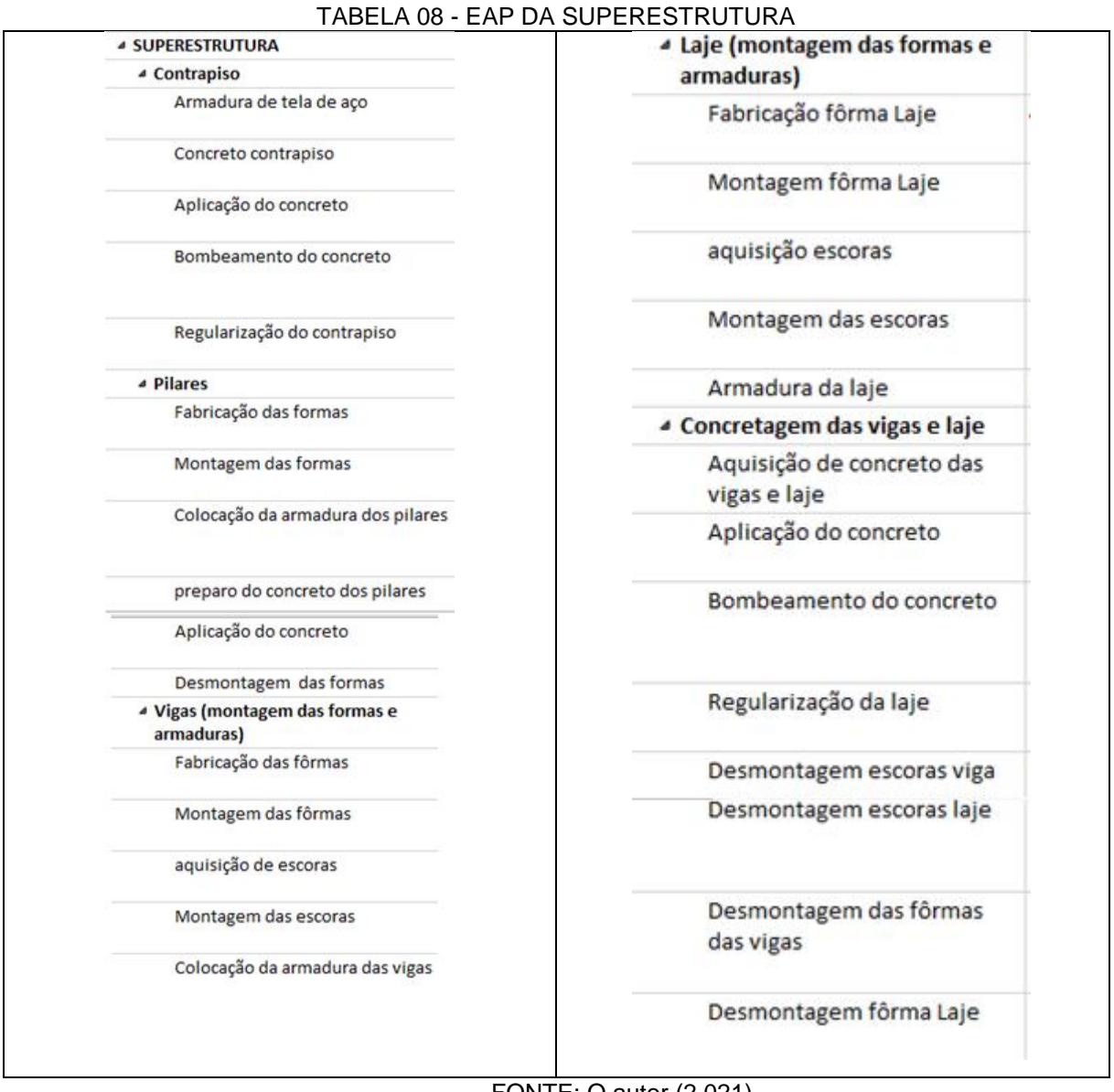

FONTE: O autor (2.021).

# 4.1.4 EAP: Alvenaria

Para a atividade ALVENARIA (Tabela 09) foram consideradas blocos cerâmicos de furo horizontal de 9 e 14cm de espessura. E assim, a atividade seguinte foi a construção de verga e contraverga moldada no local com fôrma de madeira.

#### TABELA 09 - EAP ALVENARIA **△ ALVENARIA**

Alvenaria com bloco 9

Alvenaria com bloco 14

Verga e contraverga

FONTE: O autor (2.021).

4.1.5 EAP: Cobertura

Para a atividade COBERTURA **(**Tabela 10) foram consideradas 4 tarefas, sendo a Platibanda construída com bloco cerâmico de 9 e 14cm de espessura, Estrutura de Madeira, Cobertura com telha de barro cerâmico e a Cumeeira.

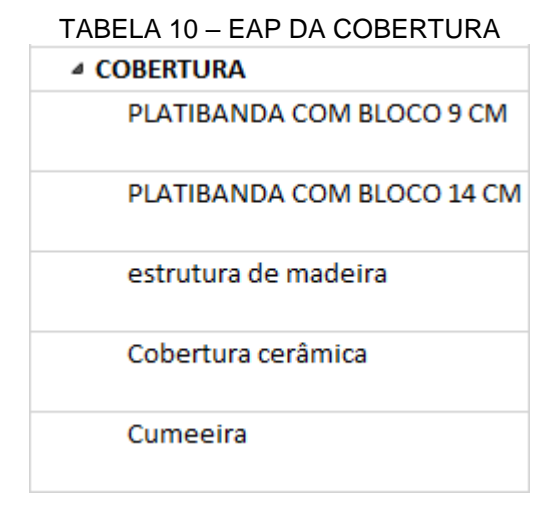

FONTE: O autor (2.021).

4.1.6 EAP: Instalações hidrossanitárias

Para a atividade INSTALAÇÕES HIDROSSANITÁRIAS (Tabela 11) foram consideradas 5 tarefas, sendo Água Fria (entrada com tubulação enterrada) e a Execução do Esgoto Sanitário. As tarefas das instalações de Água Fria (Distribuição) e Ventilação de Esgoto serão consideradas após a construção da alvenaria.

Devido ao fato da atividade das instalações hidrossanitária possuírem diversas composições, e assim reduzir a extensão de tabelas no cronograma, adotaram-se os quantitativos dos materiais fornecidos nos índices das composições que determinam as durações (tempo de execução). Portanto, a partir dessas considerações foi atribuído a duração total da tarefa para executar toda a instalação hidrossanitária da residência unifamiliar e, não em separado das etapas, ou seja, por composição de cada item.

| TABELA 11 - EAP: INSTALAÇÕES HIDROSSANITÁRIAS |  |
|-----------------------------------------------|--|
| ▲ INSTALAÇÕES HIDROSSANITÁRIAS                |  |
| Água fria (entrada ao reservatório)           |  |
| Execução do esgoto sanitário                  |  |
| Água fria (distribuição)                      |  |
| Ventilação do esgoto                          |  |
| Metais e acessórios                           |  |
|                                               |  |

FONTE: O autor (2.021).

## 4.1.7 EAP: Instalações pluviais

Para a atividade INSTALAÇÕES PLUVIAIS (Tabela 12) foram consideradas as tarefas executivas dos Rufos, constituído de chapa de aço galvanizado n° 26 e desenvolvimento 33cm; a Calha em material de PVC com moldura 89 x 132mm, contendo demais materiais e os Condutores das calhas também em PVC.

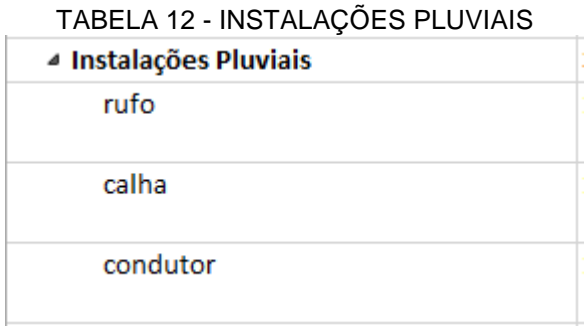

FONTE: O autor (2.021).

4.1.8 EAP: Instalação elétrica

Para a INSTALAÇÃO ELÉTRICA não foi realizado a modelagem no software BIM-REVIT. Assim, o quantitativo dos materiais a serem utilizados foi feito de forma manual. Além disso, considerando a mesma problemática dada para as instalações hidrossanitárias, por possuírem diversas composições de atividades, foi agrupada em apenas 01 item.

# 4.1.9 EAP: Base de revestimento

Para a atividade da BASE REVESTIMENTO (Tabela 13) foi considerado o preparo e aplicação de chapisco (5,0mm) nas paredes e Teto, para aumentar a aderência das próximas etapas de revestimento da parede, ou seja, a argamassa de revestimento. Então, o próximo serviço é a argamassa de emboço (2,0cm), constituída de cimento, cal, areia e água, cuja função é nivelar a parede, para tal foi considerado tarefas de preparo e aplicação da argamassa para emboço.

Por fim, a aplicação da argamassa de reboco (3,0mm) constituída de cal hidratada e areia fina, cuja função é dar acabamento liso na parede. Ainda, na EAP foi considerado a secagem da areia, preparo e aplicação da argamassa de reboco.

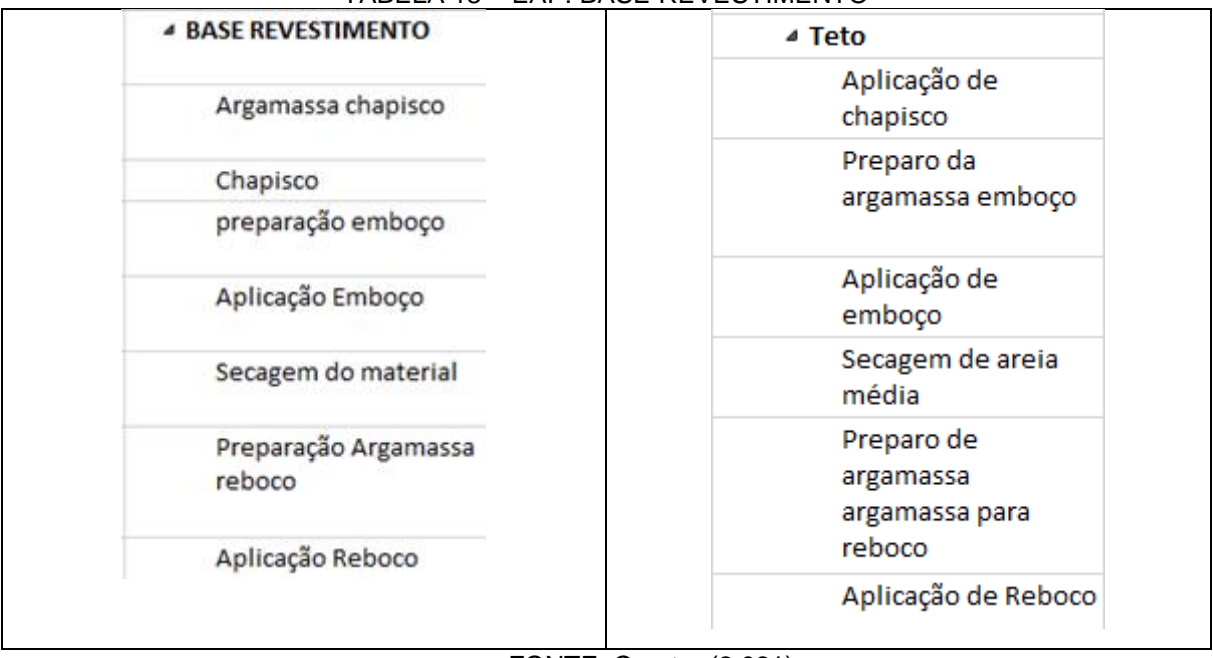

TABELA 13 – EAP: BASE REVESTIMENTO

## 4.1.10 EAP: Acabamento

Para a atividade de ACABAMENTO foi adotado a pintura e a colocação de revestimento cerâmico (Tabela 14).

FONTE: O autor (2.021).

Para as paredes que possuem pintura foi considerado uma preparação para a pintura, constituído de fundo selador, massa corrida PVA nas paredes em áreas secas e massa corrida acrílica para as paredes externas. Assim, as tintas das paredes pintadas tiveram 2 cores, o branco em latéx PVA para a áreas internas secas, o branco em acrílico em área molhada (cozinha) e a cor azul acrílico para as áreas externas. Para os banheiros foi executado com azulejo cerâmico cinza de 40x30cm, utilizandose argamassa pré-fabricada para a aplicação das cerâmicas.

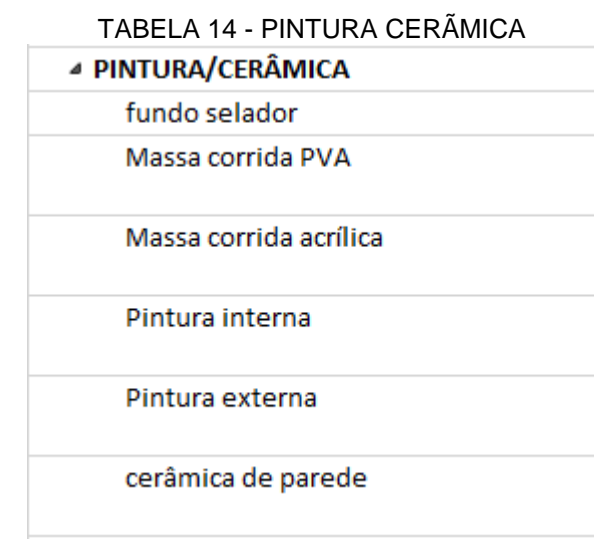

FONTE: O autor (2.021).

## 4.1.11 EAP: Esquadrias

Para a atividade de colocação das ESQUADRIAS (Tabela 15) foram consideradas dois tipos de janelas de alumínio, a primeira com duas folhas de correr (Janela Tipo 1) e o outro modelo maxim-ar (Janela Tipo 2). Todas as portas em madeira de 80x210 cm, sendo 01 externa e 06 internas.

#### TABELA 15- EAP: ESQUADRIAS

#### **△ ESQUADRIAS**

Janela tipo 1

janela tipo 2

Porta externa

Porta interna

FONTE: O autor (2.021).

4.1.12 EAP: Acabamento do piso

Para a atividade ACABAMENTO DO PISO (Tabela 16) foram consideradas 3 tarefas, sendo a colocação de Piso Cerâmico, com cerâmica de 30x30cm na parte interna e, na parte externa com colocação de bloco de concreto (Paver).

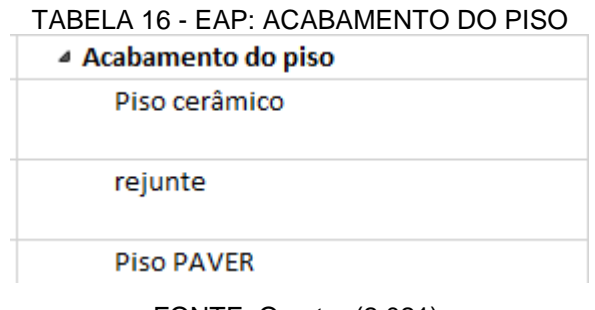

FONTE: O autor (2.021).

4.1.13 EAP: Muro

Para a construção do MURO (Tabela 17) foram consideradas 6 tarefas, sendo inicialmente a Escavação da Vala, em seguida o Preparo e no Lançamento do Concreto Magro com uma espessura de 5,0cm, a Alvenaria com 3 subitens, sendo execução com bloco de 9x14cm, preparação e aplicação da argamassa de chapisco. As Formas dos Pilares foi considerado 6 subitens, a fabricação e montagem das formas, montagem das armaduras pré-fabricadas, preparo e aplicação do concreto e a desmontagem. A pintura do muro foi considerada textura acrílica com uma demão.

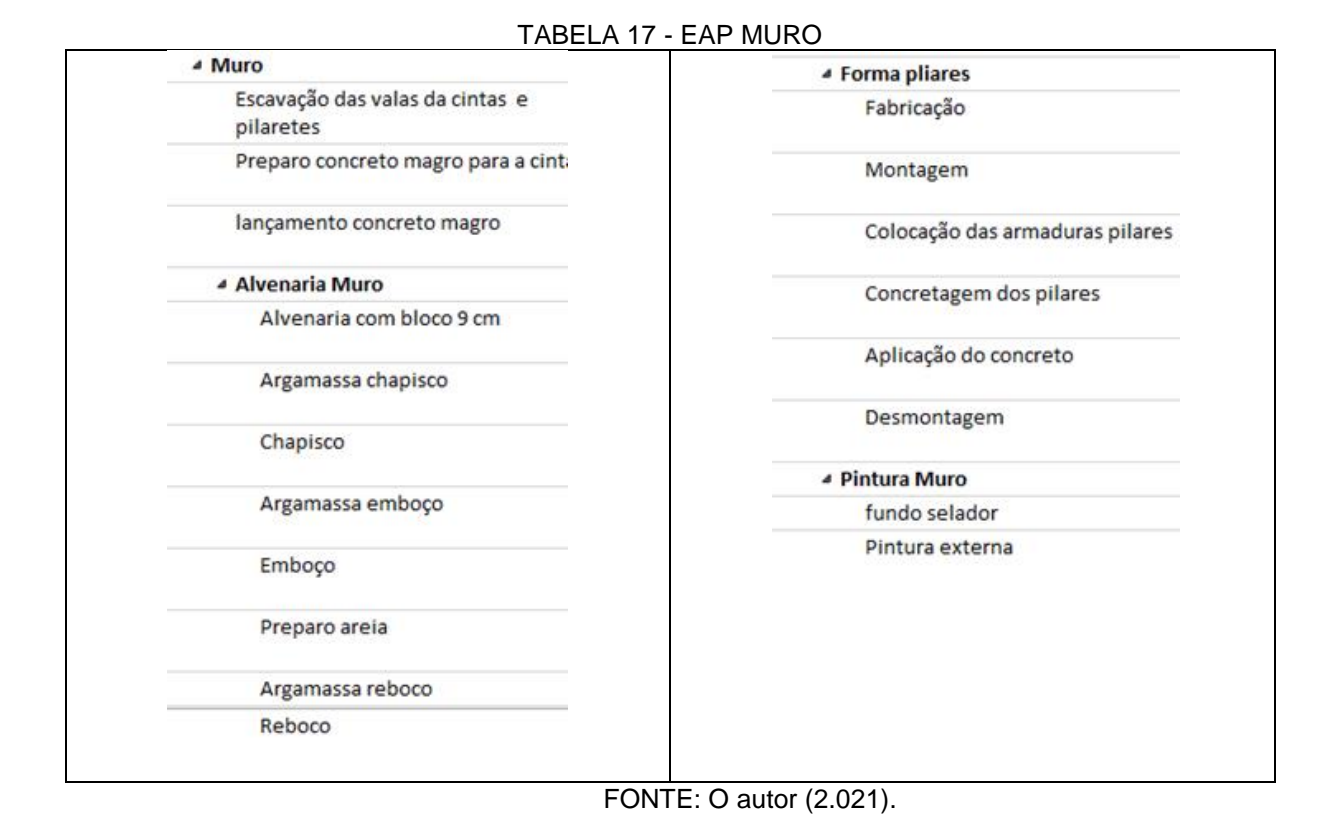

# 4.1.14 EAP: Portão

Para a atividade PORTÃO (Tabela 18) foi considerado a instalação da Grade e a Colocação do Portão.

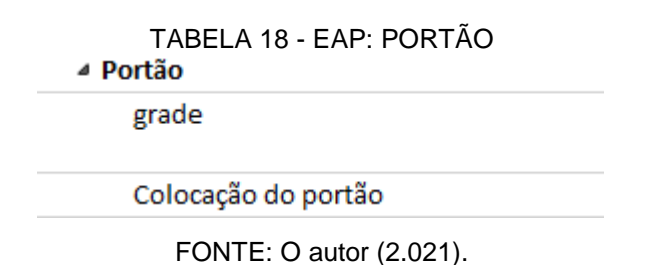

4.1.15 EAP: Desmobilização

Para a atividade DESMOBILIZAÇÃO (Tabela 19) foram consideradas a Desmontagem do Abrigo de Madeira (barracão), Demolição do Piso Concreto Simples do barracão e a Limpeza final.

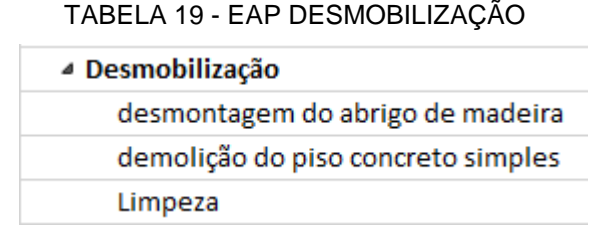

FONTE: O autor (2.021).

# 4.2 DETERMINAÇÃO DAS DURAÇÕES DAS ATIVIDADES DA EAP

As atividades da EAP constantes na Tabela 3 (item 3.2, subitem 3.2.1, capítulo 03) para determinar as durações de cada tarefa, será realizada a descrição detalhada das atividades: EXECUÇÃO DA ALVENARIA e BASE DE REVESTIMENTO, uma vez que encontrar a duração dos serviços seguem um mesmo formato, e assim tornar menos repetitivos as determinações das durações de cada atividade da EAP.

Nessa sequência, para determinar a duração da atividade na execução da alvenaria, considerou-a no nível do piso 1, então desconsiderando a alvenaria de embasamento, bem como a alvenaria após o nível da laje, já que estas foram consideradas em outras atividades. A metragem para a execução da alvenaria foi separada em duas partes devido a utilização de duas dimensões de blocos de cerâmicos, sendo de 9x19x39cm e de 14x19x39cm. Dessa forma a área de 112,7m² foi utilizado bloco de 9x19x39 e o bloco de 14x19x39cm tendo metragem de 38,3m<sup>2</sup>, conforme Tabela 20. Ainda, foi considerado os índices dos recursos (mão de obra) de pedreiros e Serventes.

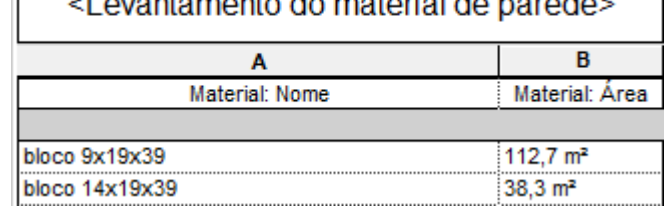

#### TABELA 20 – QUANTITATIVO DE BLOCOS CERÂMICOS  $\label{eq:3.1} \frac{1}{2} \int_{\mathbb{R}^3} \frac{1}{\sqrt{2\pi}} \frac{1}{\sqrt{2\pi}} \frac{1}{\sqrt{2\pi}} \int_{\mathbb{R}^3} \frac{1}{\sqrt{2\pi}} \frac{1}{\sqrt{2\pi}} \frac{1}{\sqrt{2\pi}} \frac{1}{\sqrt{2\pi}} \frac{1}{\sqrt{2\pi}} \frac{1}{\sqrt{2\pi}} \frac{1}{\sqrt{2\pi}} \frac{1}{\sqrt{2\pi}} \frac{1}{\sqrt{2\pi}} \frac{1}{\sqrt{2\pi}} \frac{1}{\sqrt{2\pi}} \frac{1}{\sqrt{2\pi}}$

FONTE: O autor (2.021).

Na base de revestimento, foi adotado a totalidade, ou seja, considerando todos os níveis.

Para um bom entendimento decidiu-se separar a atividade de emboço e de reboco, e em área interna e externa. Portanto para o serviço de revestimento foi considerado os materiais constantes na Tabela 21.

| <levantamento de="" do="" material="" parede=""></levantamento> |                        |  |  |  |  |  |
|-----------------------------------------------------------------|------------------------|--|--|--|--|--|
| в<br>A                                                          |                        |  |  |  |  |  |
| Material: Nome                                                  | Material: Área         |  |  |  |  |  |
|                                                                 |                        |  |  |  |  |  |
| bloco 9x19x39                                                   | $137,5 \text{ m}^2$    |  |  |  |  |  |
| bloco 14x19x39                                                  | $75.8 \text{ m}^2$     |  |  |  |  |  |
| Cerãmica 30x30 branco                                           | $40,6$ m <sup>2</sup>  |  |  |  |  |  |
| chapisco                                                        | 400 m <sup>2</sup>     |  |  |  |  |  |
| Emboço externo                                                  | 110.7 m <sup>2</sup>   |  |  |  |  |  |
| Emboço interno                                                  | 208,8 m <sup>2</sup>   |  |  |  |  |  |
| Pintura Azul                                                    | 110.6 m <sup>2</sup>   |  |  |  |  |  |
| Pintura branca ACRÍLICO                                         | 34.4 m <sup>2</sup>    |  |  |  |  |  |
| Pintura branca PVA                                              | $135 \text{ m}^2$      |  |  |  |  |  |
| Reboco externo                                                  | $110,6$ m <sup>2</sup> |  |  |  |  |  |
| Reboco interno                                                  | $168.1 \text{ m}^2$    |  |  |  |  |  |

TABELA 21 - QUANTITATIVO DE REVESTIMENTO

Para determinar o tempo de duração para executar o levantamento da alvenaria utilizou-se a Tabela da TCPO (Tabela de Composição de Custo e Orçamento), transcrito na Tabela 22 (Composição de Alvenaria).

| Dados TCPO<br>Alvenaria de vedação com blocos cerâmicos furados,<br>juntas de 10 mm com argamassa industrializada (m <sup>2</sup> ) | qtides | Jornada<br>de<br>trabalho | Duração<br>(dias) |   |       |      |       |
|----------------------------------------------------------------------------------------------------|--------|---------------------------|-------------------|---|-------|------|-------|
|                                                                                                    | Unid.  | Consumos                  |                   |   | (dia) |      |       |
| Descrição                                                                                                    |        | 9 cm                      | 14 cm             |   |       | 9 cm | 14 cm |
| Pedreiro                                                                                                    | h      | 0,71                      | 0,75              | 3 | 8,8   | 3,72 | 1,65  |
| Servente                                                                                                    | h      | 0,43                      | 0,47              | 3 | 8,8   | 2,25 | 1,03  |
| Bloco cerâmico furado para<br>alvenaria 9x19x39 cm                                                                                  | un     | 13,125                    |                   |   |       |      |       |
| Bloco cerâmico furado para<br>alvenaria 14x19x39 cm                                                                                 | un     |                           | 13,125            |   |       |      |       |

TABELA 22 - COMPOSIÇÃO DE ALVENARIA

FONTE: O autor (2.021).

FONTE: O autor (2021).

Considerando o tempo (duração) da mão de obra do pedreiro para a execução da alvenaria com índice de 0,7100 h/m² para a execução, utilizando blocos de 9x14x39cm e o índice de 0,7500 h/m² para os blocos de 14x19x39cm, encontram-se as durações de 3,03 dias e 1,09 dias respectivamente.

Nesse caso, a determinação da duração, por exemplo da mão de obra do pedreiro, aplicou os dados na equação (06) do item 3.2.1 (capítulo 03), considerando 03 pedreiros com jornada de trabalho de 8,8 horas. No cronograma serão adotados dias inteiros, com isso a estimativa da duração para a execução da alvenaria bloco de 14 cm de espessura será 3 dias e para o bloco 9 cm de espessura será 1 dia.

Duração<sub>bloco9</sub>(pedreiro) = 
$$
\frac{112,7 \times 0,71}{3 \times 8,8} = 3,03
$$
 dias (08)

Duração<sub>bloco14</sub> (pedreiro) = 
$$
\frac{38,3x0,75}{3x8,8} = 1,09 dia
$$
 (09)

Nas determinações das durações das atividades de revestimentos foram consideradas as etapas de: (a) chapisco, (b) emboço e (c) reboco, descritas abaixo.

#### (a) Etapa de execução: CHAPISCO

De acordo com a tabela obtida no software BIM-REVIT para a tarefa de chapisco (Tabela 21), e na tabela da TCPO (Tabela 23), indicam os quantitativos de materiais e os índices de recursos (mão de obra), respectivamente. Dessa forma, aplicando os mesmos procedimentos detalhados na composição da Tabela 22, realiza-se para esta etapa de chapiscamento da alvenaria. Após, aplicando os componentes na equação (10) encontra-se a duração, indicada na Tabela 23.

| Dados TCPO                                                                      |                | <b>Qtides</b> | Jornada de<br>trabalho<br>(dia) | Duração<br>dias | <b>Qtides</b><br>material |     |
|---------------------------------------------------------------------------------|----------------|---------------|---------------------------------|-----------------|---------------------------|-----|
| Chapisco para parede interna ou externa com<br>argamassa de cimento e areia 1:3 |                |               |                                 |                 |                           |     |
| Descrição                                                                       | Unid.          | Consumos      |                                 |                 |                           |     |
| Pedreiro                                                                        | h              | 0,1           | 3                               | 8,8             | 1,52                      |     |
| Servente                                                                        | h              | 0,1           |                                 |                 |                           |     |
| Argamassa de cimento<br>traço $1:3$                                             | m <sup>3</sup> | 0,005         | 400<br>(m <sup>2</sup> )        |                 |                           | 2,0 |

TABELA 23 -COMPOSIÇÃO DE CHAPISCO.

FONTE: O autor (2021).

$$
\text{Duração}_{\text{chapisco}}(\text{pedreiro}) = \frac{400x0,1}{3x8,8} = 1,52 \text{ dia}
$$
\n(10)

Dessa forma, na Tabela 23 encontra-se por exemplo o índice da tarefa Argamassa de cimento, com traço 1:3, tendo um índice (consumo) de  $0.005m<sup>3</sup>$ e metragem quadrada necessária de 400,0m². Com essas informações, determina-se a quantidade total de material necessário para a execução da atividade. Para isso, multiplica-se a quantidade de serviço (400,0m<sup>2</sup>) pelo índice da tarefa (0,005 m<sup>3</sup>), conforme indicado na equação 11.

$$
QUANTIDADE_{argamassa \, chapisco} = 400 * 0,005 = 2,0 \, m^3 \tag{11}
$$

Uma vez determinada a quantidade total de argamassa (1:3) a ser utilizada, que foi de 2,0 m<sup>3</sup> (equação 11) deve-se determinar o tempo total (duração) para executar a aplicação do chapisco. Assim, consultando a tabela da TCPO (Tabela 24) e utilizando os índices constantes nessa, e aplicando a equação (12) encontra-se duração gasto considerando 01 servente de 1,65 dias, será adotado 2 dias.

| INDEER 27 COMIN CORP TO DE OIMENTO E ANEIA<br>Dados TCPO<br>Argamassa de cimento e areia - m <sup>3</sup> | Qtides         | Jornada<br>de<br>trabalho<br>(dia) | Duração<br>dias |  |     |      |
|----------------------------------------------------------------------------------------------------|----------------|------------------------------------|-----------------|--|-----|------|
| Descrição                                                                                                 | Unid.          | Consumo                            |                 |  |     |      |
|                                                                                                    |                | traço                              | traço           |  |     |      |
|                                                                                                    |                | 1:3                                | 1:4             |  |     |      |
| Servente                                                                                                  | h              | 10                                 | 10              |  | 8,8 | 1,65 |
| Areja média lavada                                                                                        | m <sup>3</sup> | 1,22                               | 1,22            |  |     |      |
| Cimento CP-32                                                                                             | kg             | 486                                | 365             |  |     |      |

TABELA 24 – COMPOSIÇÃO DE CIMENTO E AREIA

FONTE: O autor (2021).

$$
Dura\zeta\tilde{a}o = \frac{2x10}{1x8,8} = 2,27 \text{ dias}
$$
\n(12)

# (b) Etapa de execução: EMBOÇO

A atividade de emboço na alvenaria de revestimento foi separada em lado interno e externo da edificação. A partir da composição da tabela (25) tendo a mão de obra o pedreiro com índice 0,57 h/m², e considerando 3 pedreiros para executar uma área de 319,5 m² de emboço da parte interna da edificação, chega-se nos valores da Tabela 25, obtendo-se o valor de duração aplicando-se a equação 13. Será adotado 7 dias.

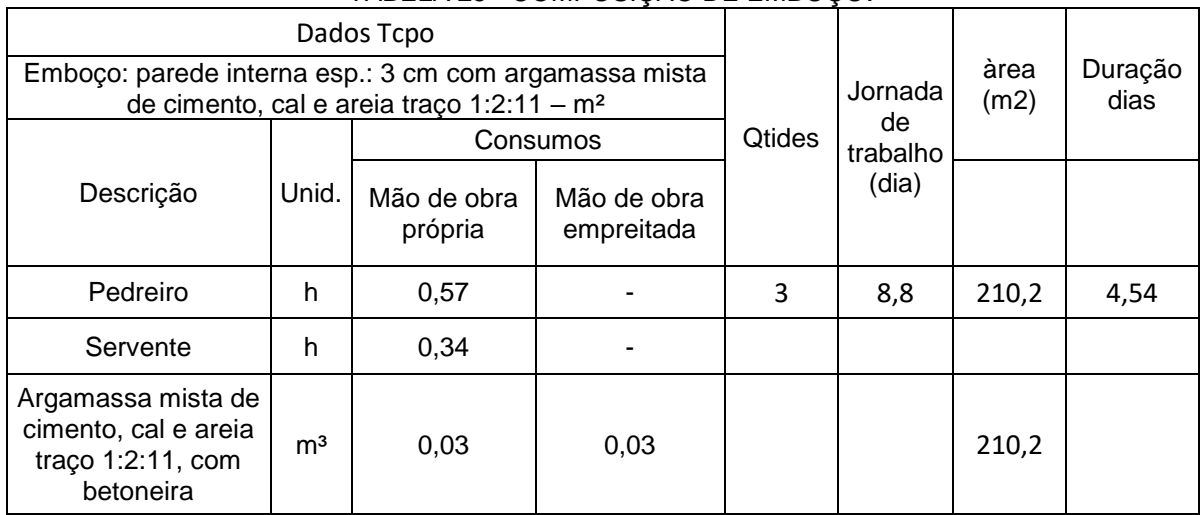

TABELA 25 - COMPOSIÇÃO DE EMBOÇO.

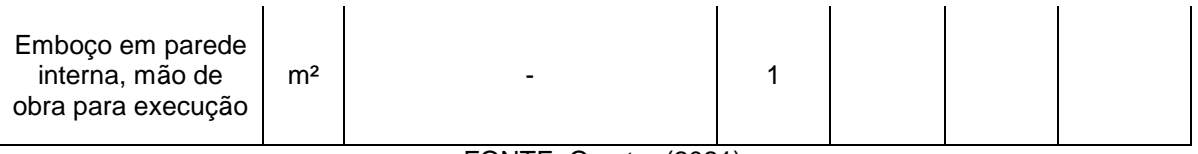

FONTE: O autor (2021).

$$
Duração = \frac{319,5x0,57}{3x8,8} = 6,89 \text{ dias}
$$
\n(13)

(c) Etapa de execução: REBOCO

A atividade de reboco na área interna foi utilizada a composição da Tabela 27, onde o agente principal da atividade é o Pedreiro (0,50 h/m²) e, considerando 3 Pedreiros para realizar 278,9 m² de reboco (Tabela 21)), com a carga horária de 8,8 h/dia, encontra-se 5,28 dias (equação 14). Será adotado 5 dias.

| Reboco para parede interna esp.:0,5 cm com | argamassa mista de gesso, cal hidratada e      |                              |                         | Jornada                   |                 |          | Qtide |
|--------------------------------------------|------------------------------------------------|------------------------------|-------------------------|---------------------------|-----------------|----------|-------|
|                                            | areia peneirada traço 0,2:1:3 - m <sup>2</sup> | Qtides                       | de<br>trabalho<br>(dia) | Area<br>(m <sup>2</sup> ) | Duração<br>dias | material |       |
| Unid.<br>Descrição                         |                                                | Consumos                     |                         |                           |                 |          |       |
|                                            | Mão de<br>obra<br>própria                      | Mão de<br>obra<br>empreitada |                         |                           |                 |          |       |
| Pedreiro<br>h                              | 0,5000                                         |                              | 3                       | 8,8                       | 278,9           | 5,28     |       |
| Servente<br>h                              | 0,5000                                         |                              | = _ _ _ _ _ _ _ _       |                           |                 |          |       |

TABELA 26 - COMPOSIÇÃO DE REBOCO

FONTE: TCPO (2.017).

$$
Durac\tilde{a}o = \frac{278,9x0,5}{3x8,8} = 5,28 \text{ dias}
$$
 (14)

Finalmente, após a realização de todas as etapas constantes na EAP (Tabela 03, item 3.2.1) a duração total (tempo de execução) da construção da unidade residencial levará 78 dias de trabalho. Ainda, é bom lembrar que não foram considerados quaisquer tipos de imprevistos, tais como dias de chuvas, falta material e/ou falta de colaboradores (pedreiros e serventes), e ainda, as durações "quebradas" em dias encontradas nas variadas atividades foram consideradas numericamente inteiras no gráfico de Gantt, entre outros fatores.

Em síntese, para as demais atividades de cada etapa construtiva foram adotadas a mesma lógica de aplicação de predecessora e antecessora no gráfico de Gantt. Assim os Gráficos 05 ao 11 indicam todas as etapas constantes na EAP geradas no cronograma de Gantt. Além disso, as quantidades de todos os gráficos (05 ao 11) produzidas que totalizam em 07 gráficos, foram gerados dessa maneira devido ao fato de que no software de texto, gera-se tamanho máximo da folha no formato A3, consequentemente resultando nessas quantidades de gráficos, não sendo possível gerar em um único tamanho que englobasse todo o cronograma.

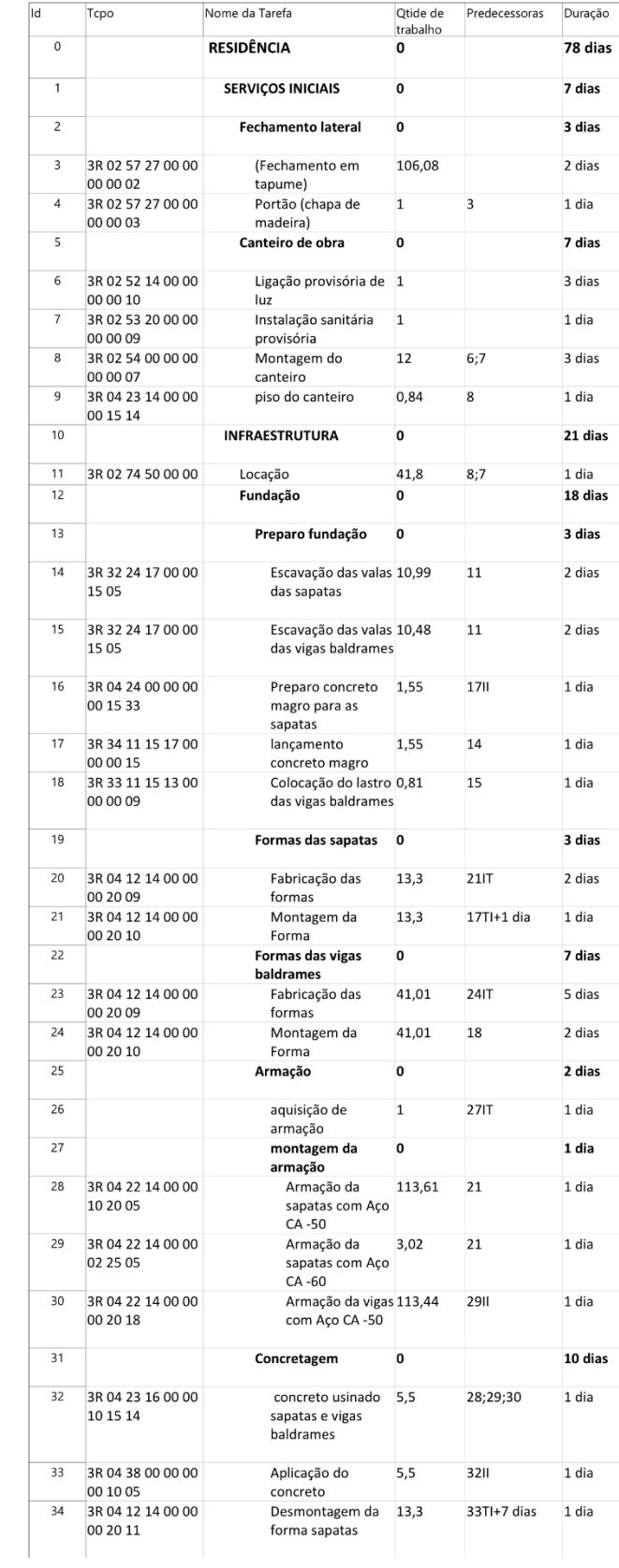

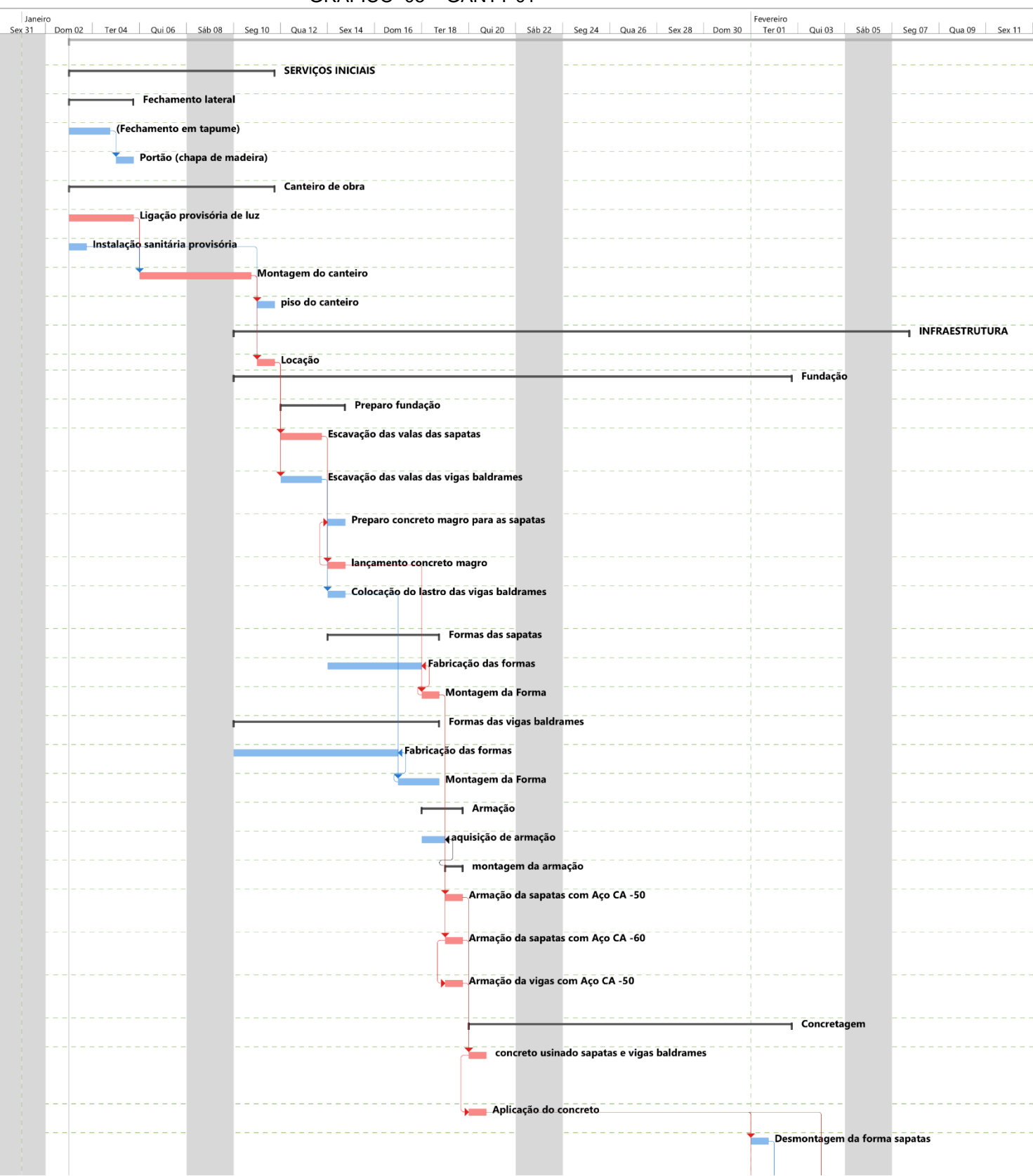

GRÁFICO 05 – GANTT 01

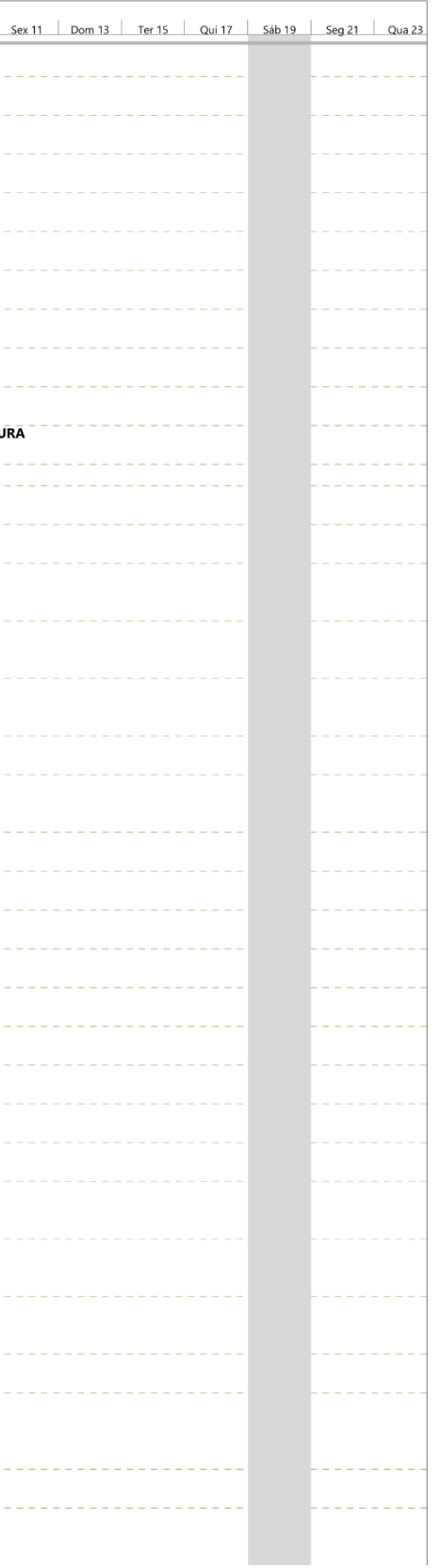

 $\sim$ 

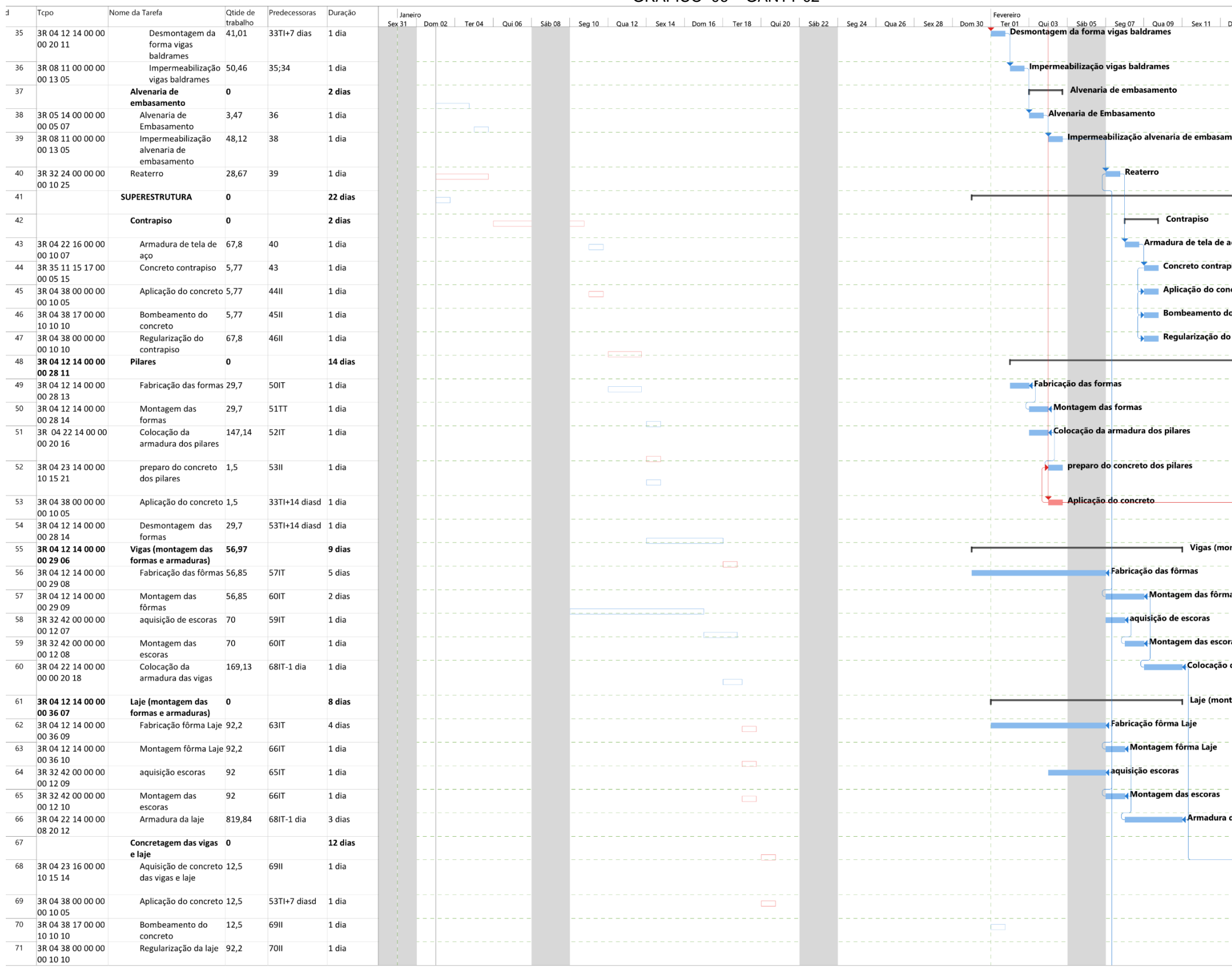

# GRÁFICO 06 – GANTT 02

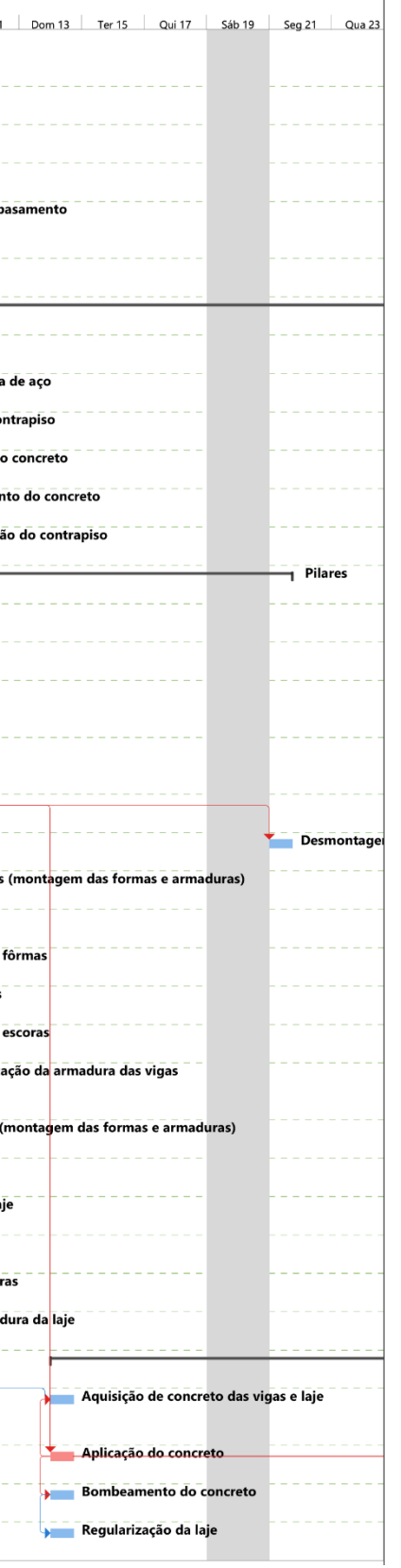

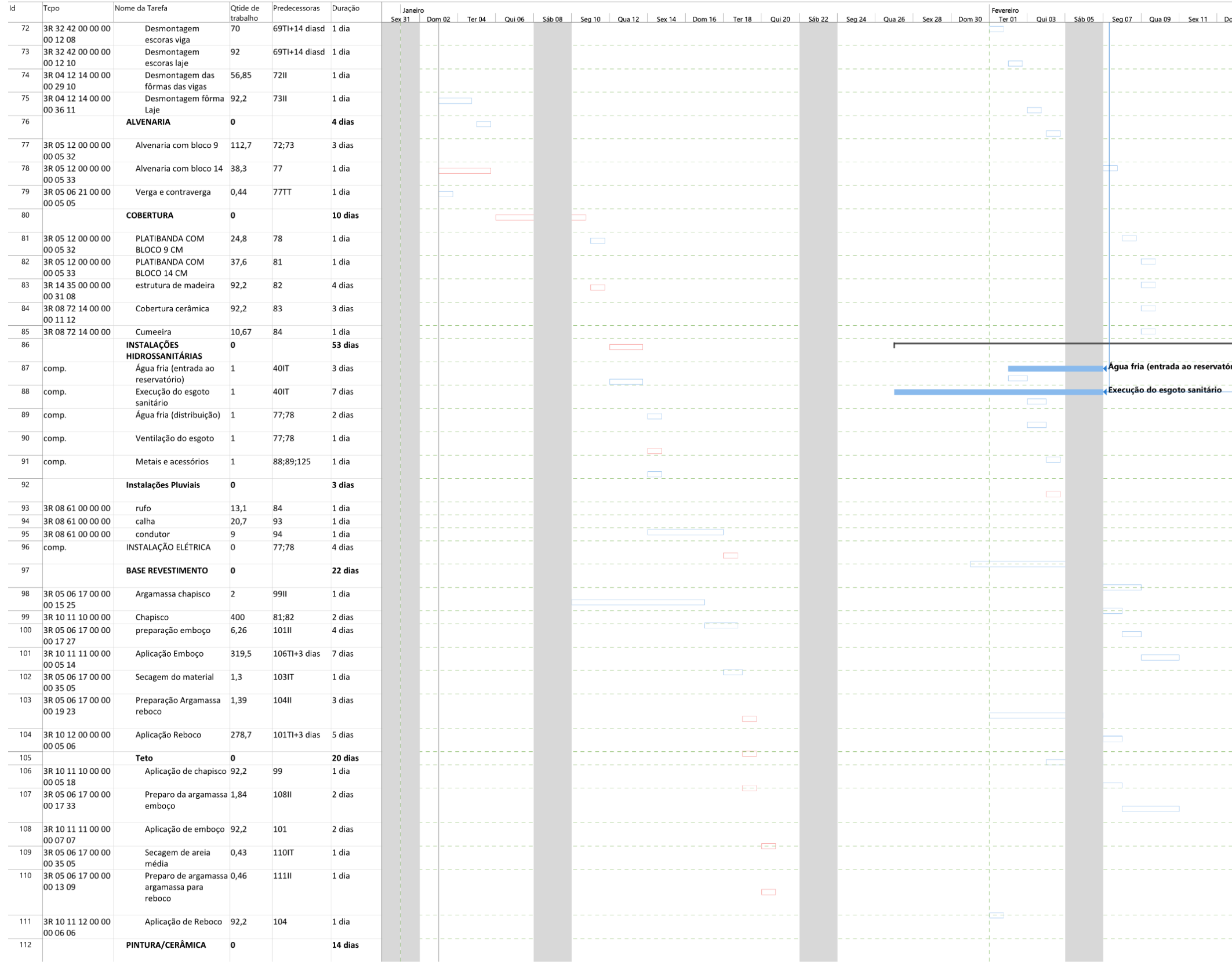

# GRÁFICO 07 – GANTT 03

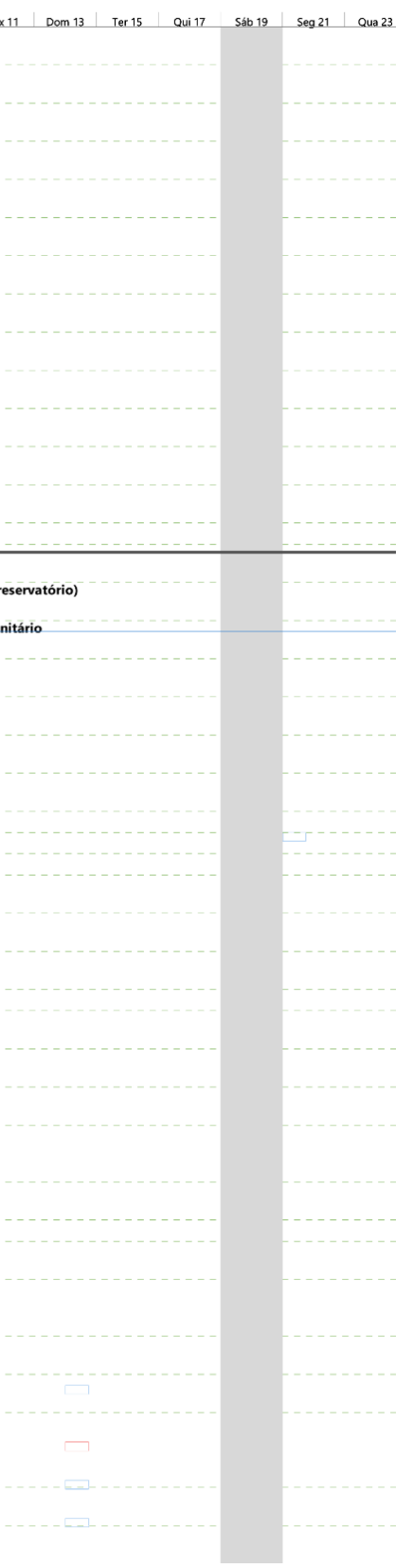

70

### GRÁFICO 08- GANTT 04

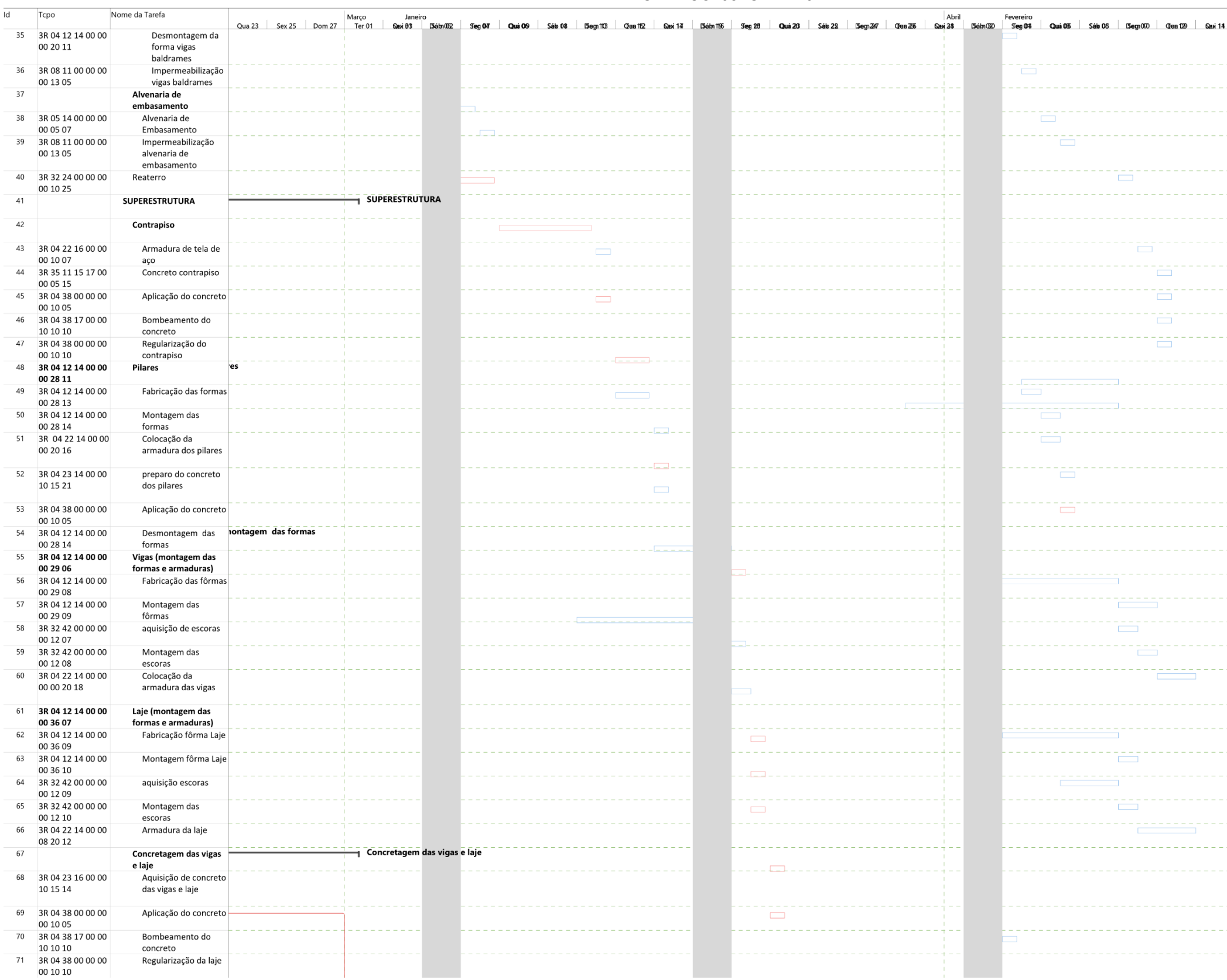

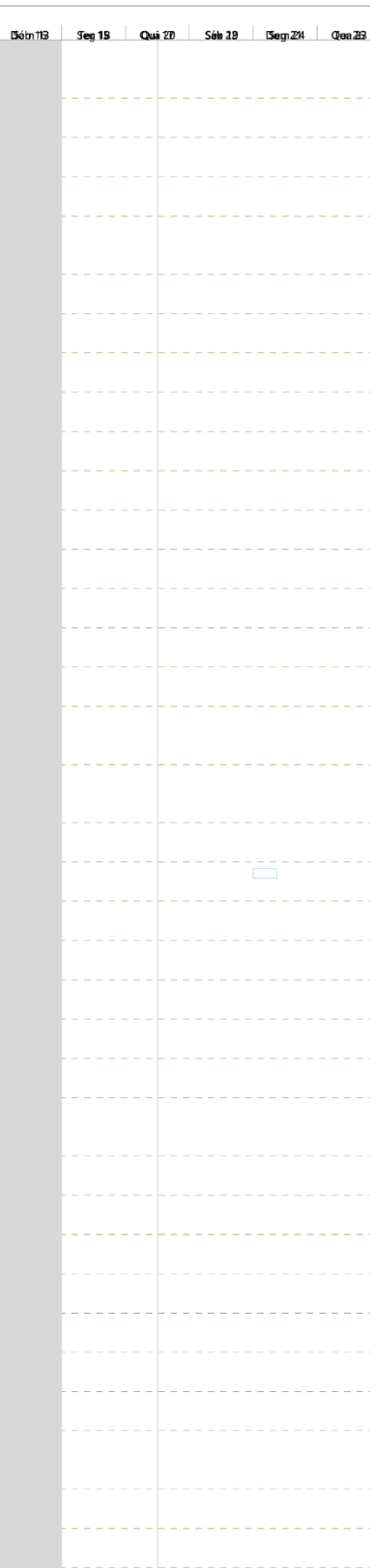

 $d$  Tcpo Nome da Tarefa Janeiro<br>| Saxi83 | D≾ábn002 | Seg1047 | Quai®9 | Sábi08<br>|montagemiescorasviga Qua 23 Sex 25 Dom 27 Março<br>
Des Sex 25 Dom 27 Ter 01 Abril 1961<br>136 Séba 128 Séba 22 | Seg 227 | Clea 225 | Sabai 23 | Séba 23 | Séba 23 | Séba 23 | Séba 23 | Séba Fevereiro<br>| Seg014 | Quai013 | Sáko03 | Begi010 | Qlaa1029 |  $B_{\rm BCD}$  113  $\pi$ an 119  $6u + 17$ 72 3R 32 42 00 00 00<br>00 12 08 Desmontagem escoras viga 73 3R 32 42 00 00 00 Desmontagem 00 12 10<br>74 3R 04 12 14 00 00 escoras laje tagem das fôrmas das vigas Desmontagem das 00 29 10 fôrmas das vigas 00 29 10<br>75 3R 04 12 14 00 00<br>00 36 11 Desmontagem fôrma ntagem fôrma Laje Laie  $76$ ALVENARIA **ALVENARIA** 77 3R 05 12 00 00 00 Alvenaria com bloco 9 loco 9 00 05 32 78 3R 05 12 00 00 00 Alvenaria com bloco 14 Alvenaria com bloco 14 79 3R 05 06 21 00 00 Verga e contraverga Verga e contraverga 00 05 05  $80$ **COBERTURA COBERTURA** 81 3R 05 12 00 00 00 PLATIBANDA COM<br>BLOCO 9 CM PLATIBANDA COM BLOCO 9 CM 82 3R 05 12 00 00 00 PLATIBANDA COM PLATIBANDA COM BLOCO 14 CM 00 05 33<br>83 3R 14 35 00 00 00<br>00 31 08 BLOCO 14 CM estrutura de madeira estrutura de madeira 84 3R 08 72 14 00 00 Cobertura cerâmica arâmica 00 11 12 85 3R 08 72 14 00 00 **Cumeeira** Cumeeira **INSTALAÇÕES** 86 **HIDROSSANITÁRIAS** 87 comp. Água fria (entrada ao reservatório) 88 Execução do esgoto comp sanitário 89 comp. Água fria (distribuição) Água fria (distribuição Ventilação do esgot Ventilação do esgoto 90 comp  $91$ Metais e acessórios comp **Transfalações Pluviai**  $92$ Instalações Pluviais  $-<sub>run</sub>$ 93 3R 08 61 00 00 00 rufo  $\overline{\phantom{a}}$  calha 94 3R 08 61 00 00 00 calha 95 3R 08 61 00 00 00  $\overline{\phantom{a}}$  condutor condutor INSTALAÇÃO ELÉTRICA **INSTALAÇÃO ELÉTRICA** 96 comp. 97 **BASE REVESTIMENTO BASE REVESTIMENTO** 98 3R 05 06 17 00 00 Argamassa chapisco Argamassa chapisco 00 15 25 99 3R 10 11 10 00 00<br>100 3R 05 06 17 00 00<br>00 17 27 Chapisco Chapisco preparação emboço preparação  $\begin{array}{r} 00\ 17\ 27 \\ 3R\ 10\ 11\ 11\ 00\ 00 \\ 00\ 05\ 14 \end{array}$ Aplicação Emboço Aplicação Emboço 102 3R 05 06 17 00 00 Secagem do material Secagem do 00 35 05  $\begin{array}{r} 003505 \\ 103 \end{array}$  3R 05 06 17 00 00<br>00 19 23 Preparação Argamassa Preparação Argamassa reboco 104 3R 10 12 00 00 00<br>00 05 06 Aplicação Reboco Aplicação Re 105 Teto Teto 106 3R 10 11 10 00 00 Aplicação de chapisco Aplicação de chapisco 00 05 18 107 3R 05 06 17 00 00 Preparo da argamassa rep<mark>aro da argamass</mark> 00 17 33 emboço 108 3R 10 11 11 00 00 Aplicação de embo Aplicação de emboço 00 07 07<br>109 3R 05 06 17 00 00 secagem de areia média Secagem de areia<br>média 00 35 05 00 35 05<br>110 3R 05 06 17 00 00<br>00 13 09 Preparo de argamassa Preparo de argamassa argama argamassa para<br>reboco 111 3R 10 11 12 00 00 Aplicação de Reboco Aplicação de Reboco  $\begin{array}{r} 111 \quad \text{3R 10 11 1:} \\ 00 06 06 \\ \hline 112 \end{array}$ PINTURA/CERÂMICA

GRÁFICO 09 – GANTT 05

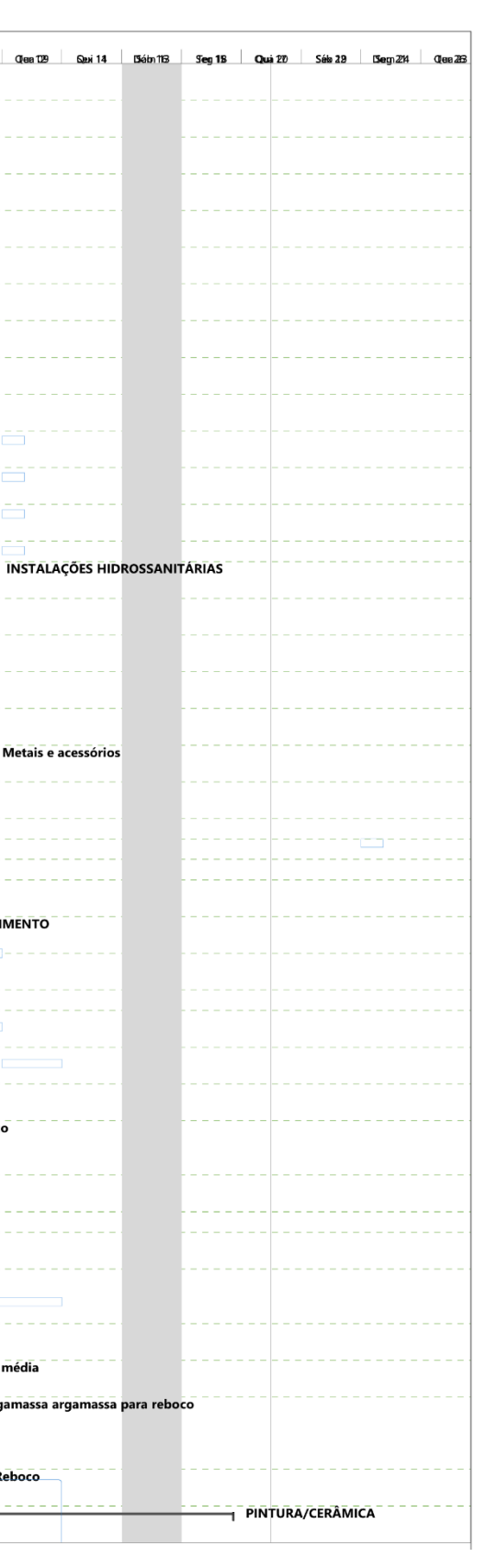
GRÁFICO 10 - GANTT 06

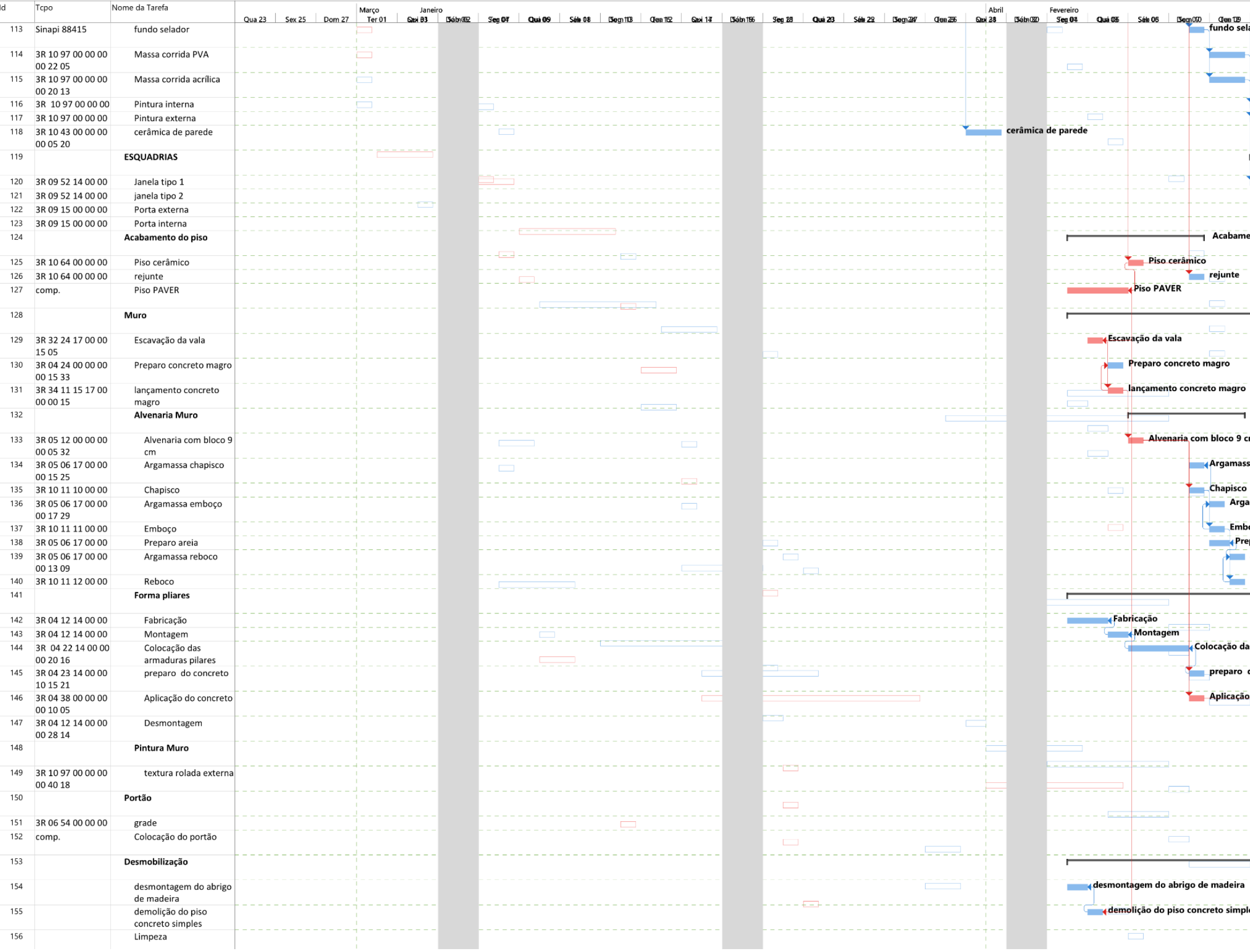

FONTE: O autor (2021).

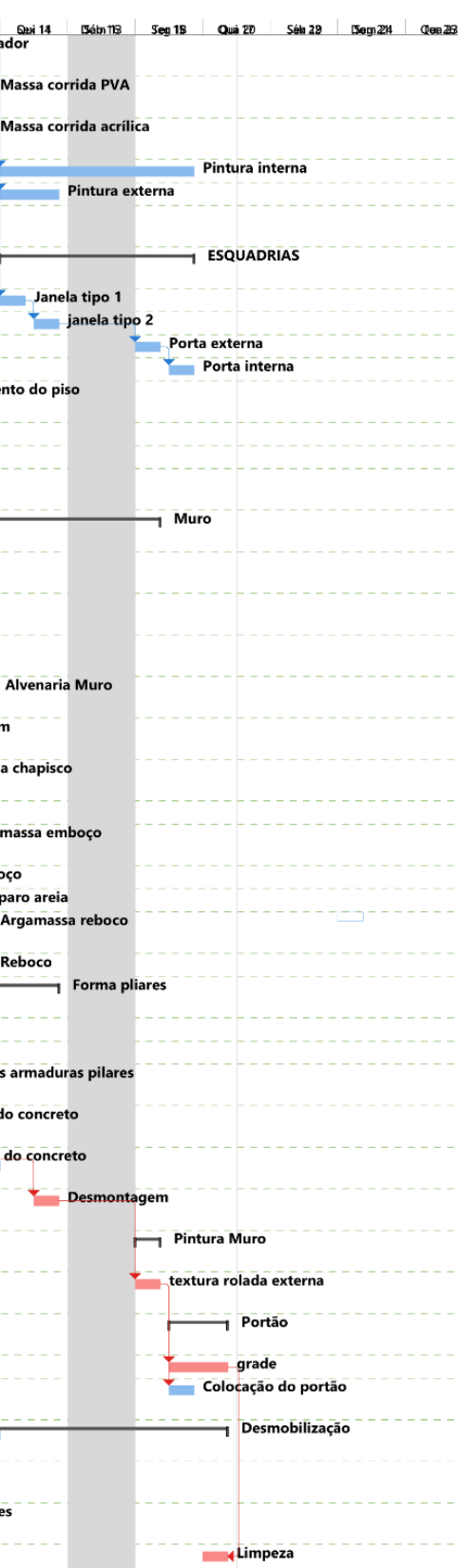

GRÁFICO 11 - LEGENDA

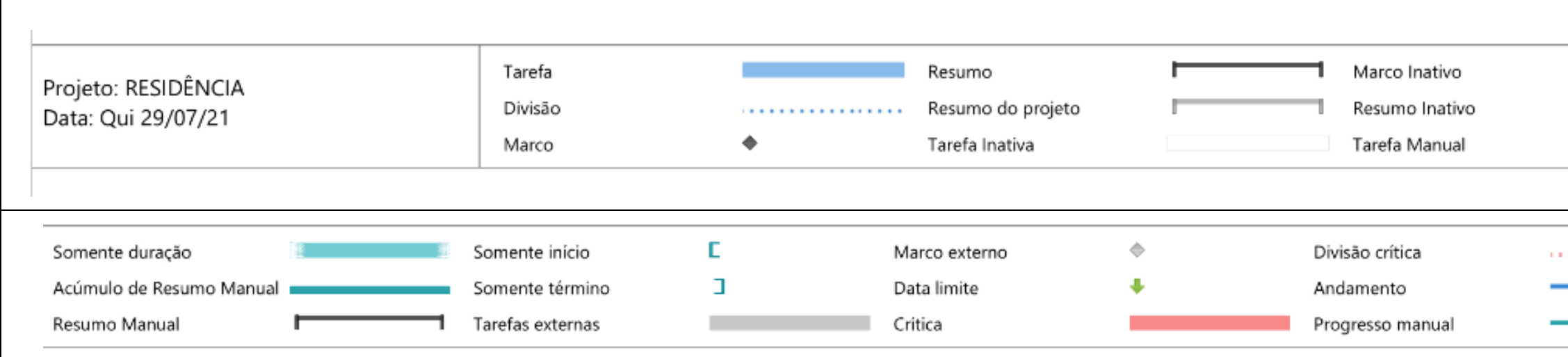

 $\mathsf{r}$ 

FONTE: O autor (2021).

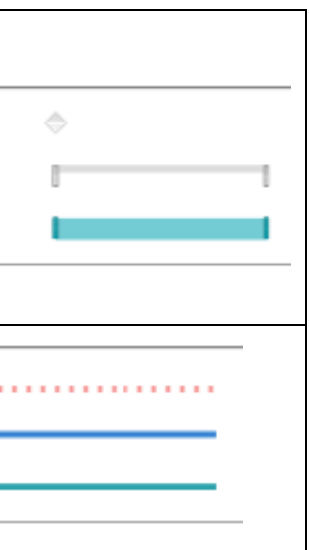

#### 4.2 MANUSEIO COM O SOFTWARE BIM-REVIT

A utilização do software BIM-REVIT como já mencionado anteriormente, possui muitas vantagens em sua aplicação, tais como a parametrização dos elementos, pois desta forma pode-se acrescentar diversas informações a cada elemento, tais como os tipos, as dimensões, os custos, as cores, as textura e etc.

Além disso, a compatibilização entre os variados tipos de projetos (arquitetônico, estrutural, elétrico, hidráulicos, paisagismo etc), donde neste trabalho o arquivo base foi o projeto arquitetônico e os demais projetos foram vinculados a este e assim, verificar a consonância entre estes projetos, de forma a averiguar as interferências e as interfaces entre esses projetos. Ademais, foi possível criar novos materiais conforme a necessidade, pois o software possui uma extensa biblioteca de materiais e equipamentos disponíveis. Também foi interessante perceber a possibilidade de criar, por exemplos cortes e plantas de forma fácil, e quando alguma alteração era feita em uma planta, a alteração feita nesta automaticamente era corrigida nas demais plantas e cortes.

Por fim, algo notável na usabilidade nesse software foi a simplicidade e facilidade no uso dessa ferramenta, pois mesmo com pouca experiência foi prático e simples usar o software.

## 4.3 MANUSEIO COM O SOFTWARE MS PROJECT

A utilização e principalmente o aprendizado obtido com o software MS PROJECT foi de extrema importância, uma vez que é um software comercial já difundido na área de engenharias e, agora com o conhecimento neste contribuiu para ao conhecimento pessoal, sendo um diferencial na formação da graduação. É um excelente software para o planejamento e controle de obras, sendo muito intuitivo, permite diversas configurações conforme a necessidade do planejador. No entanto, percebeu-se que na utilização do software, após a alocação dos recursos nas atividades é necessário fazer um ajuste na programação, de forma que ao atualizar por exemplo um índice, o mesmo altere automaticamente a composição adotada.

## **5 CONSIDERAÇÕES FINAIS**

 Este trabalho teve como meta usar e adquirir conhecimento na utilização dos softwares BIM–REVIT e no MS PROJECT para o planejamento de uma residência unifamiliar de 67,8 m² localizada no município de Paranaguá. Mesmo, sendo elaborada de forma parcial devido a não simulação da modelagem do projeto elétrico e, de maneira totalmente atendida em relação ao uso das atividades no software MS PROJECT, considera-se ambos os softwares comerciais excelentes ferramentas, que facilitou sobremaneira o levantamento quantitativo dos materiais e principalmente na elaboração automática do cronograma físico de Gantt. Também foi possível verificar o quão eficiente é o software MS PROJECT no desenvolvimento do planejamento, ainda mais levando em consideração o custo.

Além disso, entender, compreender e manipular as tabelas fornecidas da TCPO e da SINAPI em consonância com os softwares BIM REVIT e MS PROJECT, sobrepujaram as expectativas, sendo estas bases de dados de fácil entendimento e usabilidade. No entanto, percebeu-se um aspecto negativo na 15° edição do livro da TCPO, em comparação com outras edições, em que foi notado a falta de algumas composições ou não foi encontrado de forma fácil.

Por fim, foi possível verificar os diversos benefícios no uso da tecnologia BIM-REVIT para determinar os quantitativos dos diversos materiais que compõe uma construção, entre eles a precisão, a rapidez que o mesmo pode ser gerado.

## RECOMENDAÇÕES PARA FUTUROS TRABALHOS

Para futuros trabalhos recomenda-se que façam a integração da tecnologia BIM (3D e 4D) com as demais formas BIM (5D, 6D e 7D).

Realizar a composição de custos de um empreendimento dadas pelas tabelas da TCPO e SINAPI com os materiais vendidos nas casas de materiais de construção.

# **6 REFERÊNCIAS**

ABDI-MDIC**. GUIA 3 - BIM na Quantificação, orçamentação, planejamento e gestão de serviços da construção: Coletânea Guias BIM ABDI-MDIC / Agência Brasileira de Desenvolvimento Industrial**. Brasília: ABDI, v. 3, 2.017. Disponível em: [https://api.abdi.com.br//file-](https://api.abdi.com.br/file-manager/upload/files/GUIA_BIM03_20171101_web.pdf)

[manager/upload/files/GUIA\\_BIM03\\_20171101\\_web.pdf.](https://api.abdi.com.br/file-manager/upload/files/GUIA_BIM03_20171101_web.pdf) Acesso em: 16/12/2.019.

ANTUNES, C. E. ET AL. **LEVANTAMENTO DE QUANTITATIVOS DE OBRAS: COMPARAÇÃO ENTRE O MÉTODO TRADICIONAL E EXPERIMENTOS EM TECNOLOGIA BIM**, Catalão, V. 23 N. 03, 2.018. Disponível em: [https://revistas.ufrj.br/index.php/rm/article/view/22391/12464.](https://revistas.ufrj.br/index.php/rm/article/view/22391/12464) Acesso em: 15/12/2.019.

AUTODESK INC**.: REVIT 2020. Versão ESTUDANTE**, 20 JULHO. 2020. Disponível em[<https://www.autodesk.com.br/education/edu](https://www.autodesk.com.br/education/edu-software/overview?sorting=featured&page=2&filters=individual)[software/overview?sorting=featured&page=2&filters=individual>](https://www.autodesk.com.br/education/edu-software/overview?sorting=featured&page=2&filters=individual). Acesso em: 20 JULHO. 2020.

Barreto, João M. **INTRODUÇÃO À ADMINISTRAÇÃO**. - Salvador:UFBA, Faculdade de Ciências Contábeis, Superintendência de Educação aDistância, 2017. 95 p.: il.

CAMPESTRINI, TIAGO F. et al. **ENTENDENDO BIM**. 1ª edição. Curitiba: UFPR. 2.015. E-book. Disponível em: [https://www.campestrini.com.br/entendendobim.](https://www.campestrini.com.br/entendendobim) Acesso em: 15/12/19.

**CBIC,** Câmara Brasileira da Indústria da Construção**. DESEMPENHO DA CONSTRUÇÃO CIVIL EM 2020 E PERSPECTIVAS PARA 2021.**Disponível em:<https://cbic.org.br/wp-content/uploads/2020/12/balanco-construcao-2020- 2021.pdf>. Acesso em: 10 jun. 2021.

DIAS, P. R. V., **1.950 - ENGENHARIA DE CUSTOS: Metodologia de orçamentação para obras civis**. 9ª edição. Rio de Janeiro: Sindicato dos editores de livros. 2.011.

DUTRA, V. F.P ET AL. **CURSO DE REVIT 2017,** 2° Edição. Porto Alegre: PET CIVIL UFRGS 2017. E-book. Disponível em: [https://www.ufrgs.br/petcivil/wp](https://www.ufrgs.br/petcivil/wp-content/uploads/2017/11/Apostila-Revit-2017-2.pdf)[content/uploads/2017/11/Apostila-REVIT-2017-2.pdf.](https://www.ufrgs.br/petcivil/wp-content/uploads/2017/11/Apostila-Revit-2017-2.pdf) acesso em: 16/12/2.019.

EASTMAN, CHUCK et al. **MANUAL DE BIM**: Um guia de modelagem da informação da construção para arquitetos, engenheiros, gerentes, construtores e incorporadores. 1ª edição. Porto Alegre: Bookman 2.014.

GRIESANG, A. G. **Estudo comparativo para análise de gerenciamento tradicional: Indicação de aplicação da tecnologia BIM**. 106 f. Monografia (graduado em engenharia civil) – Universidade do Vale do Taquari, Lageado, 2017.

JUSTI, A. R**. IMPLANTAÇÃO DA PLATAFORMA REVIT NOS ESCRITÓRIOS BRASILEIROS: RELATO DE UMA EXPERIÊNCIA**, Gestão & Tecnologia de Projetos, Rio de Janeiro, Vol. 3, n° 1, maio de 2008, p. 140 a p.152. Disponível em: [http://www.revistas.usp.br/gestaodeprojetos/article/view/50931/55013.](http://www.revistas.usp.br/gestaodeprojetos/article/view/50931/55013) Acesso em: 16/12/2.019.

LIMMER, C. V. **PLANEJAMENTO, ORÇAMENTAÇÃO E CONTROLE DE PROJETOS E OBRAS**. 1ª Edição. Rio de Janeiro: LTC. 1.997.

MESQUITA, H. de C. ET AL. **Estudo de caso da análise de interferências entre as disciplinas de um edifício com projetos convencionais (re) modelados em BIM**, Florianópolis, V. 6 N. 12, 2.014, p. 134-155. Disponível em: [http://incubadora.periodicos.ufsc.br/index.php/IJIE/article/view/2525.](http://incubadora.periodicos.ufsc.br/index.php/IJIE/article/view/2525) Acesso em: 15/12/2.019.

MATTOS, A. D. **COMO PREPARAR ORÇAMENTOS DE OBRA**: DICAS PARA ORÇAMENTISTAS, ESTUDOS DE CASOS, EXEMPLOS. 1° Edição. São Paulo: PINI LTDA. 2.006.

MATTOS, A. D. **PLANEJAMENTO E CONTROLE DE OBRAS**. 1° Edição. São Paulo: PINI LTDA. 2.010.

PMBOK. **UM GUIA DO CONHECIMENTO EM GERENCIAMENTO DE PROJETOS (GUIA PMBOK) / PROJECT MANAGEMENT INSTITUTE**. 6ª edição. Newtown Square: PROJECT Management Institute.2.017.

SANTOS, A.de P. L.; Garcia, L. E. M. **ORÇAMENTO EXECUTIVO COMO FERRAMENTA DO PROCESSO DE PLANEJAMENTO E CONTROLE DE CUSTOS DE OBRAS PÚBLICAS**. RGPP. Curitiba, V. 2 N. 1, 2.018. Disponível em: [http://www.revistas.usp.br/rgpp/article/view/97850.](http://www.revistas.usp.br/rgpp/article/view/97850) Acesso em: 20/12/2.019.

SINAPI. CAIXA ECONÔMICA FEDERAL. **SISTEMA NACIONAL DE PESQUISA DE CUSTOS E ÍNDICES DA CONSTRUÇÃO CIVIL).** DISPONÍVEL EM:< HTTPS://WWW.CAIXA.GOV.BR/SITE/PAGINAS/DOWNLOADS.ASPX#CATEGORI A\_655>. ACESSO EM 10/07/2021.

TCPO. **Tabelas de Composição de Preços para Orçamentos. -** 15. ed. - São Paulo: Pini, **2017.**

TISAKA, M. **ORÇAMENTO NA CONSTRUÇÃO CIVIL: Consultoria, projeto e execução.** 1° edição. São Paulo PINI LTDA. 2.006.

UNIVERSIDADE FEDERAL DO PARANÁ. SISTEMAS DE BIBLIOTECAS. **MANUAL DE NORMALIZAÇÃO DE DOCUMENTOS CIENTÍFICOS DE ACORDO COM AS NORMAS DA ABNT** / MARIA SIMONE UTIDA DOS SANTOS AMADEU... [ET. AL.] – CURITIBA: ED. UFPR, 2015. DISPONÍVEL EM:[<HTTPS://ACERVODIGITAL.UFPR.BR/BITSTREAM/HANDLE/1884/45654/MAN](https://acervodigital.ufpr.br/bitstream/handle/1884/45654/Manual_de_normalizacao_UFPR.pdf?sequence=1&isAllowed=y) UAL DE NORMALIZACAO UFPR.PDF?SEQUENCE=1&ISALLOWED=Y>. ACESSO EM 29/11/2020.